**White Paper Public**

ahaha **CISCO** The bridge to possible

# Enhanced Classic LAN in Cisco Nexus Dashboard Fabric Controller (NDFC) Release 12.1.3

# Contents

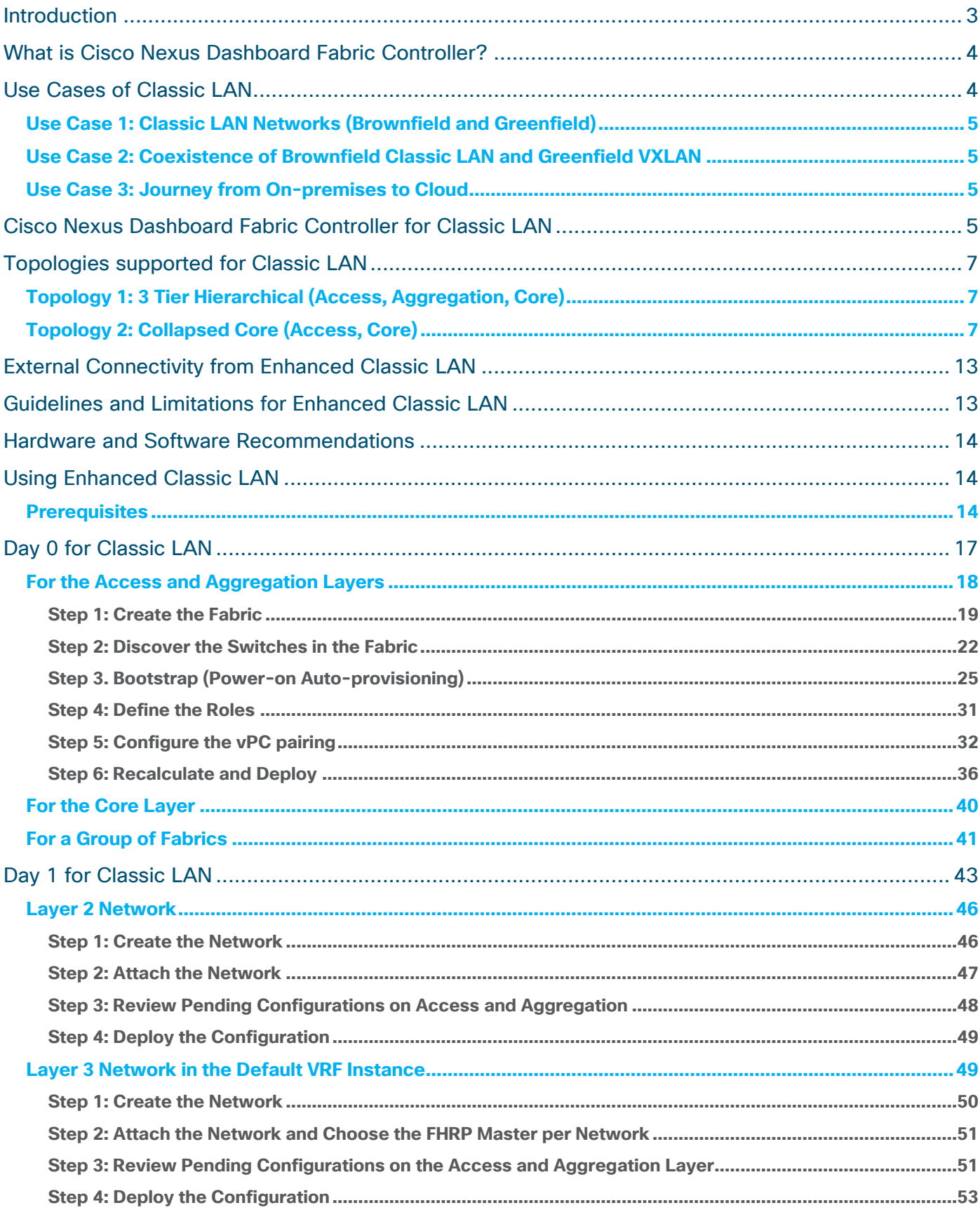

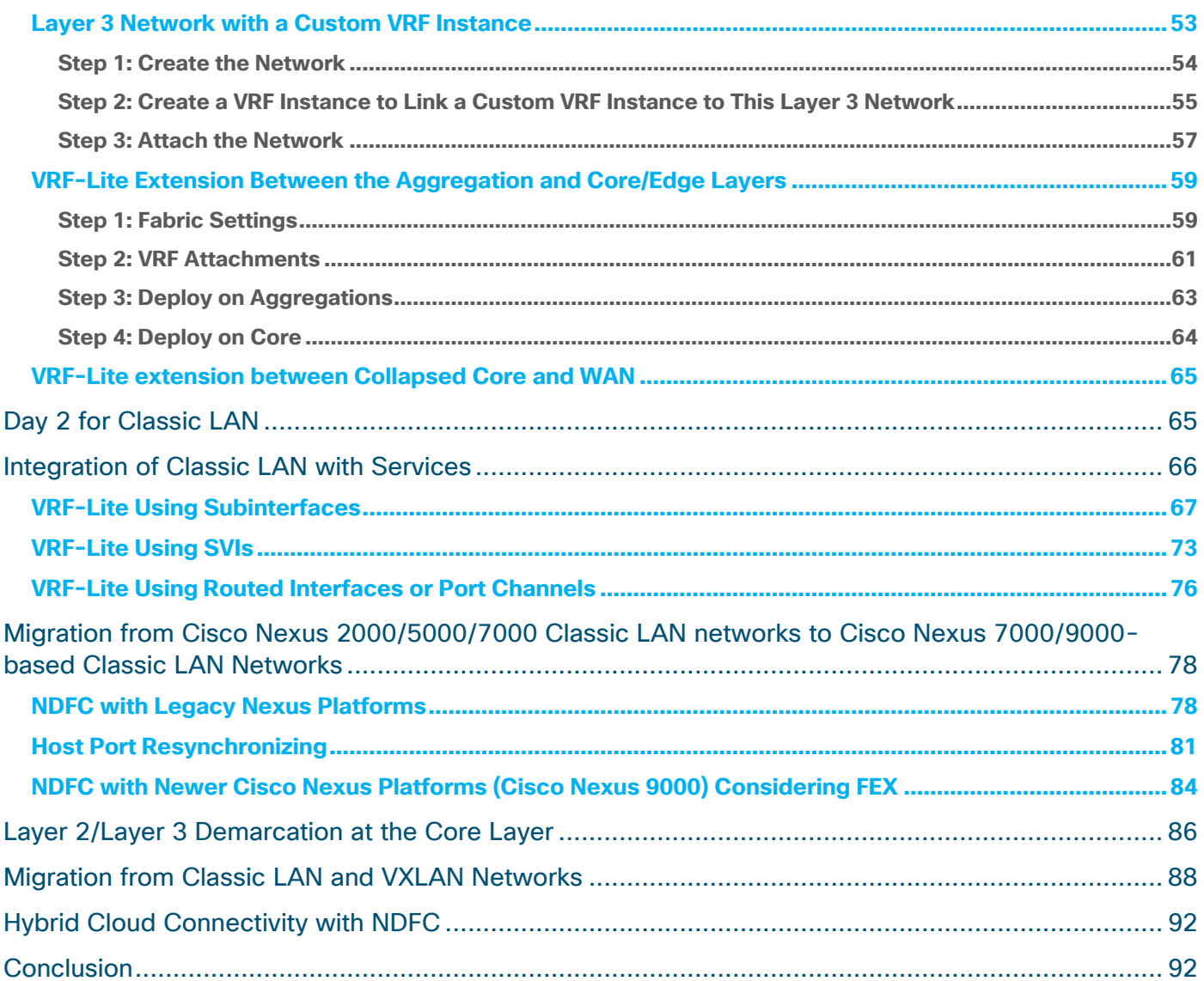

# <span id="page-2-0"></span>Introduction

Given the broad deployment of classic hierarchical networks and the CLI-driven methodology to push changes, data centers need a simplified, automated, SDN driven approach for day 0, day 1, and day 2 aspects of such Ethernet-based networks. Such networks typically consist of Access, Aggregation and Core layers.

The Access layer is where the server chassis are connected. The Aggregation layer is the Layer 3 and Layer 2 boundary for the data center infrastructure. In common designs, the Aggregation layer is also the connection point for data center firewalls and other services. The Core layer provides the interconnection of multiple data center Aggregation modules. While Layer 2/Layer 3 demarcation is typically at the Aggregation layer, in some cases the demarcation can be at the Access layer (routed access networks, for example) or Core layer.

This document is a deep dive into Classic Ethernet networks and how the Enhanced Classic LAN fabric type introduced in Cisco Nexus Dashboard Fabric Controller (NDFC) release 12.1.3 can manage, maintain, and monitor them. This whitepaper covers the end-to-end deployment of switches in such networks, the prerequisites to start using NDFC, and the Nexus hardware recommendations at each layer.

# <span id="page-3-0"></span>What is Cisco Nexus Dashboard Fabric Controller?

Cisco Nexus Dashboard Fabric Controller (NDFC), formerly known as Data Center Network Manager (DCNM), is the new, power-packed, feature-rich service exclusively available on the Cisco Nexus Dashboard compute platform. NDFC embraces a Kubernetes-based microservices architecture. With the introduction of NDFC release 12, you get a consistent experience across NDFC and other services hosted on Nexus Dashboard, such as Insights and Orchestrator. NDFC provides comprehensive lifecyle management, configuration, and automation for Cisco NX-OS, IOS-XE, IOS-XR, and non-Cisco devices for many deployments.

To begin with NDFC, you first need a Nexus Dashboard cluster. Nexus Dashboard is deployed as a cluster of Master and Worker nodes in a virtual or physical form factor. The type and number of nodes required in a given Nexus Dashboard cluster hosting NDFC depend on the scale of managed (or monitored) switches and whether NDFC will be used for LAN, SAN or Media Fabrics. It is also possible to co-host NDFC with services like Insights in the same Nexus Dashboard cluster and use NDFC to manage a variety of architectures concurrently such as Classic Ethernet and VXLAN.

You can use the [NDFC Capacity planning tool](https://www.cisco.com/c/dam/en/us/td/docs/dcn/tools/nd-sizing/index.html) to determine the number of Nexus Dashboard nodes required for your scale. After the Nexus Dashboard cluster is formed and healthy, you can install NDFC from the Cisco App Store, directly linked to the Nexus Dashboard. Upon enabling the NDFC service, the cluster intelligently determines the resources required, depending on the scale and features enabled.

# <span id="page-3-1"></span>Use Cases of Classic LAN

Cisco-based data center deployments consist of all ranges of Nexus platforms in the Cisco Nexus 2000 (aka Fabric Extender or FEX), 5000, 6000, 7000, 7700, and 9000 series. FEXes, were introduced to provide scalability and ease of management. These were seen connected to the Cisco Nexus 5000 and 6000 platforms acting as the Access switches, with the Cisco Nexus 7000/7700 switches as the Aggregation and the Core switch as shown in the following figure:

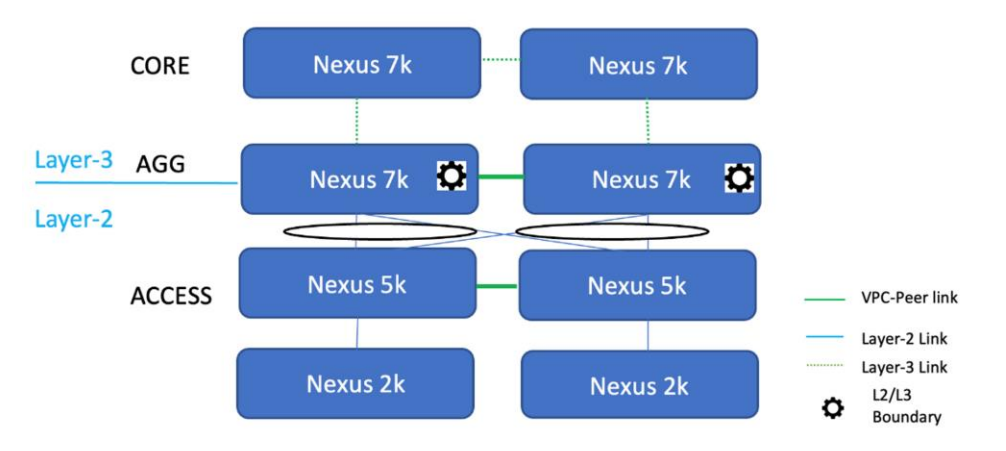

As time passed, and as newer, more powerful platforms came into play, the FEXes were replaced with the Cisco Nexus 9300 Cloud Scale series - a comprehensive line of switches with options including 1/10/25/50/100/400G multispeed ports and lower per-port cost. These 9ks were easy to manage even when no FEXes were in play. The Access and Aggregation layers started to see more penetration of the Cisco Nexus 9000 switches. Cisco Nexus 7000 and 7700 switches continues to be used as powerful Core boxes. The Access, Aggregation, and Core layers with different configurations and connections are the major focus and use case of Classic LAN.

Most such Classic LAN deployments are yet to adapt to an SDN approach. Also, technologies like VXLAN are a future evolution, currently on the roadmap to be adopted and deployed by these customers. This is because, for such customers, there has not been a pressing need for overlays by their applications.

The use cases fall into three main categories (keeping in mind NDFC acting as the controller for these use cases)

#### <span id="page-4-0"></span>**Use Case 1: Classic LAN Networks (Brownfield and Greenfield)**

This use case entails the management of single or multiple 2 or 3 Tier Hierarchical networks comprised of Nexus platforms. Existing networks managed by CLI or other mechanisms can be imported into NDFC with full support for Brownfield (i.e all intent will be learned by NDFC, and configurations on switches will be preserved), making this a non-disruptive operation. These networks can then be incrementally managed and maintained by NDFC. For any new deployments (Greenfield), Cisco best practice embedded templates in NDFC can be leveraged to provide end-to-end network connectivity.

## <span id="page-4-1"></span>**Use Case 2: Coexistence of Brownfield Classic LAN and Greenfield VXLAN**

This use case entails the coexistence of Classic LAN and VXLAN EVPN networks – A hybrid of vPC/Spanning Tree, 3-tier architecture, and an overlay-based Leaf-Spine VXLAN architecture, all within the same NDFC cluster. This option is for customers who plan to migrate workloads to an evolved VXLAN network but are currently on Classic Ethernet. NDFC can be leveraged for brownfield import of these existing Classic networks and manage them incrementally. NDFC templates can be used to build VXLAN BGP EVPN underlay and overlay from scratch (Greenfield). Once both architectures are up and running, NDFC can be used to migrate workloads from Classic to VXLAN networks. Classic LAN can thereafter be deprecated once all the migration is complete and customers are comfortable with VXLAN as a technology.

#### <span id="page-4-2"></span>**Use Case 3: Journey from On-premises to Cloud**

For customers planning to or already have workloads in the Cloud (AWS, Azure), NDFC has Hybrid Cloud support to provide seamless connectivity between on-premises and Cloud networks. This works in conjunction with Cisco Nexus Dashboard Orchestrator (NDO), which acts as a central policy orchestrator, and Cisco Cloud Network Controller (CNC), which is spun up as a SaaS instance to provide connectivity and policy translation for workloads in the Cloud. The hybrid cloud support is between VXLAN fabrics onpremises and Cloud networks. Hence, having VXLAN fabric(s) that will replace Classic Ethernet networks will be an evolution in this journey. NDFC helps provision the required secure underlay and overlay for this connectivity to Cloud either using IPsec over public networks or without IPsec in the presence of Direct Connect (AWS) or Express Route (Azure).

This whitepaper delves into each of the use cases.

# <span id="page-4-3"></span>Cisco Nexus Dashboard Fabric Controller for Classic LAN

The NDFC 12.1.3 release introduces a new fabric template called "Enhanced Classic LAN". This template is introduced to completely automate the Layer 2 and Layer 3 aspects of Access–Aggregation-Core, as per Cisco best practices. This minimizes the learning curve and makes it easy to move to an SDN-driven approach, all while preparing for the future by improving scalability, creating the opportunity to build overlays with VXLAN, and offering a wide variety of maintenance and operational features (discussed in the Day 2 for [Classic LAN](#page-64-1) section).

# Introducing Enhanced Classic LAN in NDFC 12.1.3

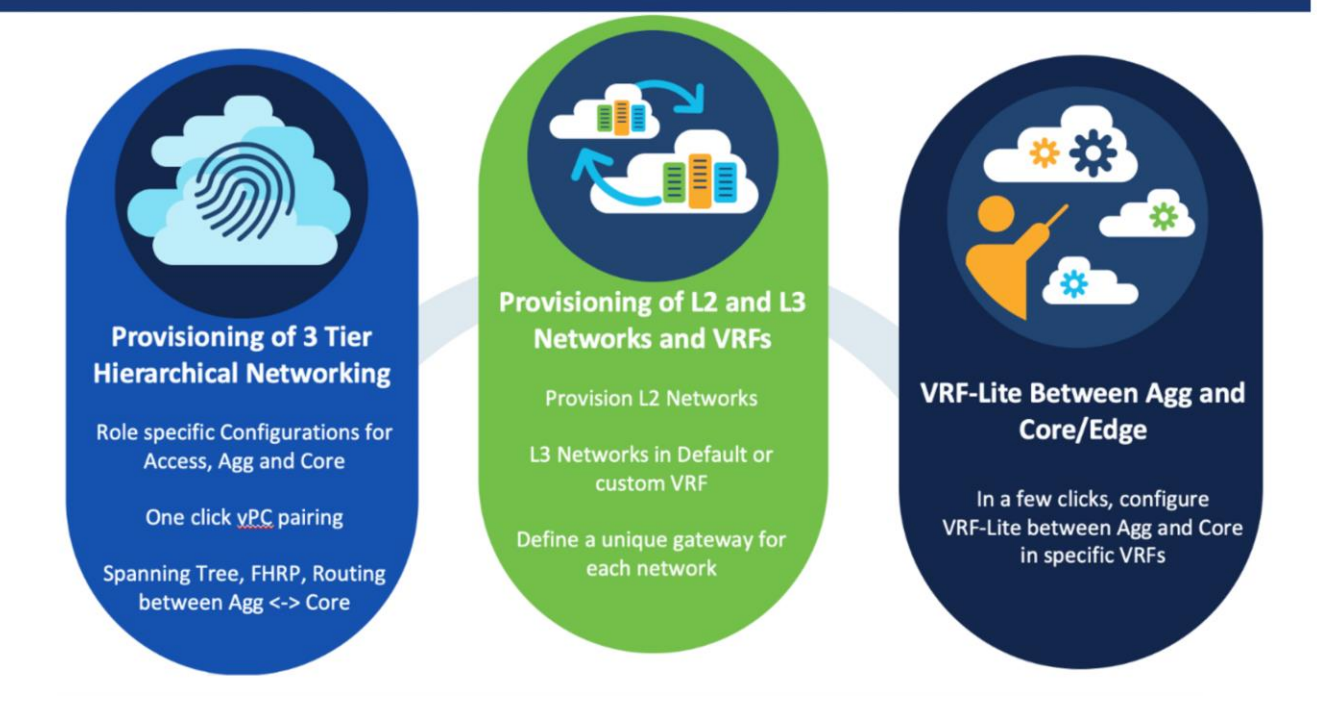

The following list contains examples of protocols that Enhanced Classic LAN provisions (as of the NDFC 12.1.3 release), keeping in mind Cisco recommended best practices and configurations for 3-Tier Access-Aggregation-Core and Layer 2/Layer 3 demarcation at Aggregation or Collapsed Core:

1. Routing protocols between Aggregation and Core/Edge layers: eBGP, OSPF, None

You can use the **None** option when:

- No routing is present (Access and Aggregation are both Layer 2)
- Using static routing/IS-IS between the Aggregation and Core/Edge layers (you can configure this using NDFC policies)
- 2. Spanning tree (with the Aggregation layer as bridge and root): RVPST+, MST, Unmanaged
- 3. FHRP (at the Aggregation layer): HSRP, VRRP, VRRPv3, None

You can use the **None** option when both the Access and Aggregation layers are Layer 2.

4. One-click vPC pairing: Between Aggregation pairs, between Access pairs, B2B vPC between Access and Aggregation (you can use the auto-pairing option)

NDFC's Enhanced Classic LAN template needs a few inputs from the user to learn their intent. At the time of fabric creation, the user must select the protocols of choice or stick with the default. Customizations for each protocol are possible under Fabric Settings. Once the fabric has been created and the respective switches have been discovered within this fabric, NDFC learns the topology and how the switches are connected. The user must thereafter specify roles for each switch. After the role definition, NDFC pushes respective configurations on 'Recalculate and Deploy'. After this, all configurations can be managed from a Single Pane of Glass with the ability to do rollback at a granular level with the help of the "Change Control and Rollback" feature in NDFC.

This document covers all the items mentioned above in the Day 0 for [Classic](#page-42-0) LAN and Day 1 for Classic [LAN](#page-42-0) sections.

# <span id="page-6-0"></span>Topologies supported for Classic LAN

Two broad categories of topologies are considered for classic Ethernet in this whitepaper. The provisioning of these topologies is discussed in later sections.

# Legends

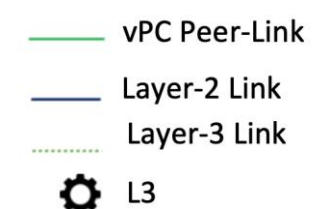

# <span id="page-6-1"></span>**Topology 1: 3 Tier Hierarchical (Access, Aggregation, Core)**

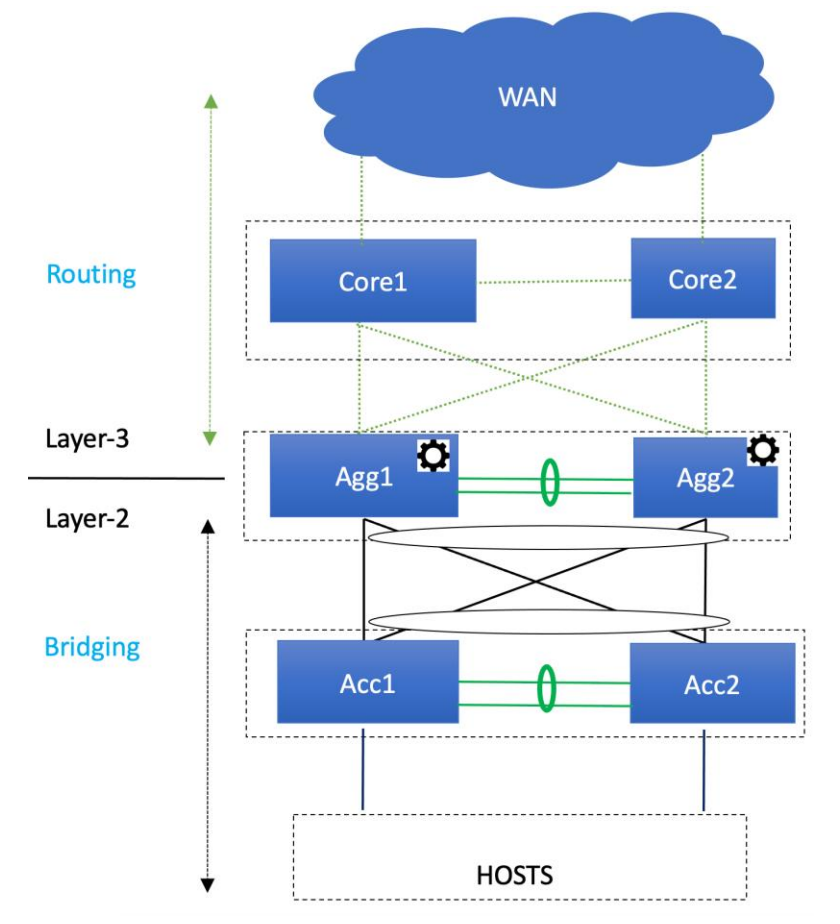

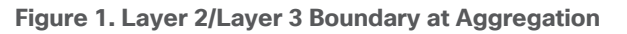

# <span id="page-6-2"></span>**Topology 2: Collapsed Core (Access, Core)**

Layer 2/Layer 3 boundary at the collapsed Aggregation/Core or Edge layer.

This is the same as toplogy 1, except that Core and Aggregation layers are combined into a single collapsed layer.

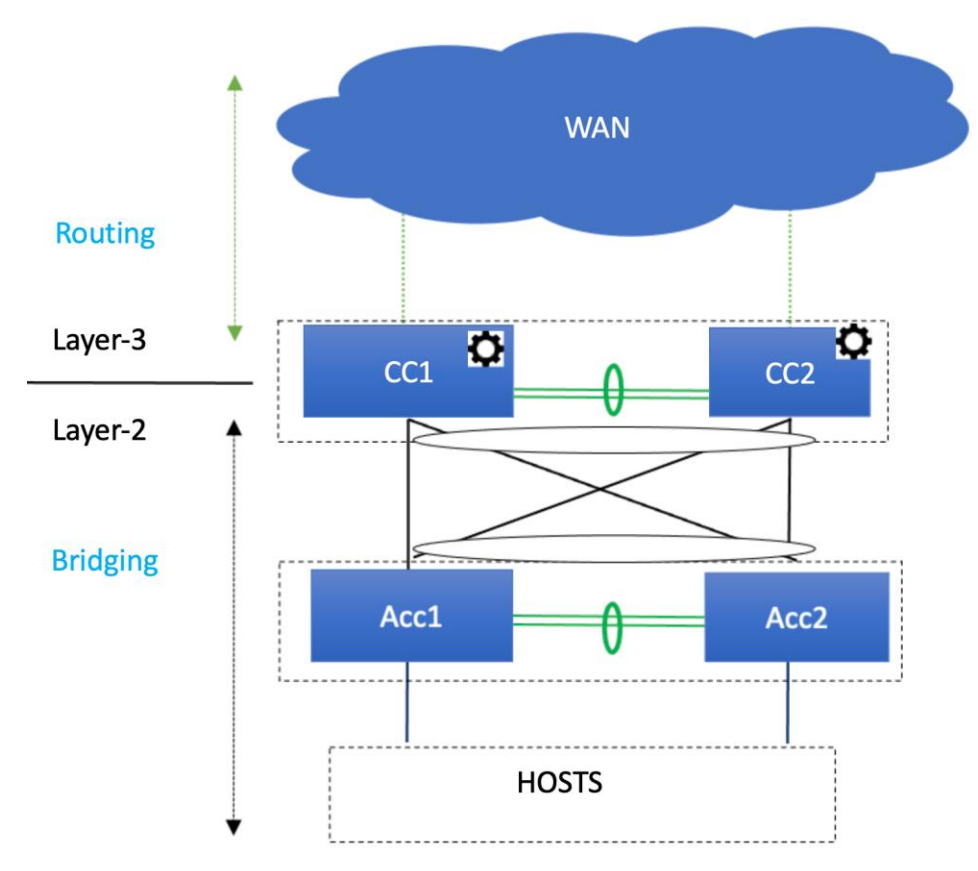

Aggregation/Collapsed Core typically present the Layer 2/Layer 3 boundary so that you can enable the appropriate SVIs with a first hop redundancy protocol (FHRP) of choice at this layer. All routed or intrasubnet traffic is forwarded through the Aggregation layer.

The following illustration shows the supported topologies for connectivity between the Access and Aggregation layers for a greenfield deployment:

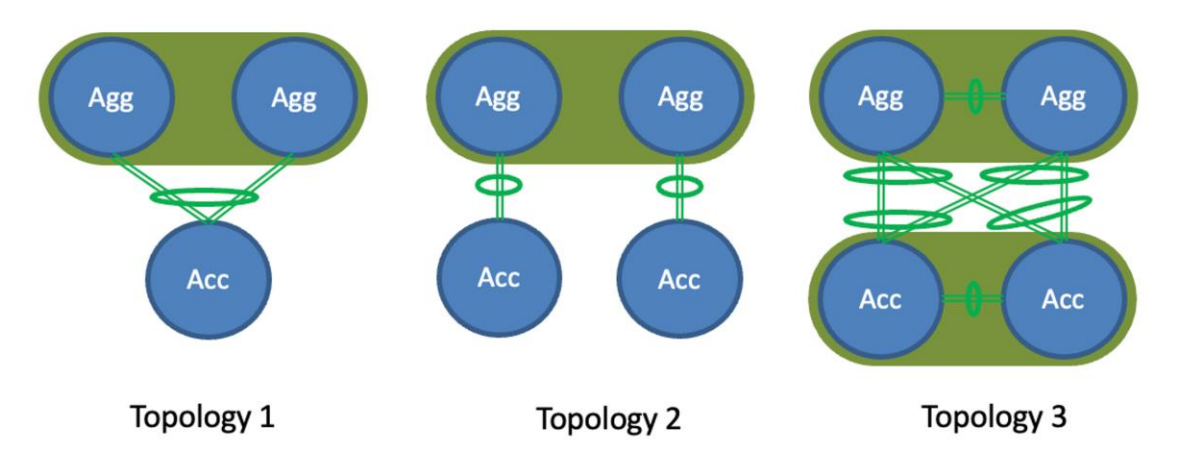

• Topology 1: vPC domain at the Aggregation layer with the same Access switch connected with a port channel to both Aggregation switches.

- Topology 2: vPC domain at the Aggregation layer with Access switches connected in "straightthrough" mode to a single Aggregation switch.
- Topology-3: vPC domain at the Aggregation with back to back vPC connectivity to a pair of access switches.

The following illustration shows the supported topologies for connectivity between the Access and Aggregation layers for a brownfield deployment:

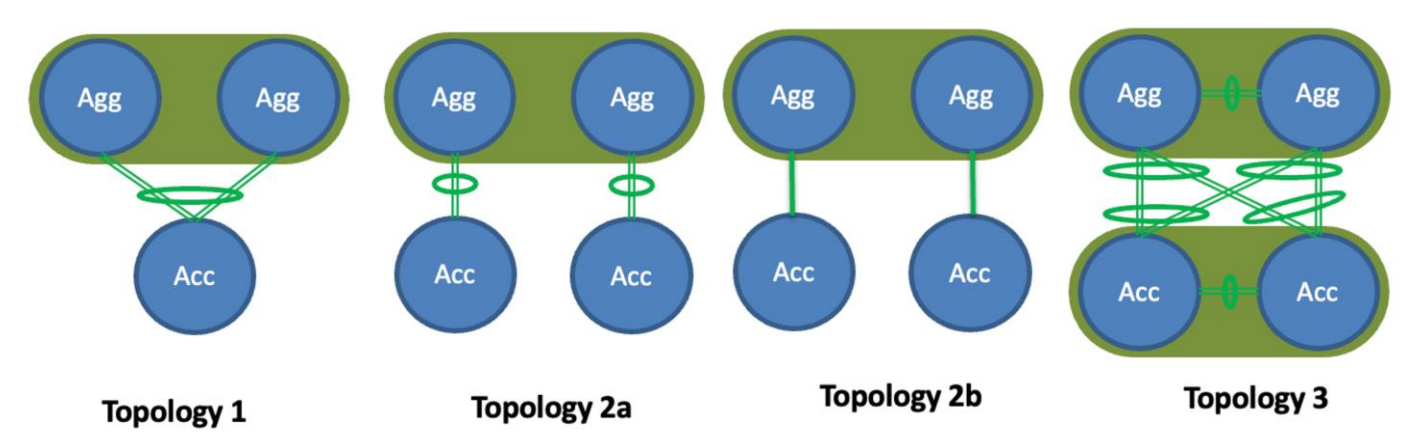

A brownfield deployment has an additional topology compared to greenfield deployments--labelled 2b- where Access switches may be connected to the Aggregation peer through an Ethernet trunk port and not through a Layer 2 port channel.

There can be several variations to the topologies based on how the switches are connected. The following figures show some of the variations:

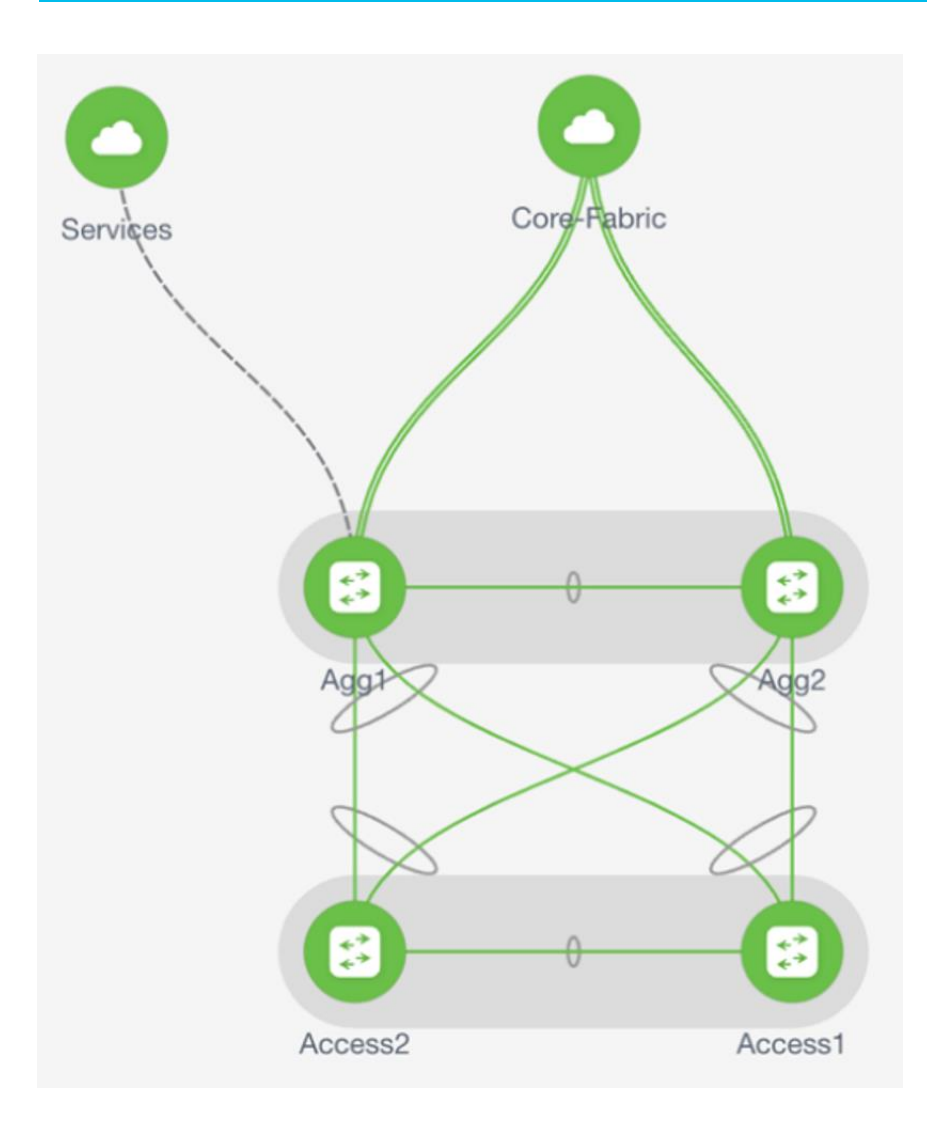

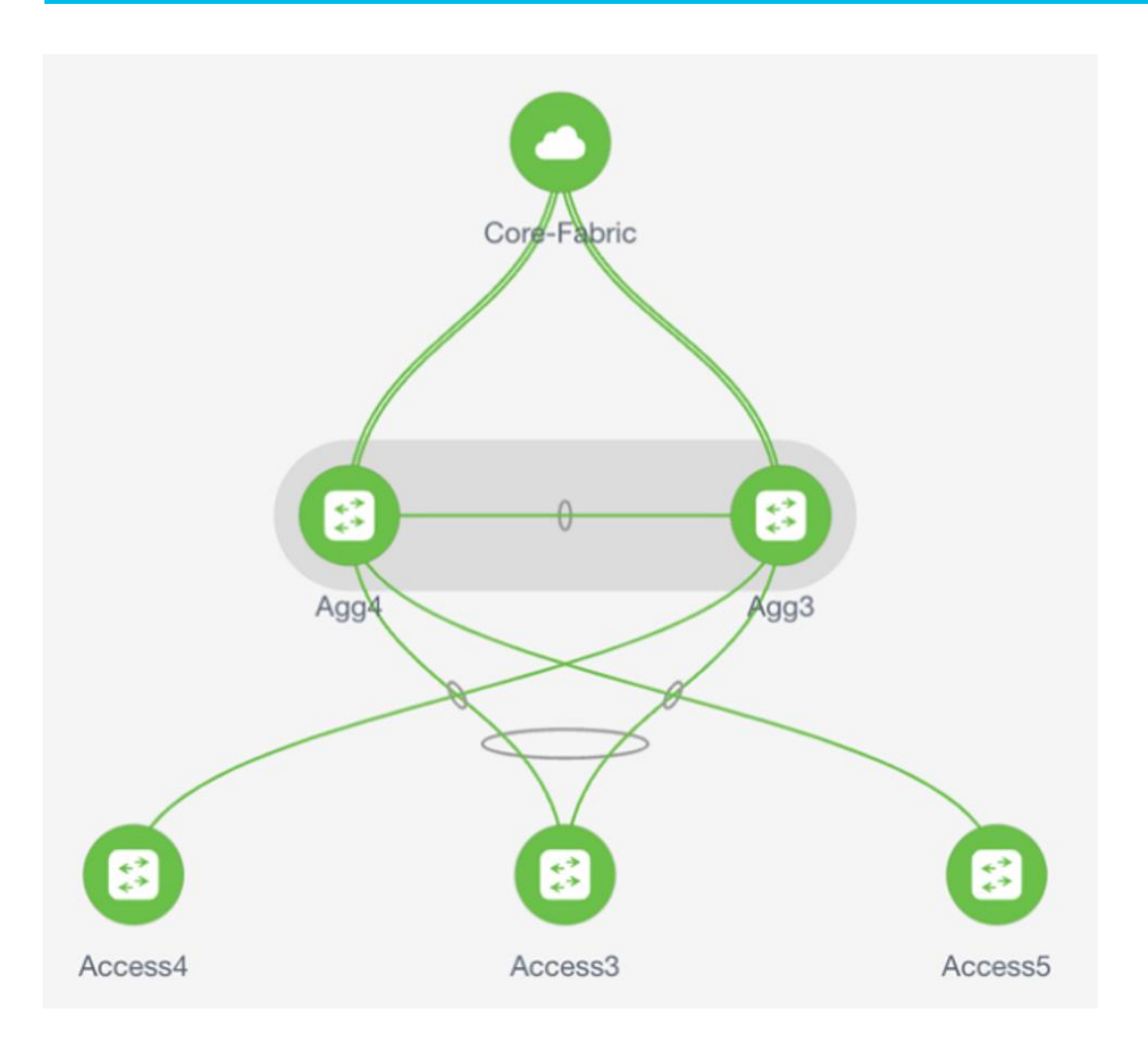

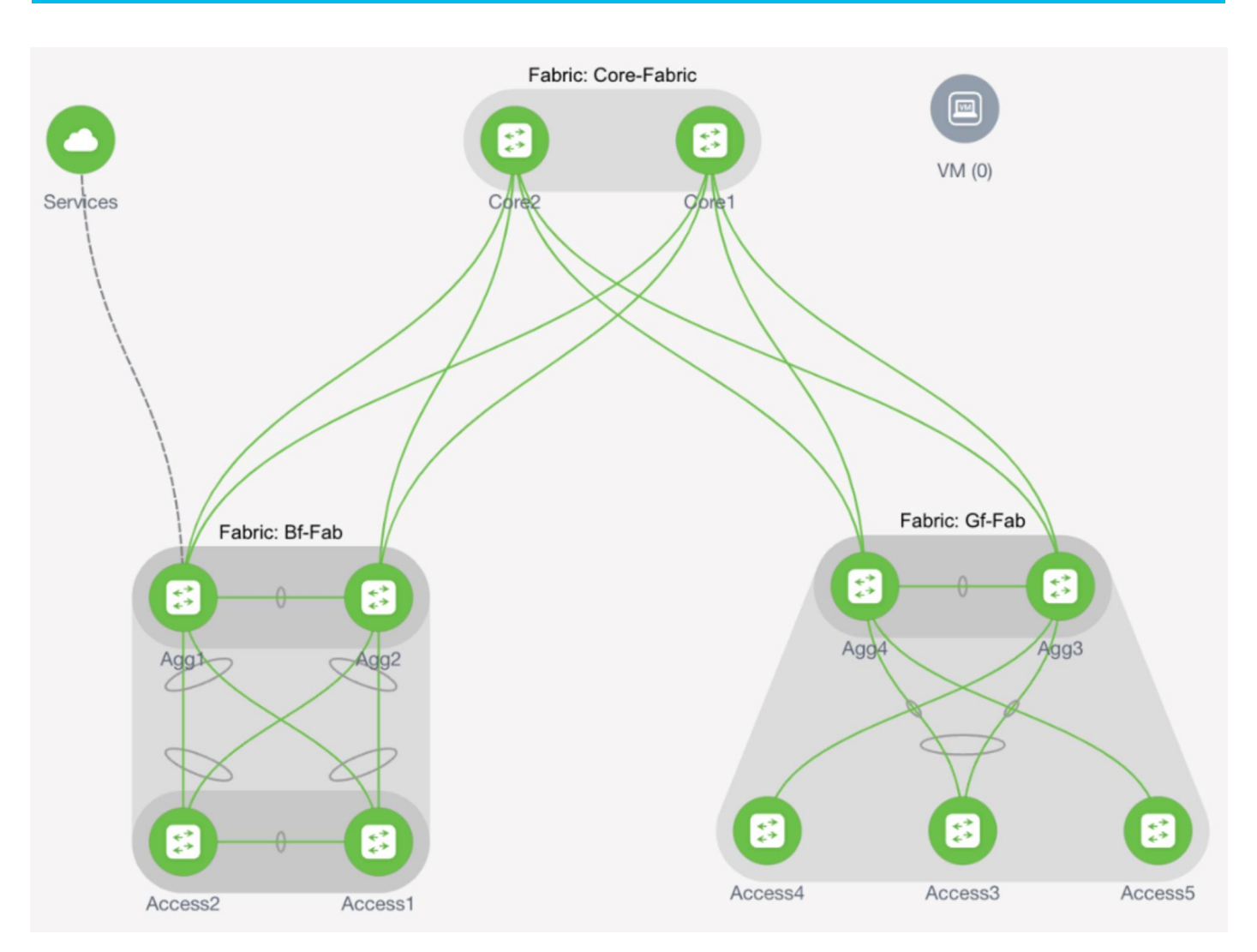

In these topologies, Access and Aggregation switches use the "Enhanced Classic LAN" fabric type in NDFC. For Core/Edge, you must use the external connectivity network fabric type.

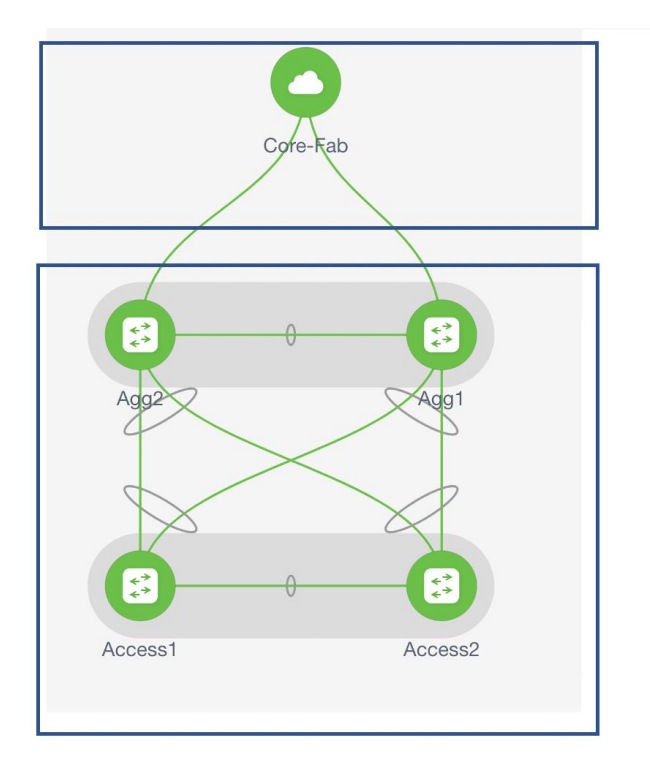

'External Connectivity Network' fabric with Core switch

'Enhanced Classic LAN' fabric with Access-Aggregation switches

# <span id="page-12-0"></span>External Connectivity from Enhanced Classic LAN

You must have external connectivity from the data center. That is, you must have reachability for workloads that are part of the data center fabric that can communicate with external network resources over WAN/backbone services. Use the VRF-Lite connectivity option between Aggregation devices and the Core/Edge router for connecting the fabric to an external Layer 3 domain for north-south traffic communication and for interconnecting several fabrics. Regarding Core and Edge, NDFC supports both roles as external connections/exit points of Enhanced Classic LAN networks. These Core and Edge platforms are placed and supported in the external connectivity network fabric type. As long as these are Nexus devices, NDFC supports the auto Virtual Routing and Forwarding-Lite (VRF-Lite) option.

**Note**: VRF-Lite assumes the existence of multiple VRF instances, but in classic networks that may not be the case. NDFC supports the existence of a single VRF instance as well.

In Enhanced Classic LAN, the Core or Edge roles are identical and they have no functionality differences. You can use these roles interchangeably for external connectivity.

# <span id="page-12-1"></span>Guidelines and Limitations for Enhanced Classic LAN

The following guidelines and limitations apply:

- Support for greenfield and brownfield.
- Supports for IPv4 and IPv6 for switch discovery as a well as for VRF-Lite.
- Support for FEX, Nexus 7000, 7700, and 9000 platforms.
- You must create a vPC at the Aggregation Layer.
- Support for multiple Aggregation pairs with no overlapping VLANs as of NDFC 12.1.3..
- Support for interface groups, multi-attach/detach, quick attach/detach, and shared policies for switches.
- Support for change control and rollback.
- If Core/Edge are Nexus platforms, NDFC auto-generates VRF-Lite and routing configurations between Aggregation and Core/Edge. Manual VRF-Lite is also supported. If these are non-Nexus platforms (Cisco IOS-XE, IOS-XR, or ASR), you must manually apply templates for VRF-Lite and routing as documented in the [VRF Lite, Release 12.1.3](https://www.cisco.com/c/en/us/td/docs/dcn/ndfc/1213/articles/ndfc-vrf-lite/vrf-lite.html) article.
- Brownfield with multiple Aggregation vPC pairs in the same Enhanced Classic LAN fabric is not supported as of release 12.1.3.
- No support for in-band management and in-band power-on auto-provisioning (POAP) for devices of the Enhanced Classic LAN fabric type.

For configuration information of the listed features, see the [Enhanced Classic LAN, Release 12.1.3](https://www.cisco.com/c/en/us/td/docs/dcn/ndfc/1213/articles/ndfc-enhanced-classic-lan/enhanced-classic-lan.html) article.

## <span id="page-13-0"></span>Hardware and Software Recommendations

To use Enhanced Classic LAN, we recommend that you use Cisco Nexus Dashboard release 3.0.1 and NDFC release 12.1.3. Enhanced Classic LAN supports the Cisco Nexus 2000, 7000, 7700, and 9000 platforms.

At the Access layer, we recommend Cisco Nexus 9000 platforms. We recommend the Cisco Nexus 9000, 7000, and 7700 platforms at the Aggregation and Core layer. We do not require any specific platforms per layer.

For the models of Cisco Nexus platforms and Cisco NX-OS software supported in NDFC release 12.1.3, see the [Cisco Nexus Dashboard Fabric Controller Release Notes, Release 12.1.3.](https://www.cisco.com/c/en/us/td/docs/dcn/ndfc/1213/release-notes/cisco-ndfc-release-notes-1213.html)

#### <span id="page-13-1"></span>Using Enhanced Classic LAN

#### <span id="page-13-2"></span>**Prerequisites**

You must meet the following requirements to start provisioning Classic Ethernet networks:

- You must have at least one Cisco Nexus Dashboard cluster and a healthy NDFC service before you can perform the other operations/setup steps.
- Cisco Nexus Dashboard (virtual or physical) nodes to form a cluster.
	- For the sizing guide for the number of nodes per form factor and supported scale, see the Nexus [Dashboard Capacity Planning.](https://www.cisco.com/c/dam/en/us/td/docs/dcn/tools/nd-sizing/index.html)
	- The cluster nodes can be Layer 2 or Layer 3 adjacent on the data interface.
	- We recommend that you have a standby node for HA purposes.
	- For more information, see the [Cisco Nexus Dashboard Deployment Guide, Release 2.3.x.](https://www.cisco.com/c/en/us/td/docs/dcn/nd/2x/deployment/cisco-nexus-dashboard-deployment-guide-231.html)
- Cisco Nexus Dashboard Fabric Controller (NDFC).
	- You must install the service on your Cisco Nexus Dashboard cluster. For more information, see the [Cisco Nexus Dashboard Fabric Controller Installation and Upgrade Guide, Release 12.1.3.](https://www.cisco.com/c/en/us/td/docs/dcn/ndfc/1213/installation/cisco-ndfc-install-and-upgrade-guide-1213.html)
	- For deployment information, see the [Cisco Nexus Dashboard Fabric Controller Deployment Guide.](https://www.cisco.com/c/en/us/td/docs/dcn/whitepapers/cisco-nexus-dashboard-fabric-controller-deployment-guide.html)
- Reachability between the NDFC service and the switches to be managed.
	- Classic LAN only supports out-of-band (OOB) management of switches. You must decide if you want to manage your switches OOB using the Nexus Dashboard management or data interface.
	- Define appropriate routes for the reachability of the switches from the Nexus Dashboard cluster in Nexus Dashboard under **Infrastructure -> Cluster Configuration**. Define external service pools for SNMP and POAP over management or data subnet.

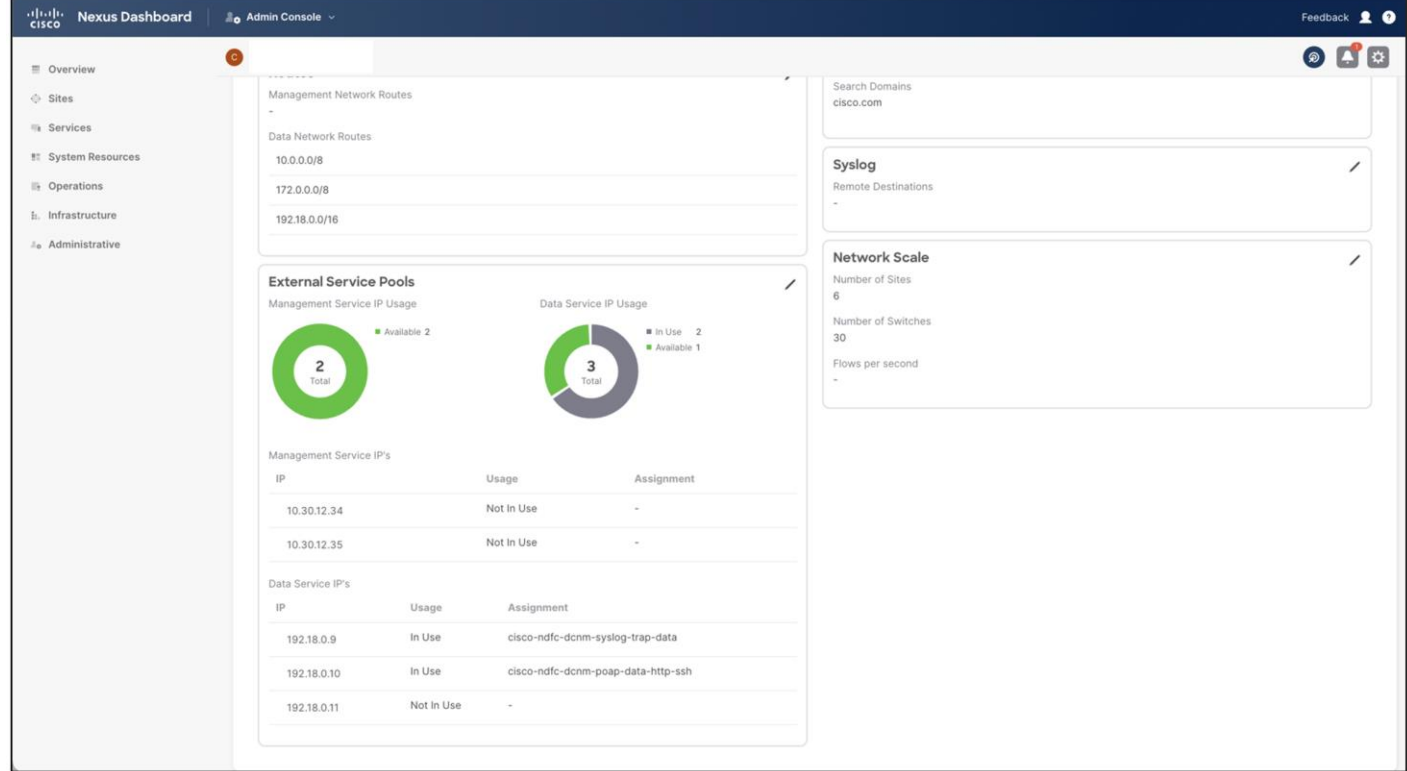

- NDFC "LAN Device Management Connectivity" in the Server Settings is set to "Management" by default. If you use the default setting, you must spawn external IP addresses associated with the Nexus Dashboard management subnet and ensure that Nexus Dashboard uses the management interface to communicate with the mgmt0 interfaces of the switches. You might need to add static routes that are associated with the Nexus Dashboard management interface. You do not need to add these routes only if the Nexus Dashboard management interface is deployed in the same subnet of the mgmt0 interfaces of the switches.
- If you change the setting to "Data" (as seen below), you must spawn external IP addresses associated to the Nexus Dashboard data subnet, and you can establish that connectivity between the Nexus Dashboard data interface and the mgmt0 interfaces of the switches. You do not need any static routes for this, as NDFC uses the default route associated with the data interface by default if that the Nexus Dashboard management interface is not in the same subnet as the mgmt0 interfaces of the switches, as discussed in the previous paragraph. You can change this setting to "Data" as well.
- To change the default option, navigate to the "LAN Device Management Connectivity" option in NDFC, which is found under **Settings -> Server Settings -> Admin**. These settings are discussed in the [Cisco Nexus Dashboard Fabric Controller Deployment Guide.](https://www.cisco.com/c/en/us/td/docs/dcn/whitepapers/cisco-nexus-dashboard-fabric-controller-deployment-guide.html#NetworkingRequirements)

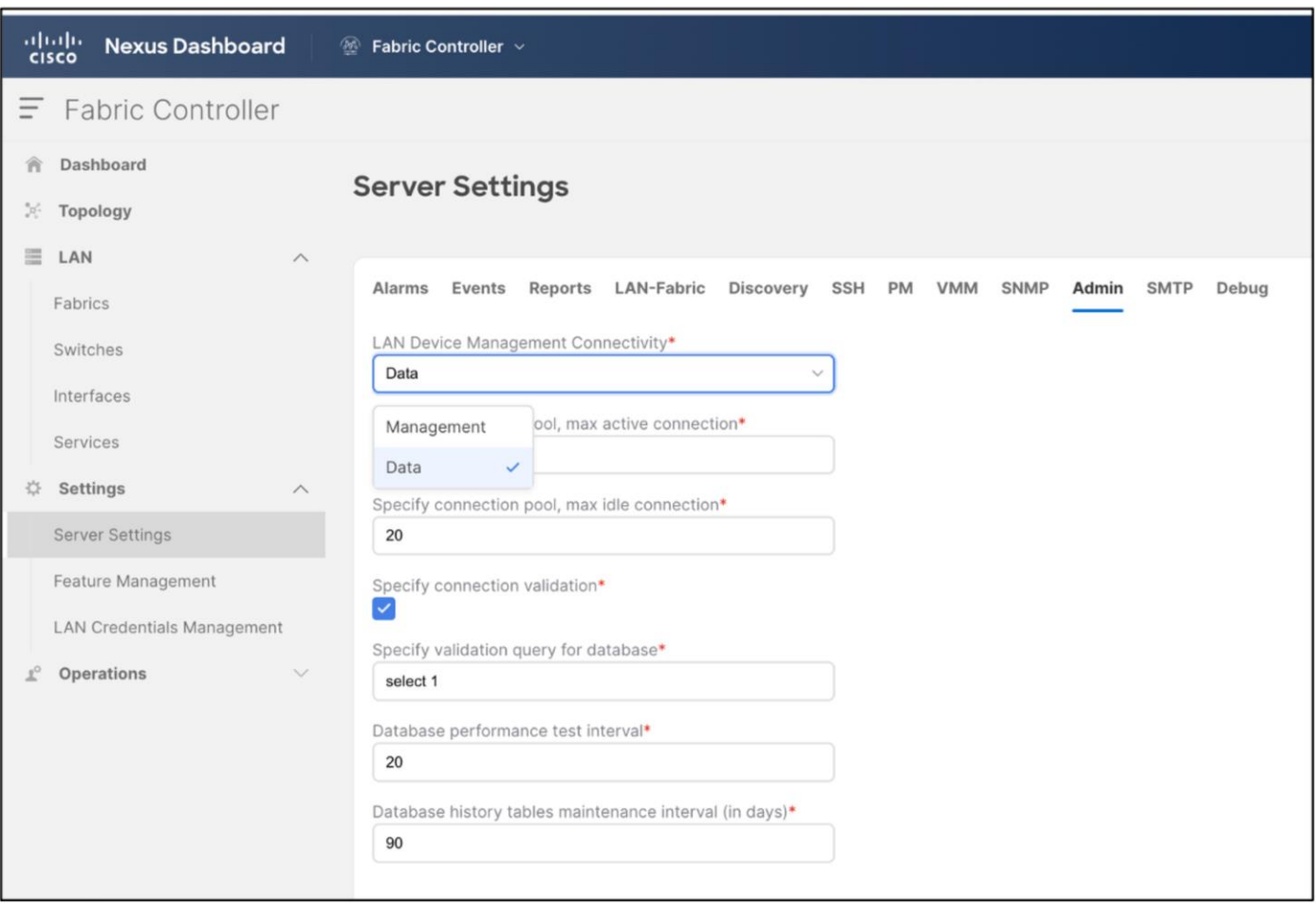

- Feature Management within NDFC
	- Fabric Builder (at the very minimum).
	- Performance Monitoring (optional) for SNMP-based performance monitoring (CPU, memory, traffic, temperature, interface, and links) at a switch level.

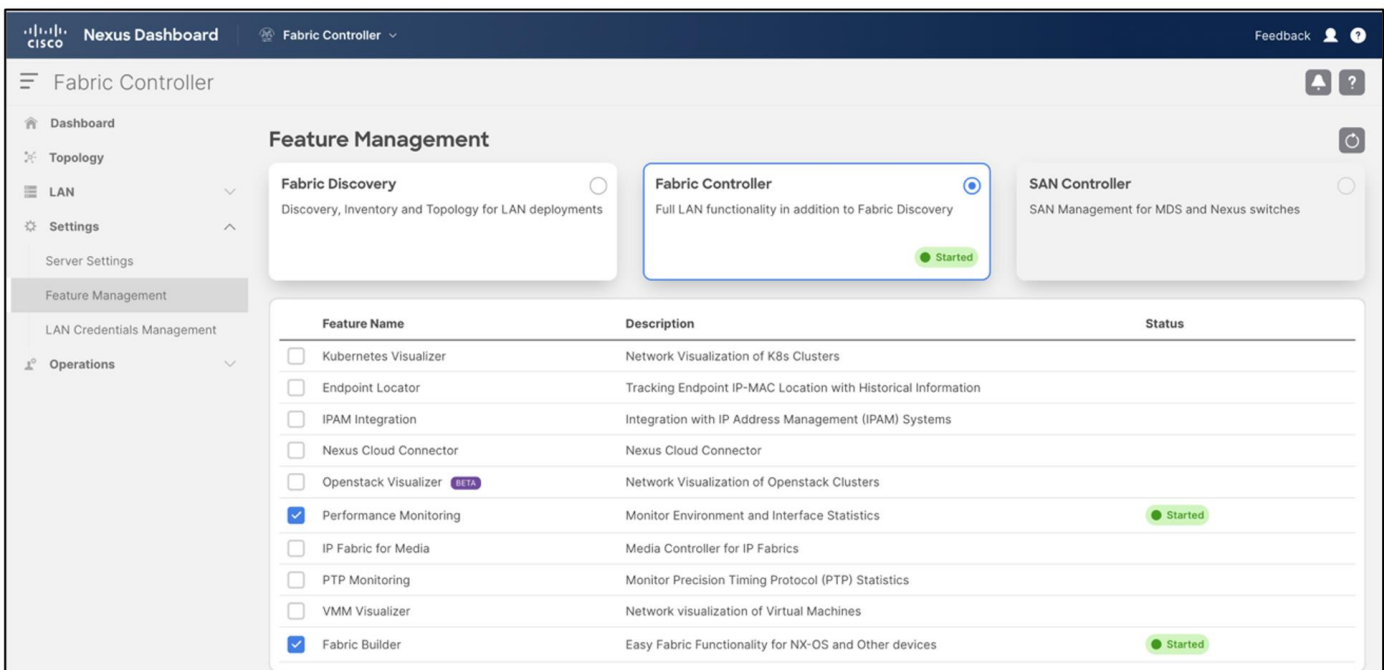

- • Fabric Type to be used
	- Enhanced Classic LAN
- Switches and roles that can be managed in Enhanced Classic LAN Fabric
	- Cisco Nexus 2000, 7000, 7700, and 9000.
	- Enhanced Classic LAN supports only the Access and Aggregation roles. For Core/Edge, you must use the external connectivity network fabric type.

# <span id="page-16-0"></span>Day 0 for Classic LAN

This section discusses the day 0 for classic LAN topology. For Collapsed Core topologies, see the Step 4: [Define the Roles](#page-30-0) section.

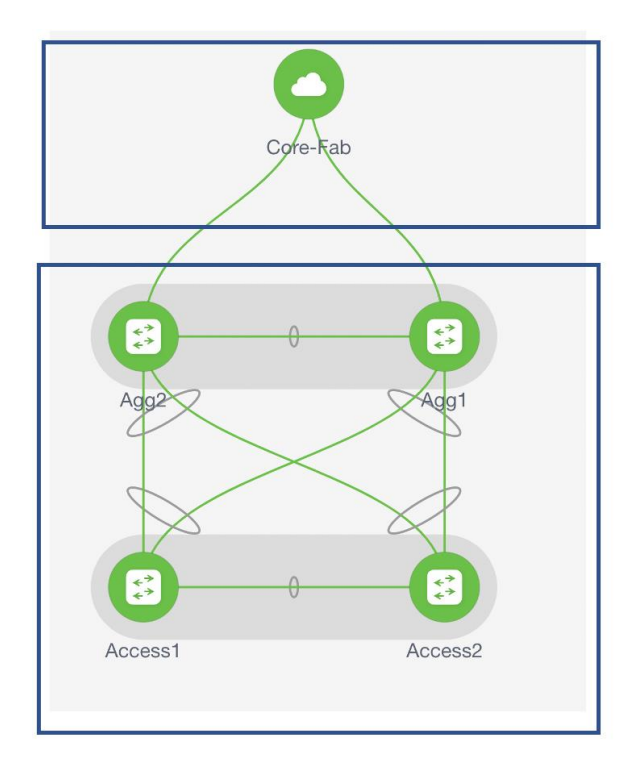

'External Connectivity Network' fabric with Core switch

'Enhanced Classic LAN' fabric with Access-Aggregation switches

This section first discusses the steps for configuring a fabric consisting of the [Access and Aggregation](#page-17-0) lavers, then discusses the steps for creating a [fabric for the Core](#page-39-0) laver.

**Note**: All features highlighted for the Core layer are also supported for the Edge role.

There are two separate fabrics because typical deployments comprise a shared Core layer. The Core routers reside in a separate fabric shared by fabrics with the Access-Aggregation switches.

#### <span id="page-17-0"></span>**For the Access and Aggregation Layers**

The overall process for configuring the Access and Aggregation layers is as follows:

- 1. [Create the fabric.](#page-18-0)
- 2. [Discover the switches in the fabric.](#page-21-0)
	- [Greenfield Import](#page-22-0)
	- [Brownfield Import](#page-22-1)
- 3. [Bootstrap the switches \(Power-On Auto-Provisioning\).](#page-24-0)
- 4. [Define the roles.](#page-30-0)
- 5. [Configure the vPC pairing.](#page-31-0)
- 6. [Recalculate and deploy.](#page-35-0)

The following sections discuss each of the steps in detail. The screenshots of pending configurations are examples of a single Access, Aggregation, and Core layer for explanatory purposes and do not include all the pairs that are in the topology.

#### <span id="page-18-0"></span>**Step 1: Create the Fabric**

The first step is to create a fabric using the "Enhanced Classic LAN" template. This template is for Access and Aggregation switches. The fabric-level template helps define parameters that apply to the respective network layers and the fabric as a whole.

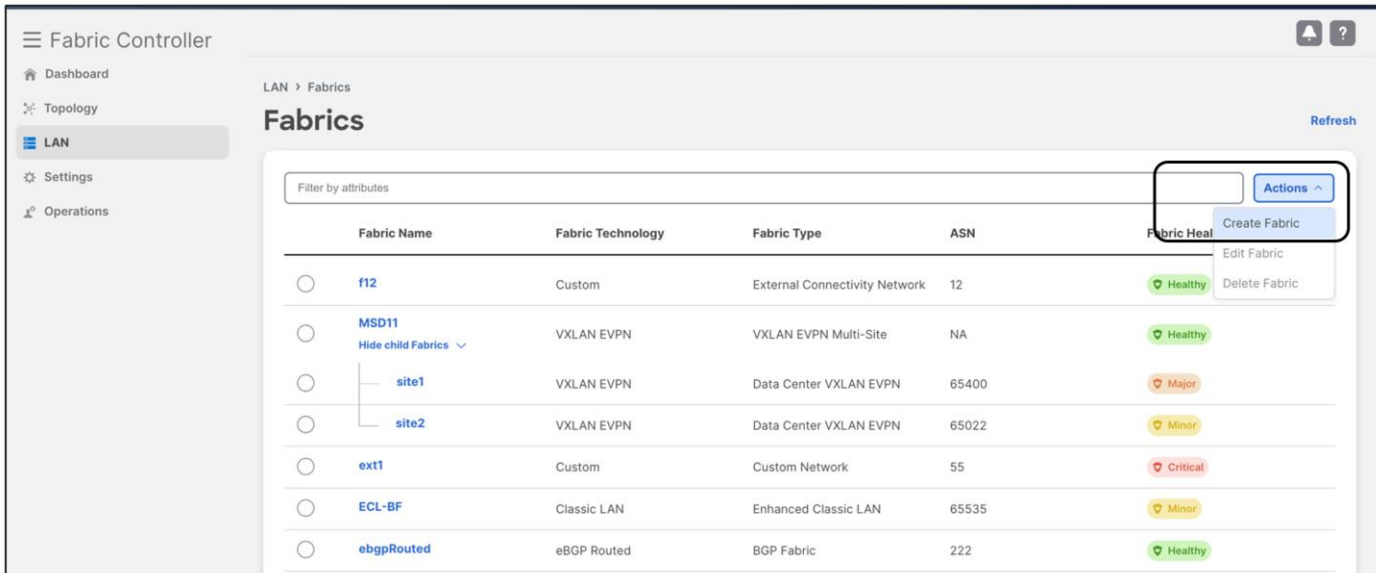

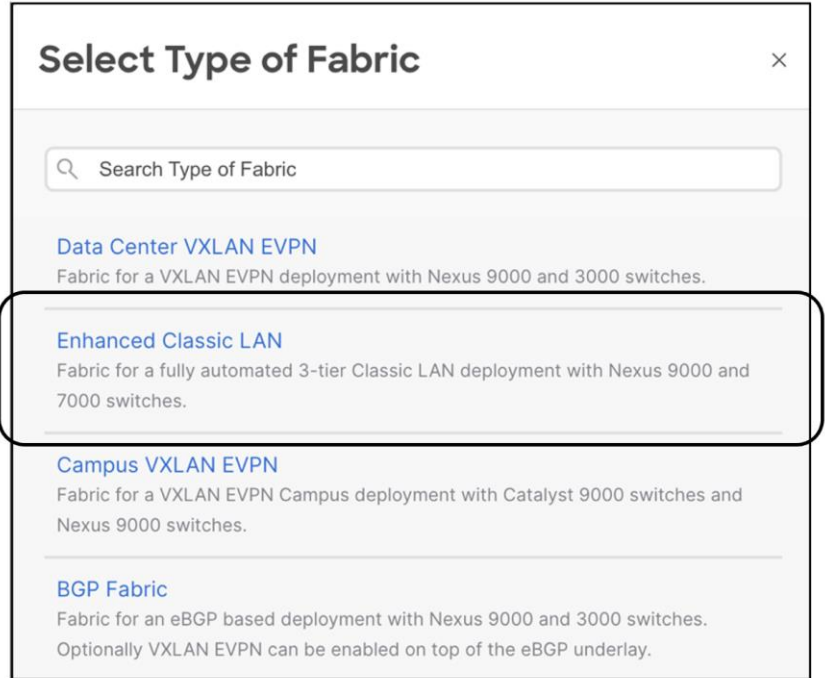

After you choose the fabric template, you can optionally customize the fabric-level settings or leave them at their default values. The default values are per Cisco best practice recommendations, and thus you should not change the values unless required.

The only mandatory fields are as follows:

• Fabric Name and ASN when you use eBGP as a peering protocol between the Aggregation and Core layers

● **Fabric Name**, **OSPF Tag**, and **Area ID** when you use OSPF as a peering protocol between the Aggregation and Core layers

The default options for **General Parameters** are as follows:

- $\cdot$  FHRP HSRP
	- Supported options: HSRP, VRRP, VRRP3, and None.
- Peering Protocol between Agg and Core/Edge eBGP
	- Supported options: eBGP, OSPF, and None.
- Enable Performance Monitoring No
	- This option collects SNMP-based stats, such as CPU, memory, and temperature.

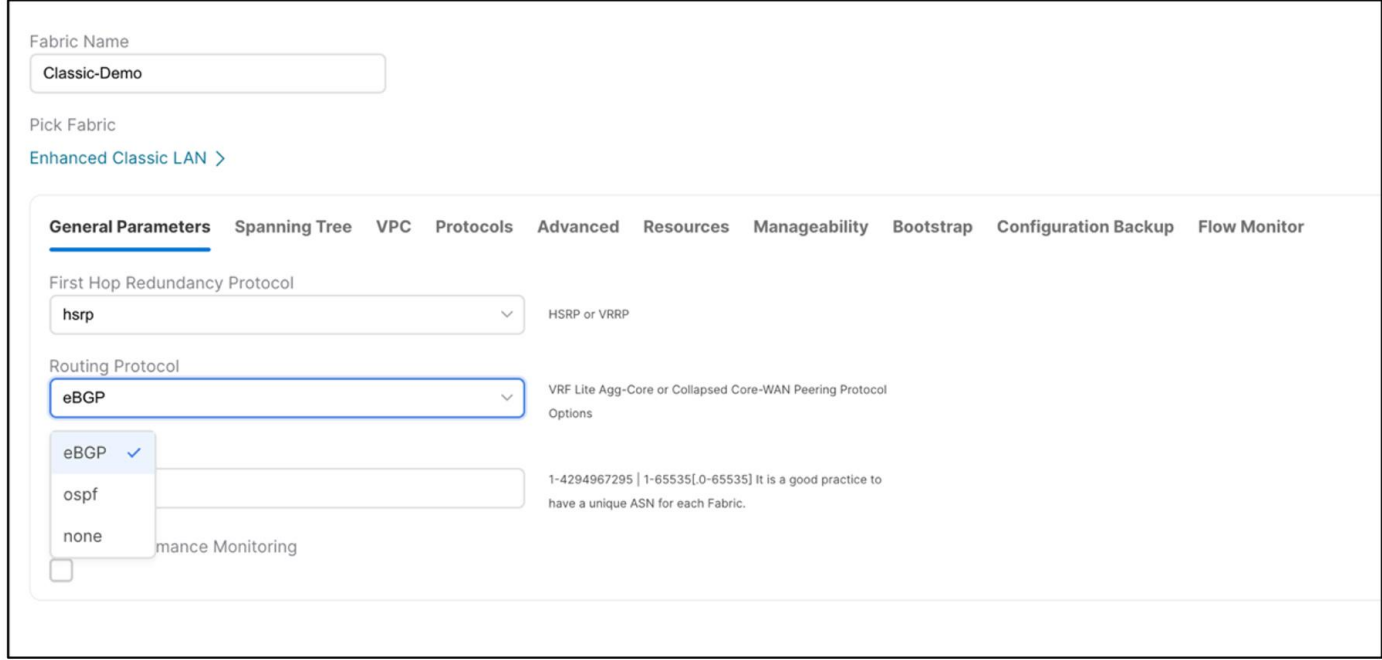

The default options for spanning tree parameters are as follows:

- Spanning Tree Protocol RPVST+
	- Supported options: RPVST+, MST, and Unmanaged.

All values and timers are per Cisco best practice and can be customized.

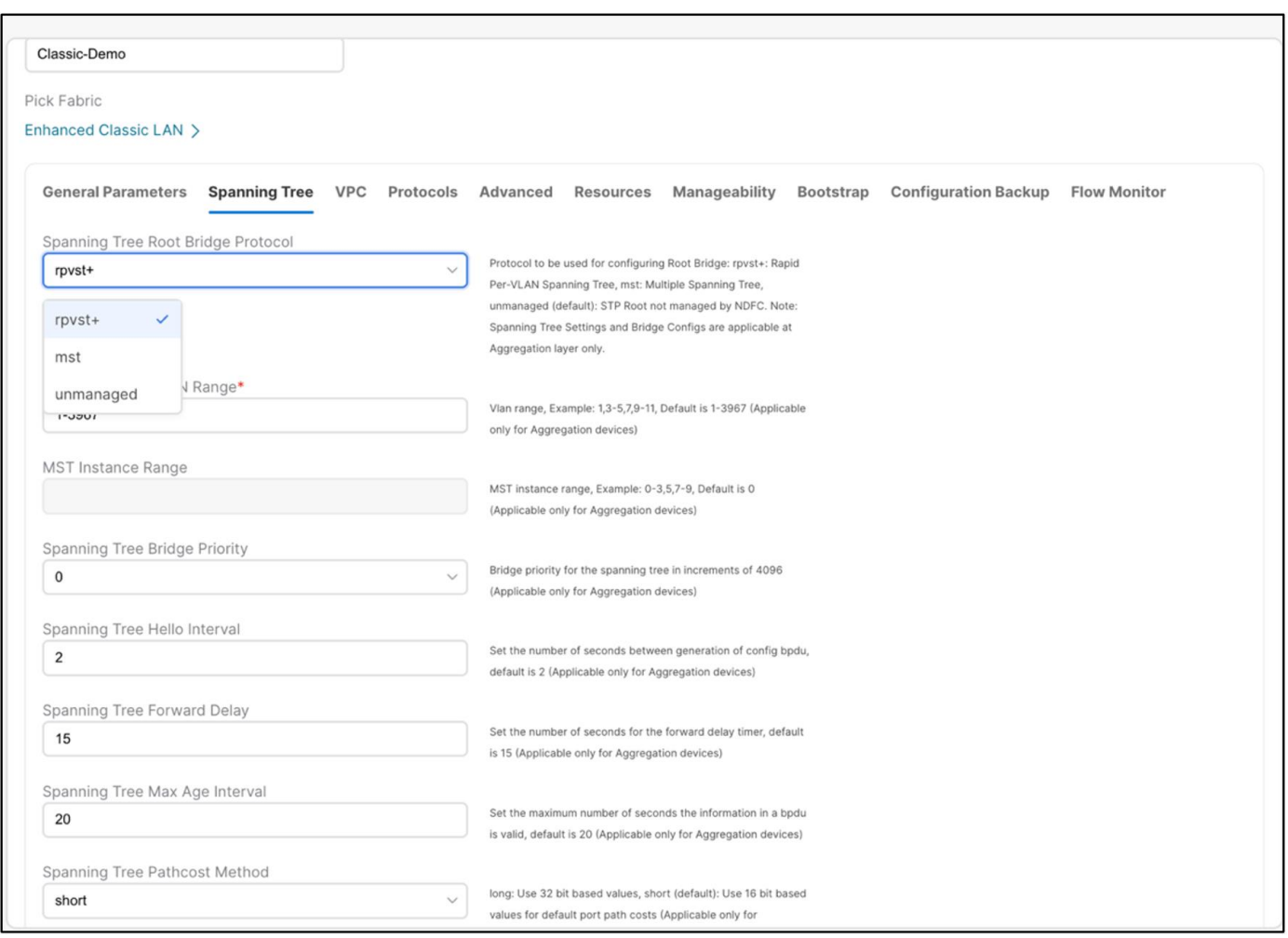

The vPC defaults in the following screenshot are per Cisco's best practices and you can customized the values:

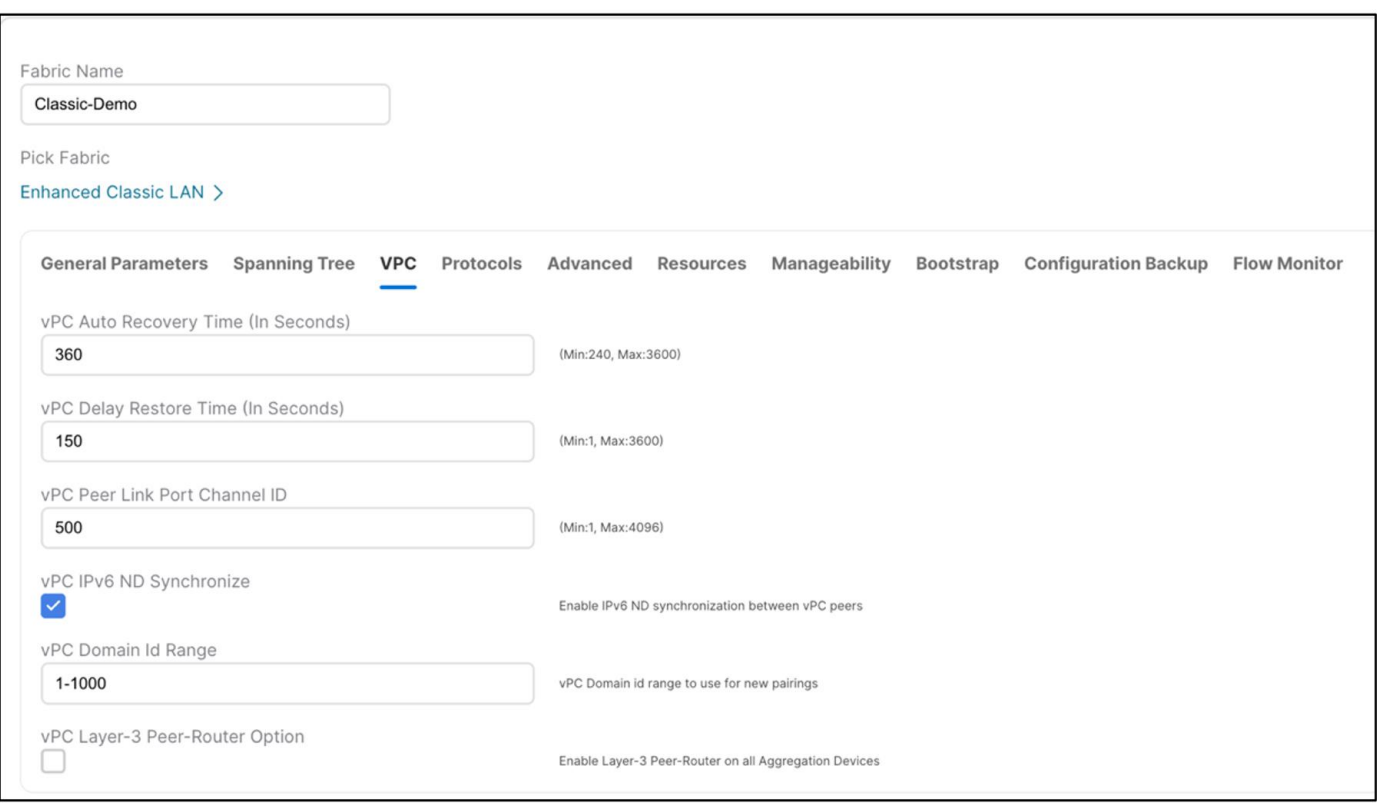

You can customize the following additional settings:

- **Protocols** for OSPF and BGP authentication
- **Advanced** for AAA, NXAPI, templates to be used for sub-operations, CoPP profile, as well as group freeform configuration for Access and Aggregation switches
- Resources for the default IP address and aubnet ranges
- Manageability for DNS, NTP, and syslog server settings
- **Bootstrap** for POAP and DHCP server settings; use this option to enable POAP at a fabric level
- **Configuration Backup** to define the cadence of automatic fabric level backups
- **Flow Monitor** to enable Netflow

The Recalculate & Deploy (R&D) process auto-generates the appropriate best practice configurations for both the Access and Aggregation layers.

**Note**: After you create a fabric, you cannot edit the values for **Fabric Name**, **First Hop Redundancy Protocol**, and **VRF Lite Agg-Core or Collapsed Core-WAN Peering Protocol Options**.

#### <span id="page-21-0"></span>**Step 2: Discover the Switches in the Fabric**

After you create the fabric, you can import the switches using the **Seed IP** and **Credentials**. Make sure the reachability exists between NDFC and these switches. The seed IP address must be the management IP address of one of the switches. This fabric type supports only Out-of-Band management of the switches as of NDFC release 12.1.3.

#### <span id="page-22-0"></span>**Greenfield Import**

If you do not put a check in the **Preserve Config** box, NDFC performs a greenfield import. NDFC erases all existing configurations except the management IP address, default gateway, and boot variables, and pushes a fresh configuration. You can then manage all switches from scratch.

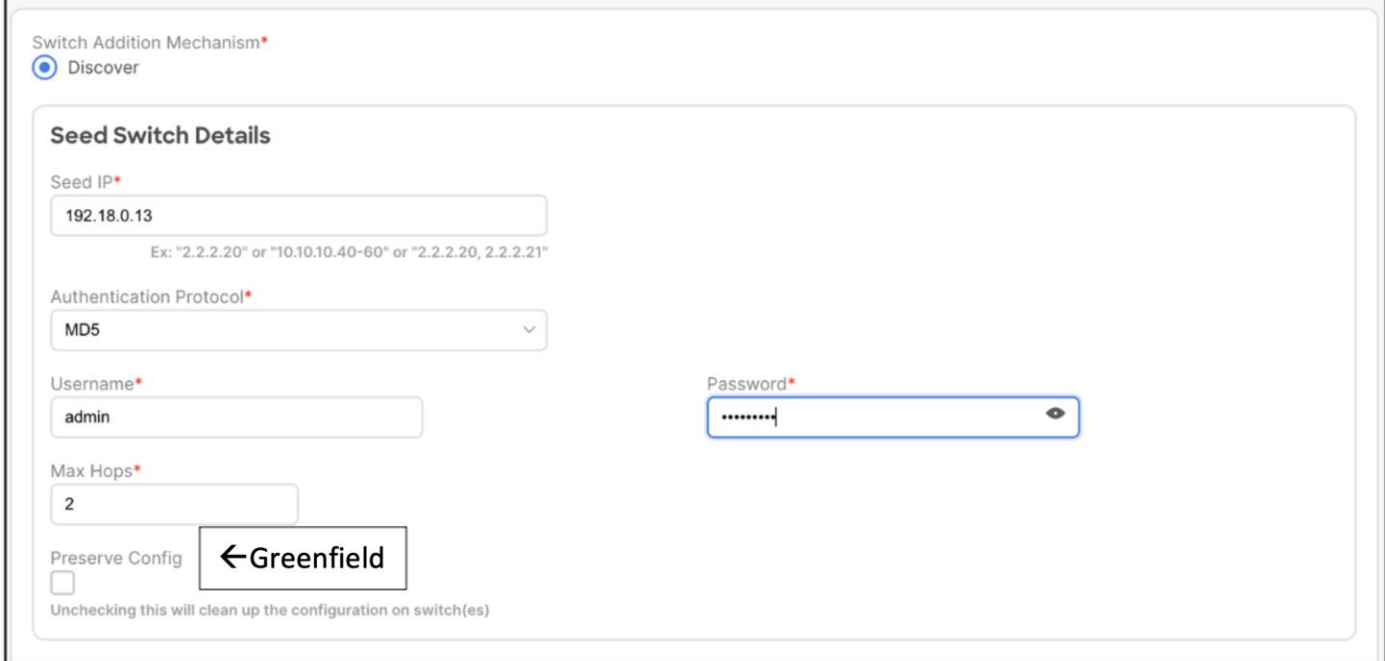

In the case of a greenfield addition of Cisco Nexus 9000 switches, by default NDFC learns the basic intent from the switch and performs a write erase and reload followed by restoring only the basic intent on that switch. For Cisco Nexus 7000 switches, given that they are VDC-based, the greenfield addition follows a different path. Specifically, because NDFC does not support VDC POAP, NDFC performs the clean-up on the Nexus 7000 device without a reload. This works similarly to the greenfield clean-up on Nexus 9000 switches without the reload option. You can disable the reload for Nexus 9000 switches in the **Fabric** settings under the **Advanced** tab.

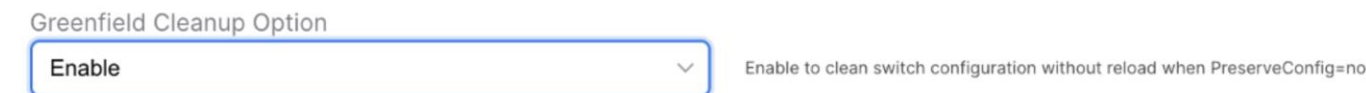

#### <span id="page-22-1"></span>**Brownfield Import**

If you put a check in the **Preserve Config** box, NDFC performs a brownfield import, which preserves all existing configurations.

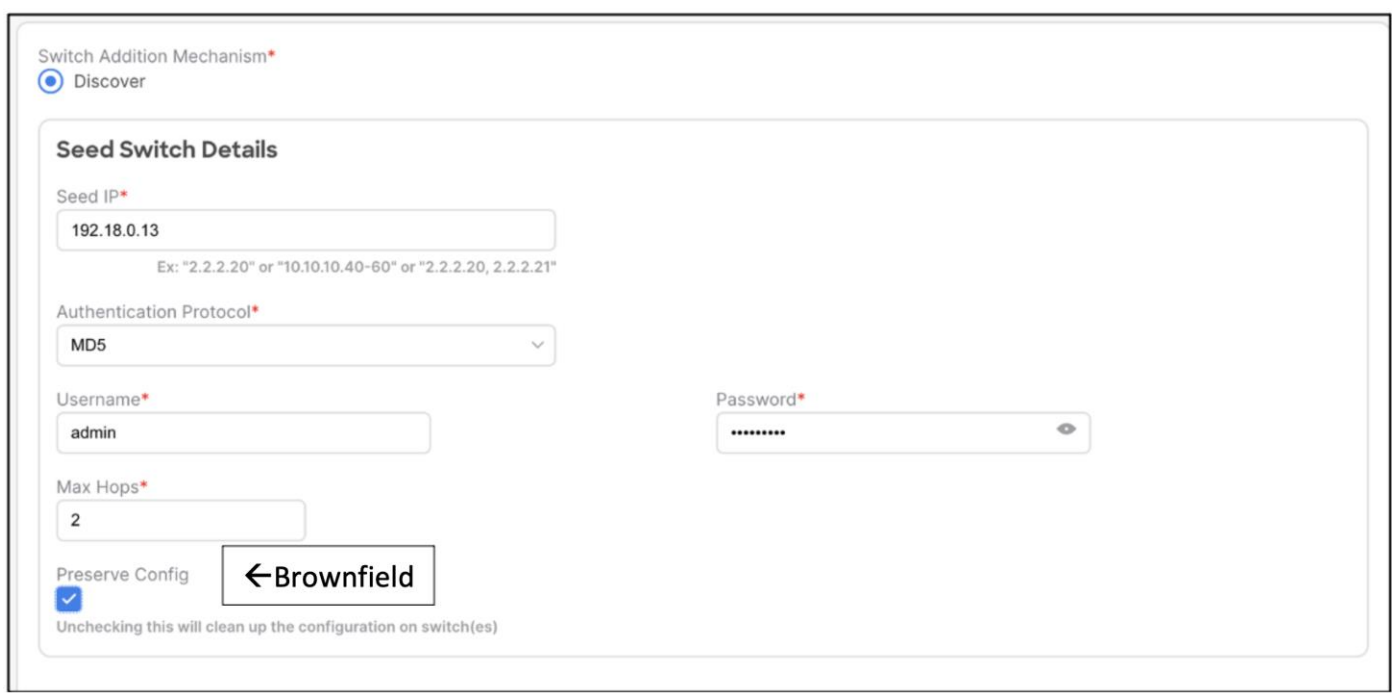

In Enhanced Classic LAN with brownfield import, NDFC learns preserves all configurations in the switches. Thereafter, NDFC incrementally manages the switches. The prerequisite is that the fabric of imported switches must be fully functional with configurations as per Cisco best practices. If not, the brownfield import fails and NDFC generates relevant error messages to guide the user.

When you perform a brownfield import on NDFC, adhere to Cisco's best practices and recommendations before the import. In addition, you must meet the following prerequisites:

- No support for brownfield of fabric path-based infrastructures
- Enhanced Classic LAN can support 3-tier and 2-tier with the Collapsed Core layer
- You must have vPCs at the Aggregation layer
- A Layer 2/Layer 3 boundary is supported only with the Aggregation/Collapsed Core layers

**Note**: For brownfield deployments, you must create an Enhanced Classic LAN Fabric and configure the fabric settings in accordance with their existing legacy 3-tier or 2-tier deployment. For example, if you use eBGP as a VRF Lite protocol between the Aggregation and Core layers, then you must choose eBGP in the settings and provide the appropriate ASN. In addition, you must set the appropriate spanning tree-related parameters in the fabric settings. You must disable NX-API if that is not required because these options are enabled in the fabric settings by default. You must set the role of the Aggregation switches, as by default all roles are set to Access (the role definition is discussed in this section). Switches are placed in "Migration Mode" if you perform a brownfield addition. After this is done, you must run a Recalculate and Deploy (R&D) for the fabric as described below.

After NDFC discovers the switches, NDFC shows a list and the user can select the appropriate switches and add them to the fabric. Depending on whether this is a greenfield or brownfield import, NDFC performs specific actions as described above.

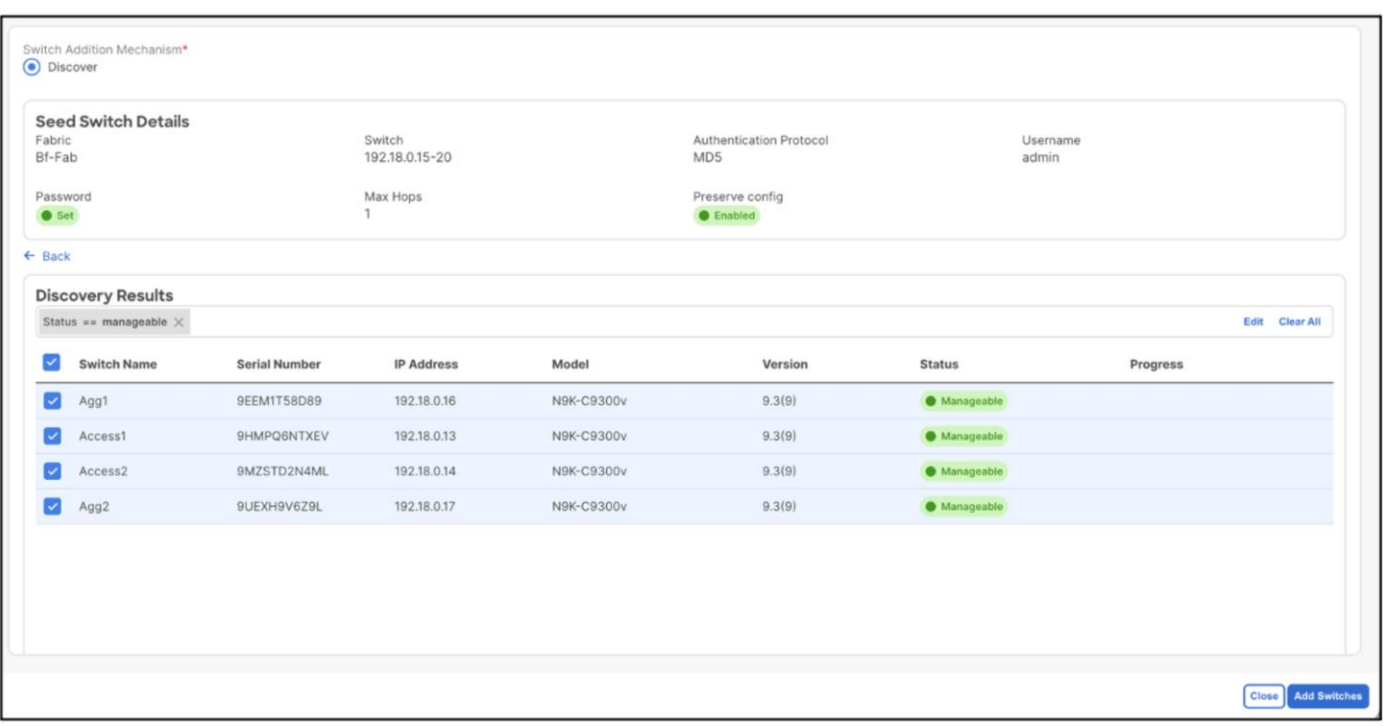

#### <span id="page-24-0"></span>**Step 3. Bootstrap (Power-on Auto-provisioning)**

To bring up a new switch with the management IP address, default route, and start-up configurations, you can use power-on auto-provisioning (POAP) from NDFC. NDFC supports only Out-Of-Band POAP for switches in Enhanced Classic LAN fabric type and supports IPv4 and IPv6-related POAP options. NDFC can be the local DHCP server providing a management IP address and a default route for reachability when the switch is bootstrapped. You can also push the desired startup configurations and optionally an image with which to boot the switch. Alternatively, you can use an external DHCP server.

#### **POAP Process**

After you power up a switch, attach the cables, and add the switch to a POAP loop, the switch sends out DHCP requests on all the interfaces that are UP. Any DHCP server can respond to this request. The server providing the DHCP offer will be printed in the POAP logs in the switch. You must ensure that multiple DHCP servers are not deployed on the same segment, otherwise the POAP process may be impacted.

In this case, let's consider NDFC to be the local DHCP server that is reachable from the switch. The POAP script on the switch tries to download the startup configuration from NDFC, which is provided after the switch is bootstrapped from NDFC. The switch tries to download the configurations from NDFC, fails, and repeats the process until the switch is provisioned. In the meantime, NDFC hands out temporary management IP addresses and a default gateway to the switch (as defined in Fabric Settings). After the switch is bootstrapped, the management IP address that you provided for each switch replaces the temporary IP address.

#### **POAP in NDFC**

In this example, we are trying to bootstrap two Access switches into an existing Enhanced Classic LAN fabric with Access and Aggregation switches that were discovered using their seed IP addresses. Alternatively, you can use a fresh fabric with no switches; both options are supported.

The first step is to enable bootstrapping in the Fabric Settings and optionally enable a local DHCP server (use NDFC as a DHCP server). You must also define the subnet scope and default gateway that NDFC will use temporarily while the switch is in its POAP loop after the switch has been powered up.

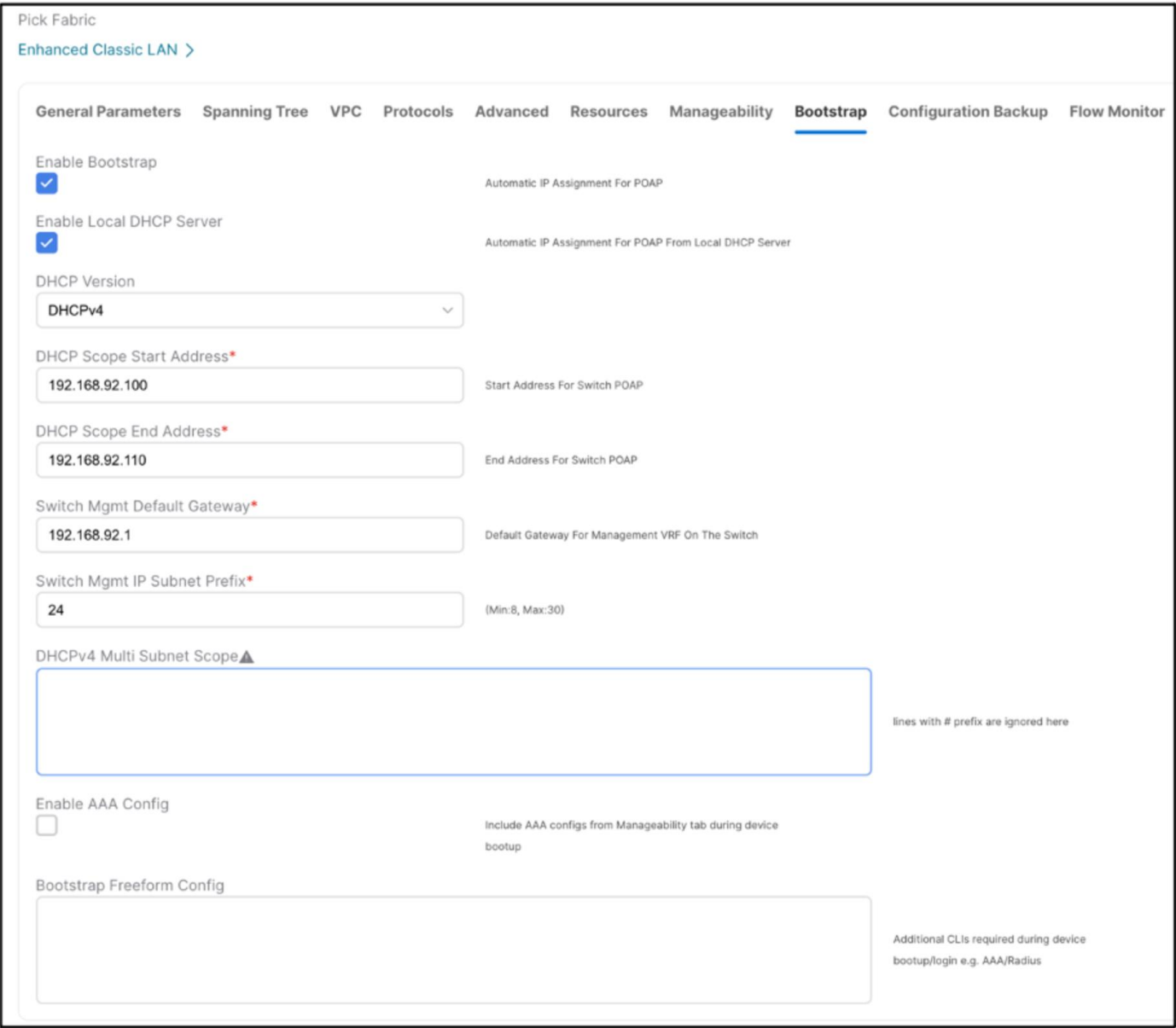

Under the specific fabric, **Add Switches -> Bootstrap** tab, the switches in the POAP loop are listed. At this point, NDFC hands out only temporary management IP addresses to the switches.

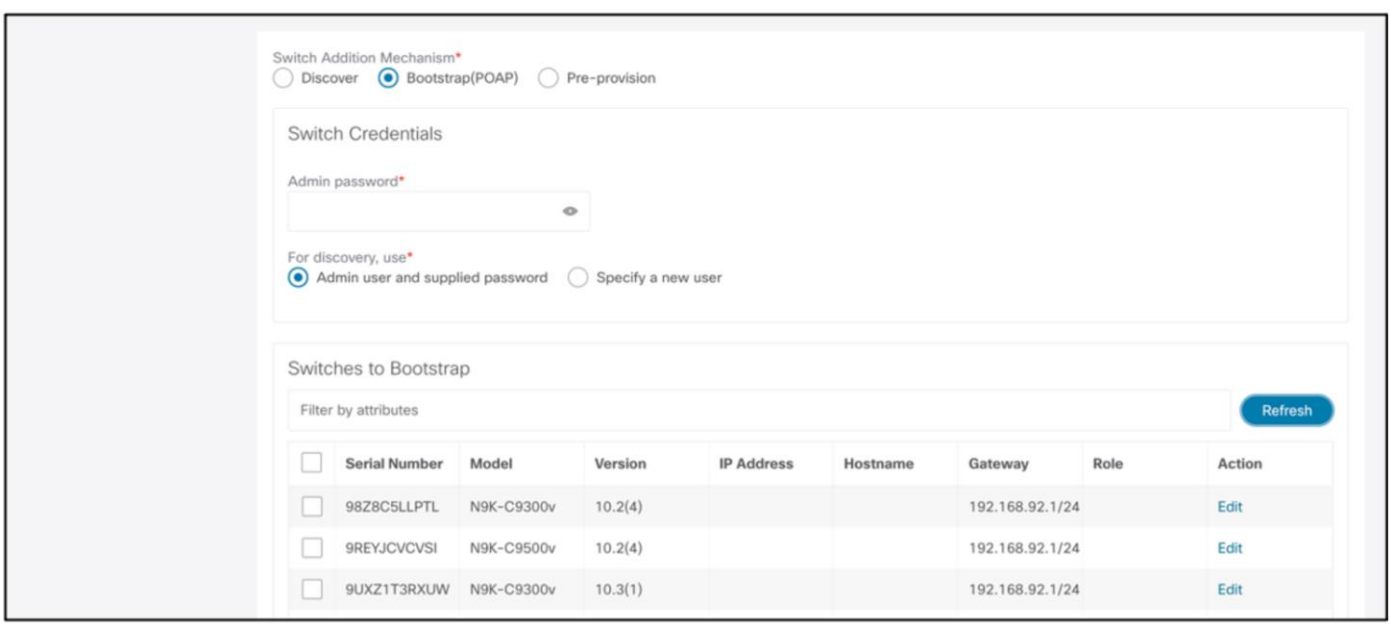

To bootstrap the switches and send the startup configuration down from NDFC to the switch, you must enter an Admin password.

**Note**: The primary use case for **Specify a new user** is AAA.

The AAA configurations must be part of the **Manageability** tab or Access/Aggregation freeform under Fabric Settings. In the **Bootstrap** tab thereafter, you must put a check in the **Enable AAA Config** box. That way, all configurations provided are used during bootup.

During the bootstrap process, the specified discovery user must be a valid AAA user. NDFC uses this user for switch discovery.

You must edit the properties in the **Edit boostrap switch** dialog for each switch. That is, you must edit the mgmt0 IP address (this will be the permanent management IP address), hostname, switch role (in this case, Access or Aggregation), and, optionally, an image policy with which to boot the switch. The image policy as well as the image must be present in NDFC prior to choosing the image policy. For more information, see "Image Management" in the "Operations" chapter of the Cisco NDFC-Fabric Controller [Configuration Guide.](https://www.cisco.com/c/en/us/support/cloud-systems-management/prime-data-center-network-manager/products-installation-and-configuration-guides-list.html) The **Data** field is automatically populated.

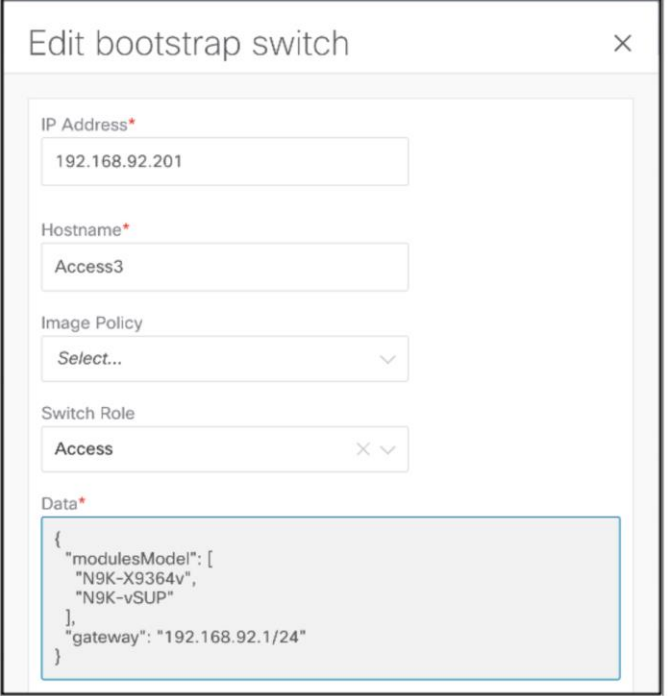

After you enter all the details and you click **Import Selected Switches**, the switches receive the respective startup configuration from NDFC and NDFC replaces the temporary mgmt0 IP address with the address that you entered in this step.

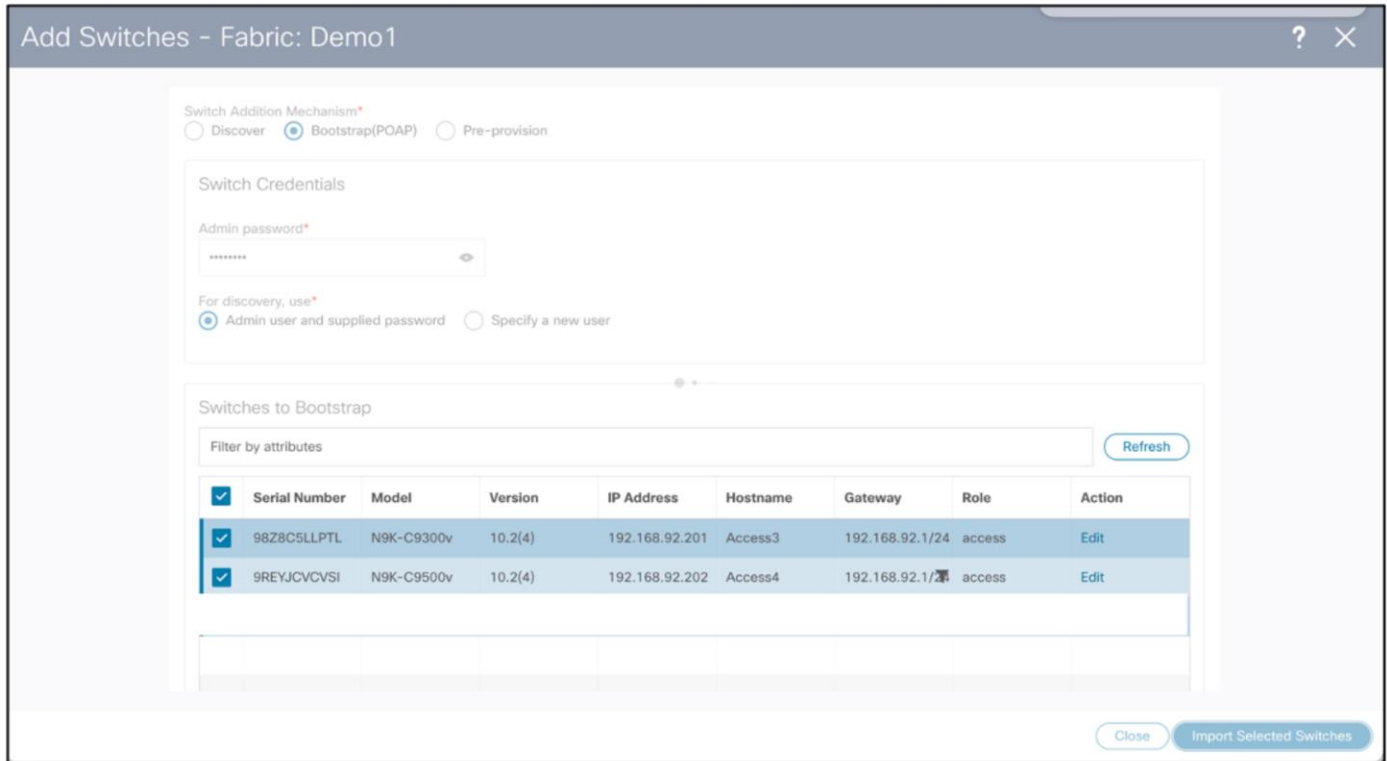

Now, you see the two switches bootstrapped under the **Switches** tab with **Config Status** as "NA," but the roles are defined.

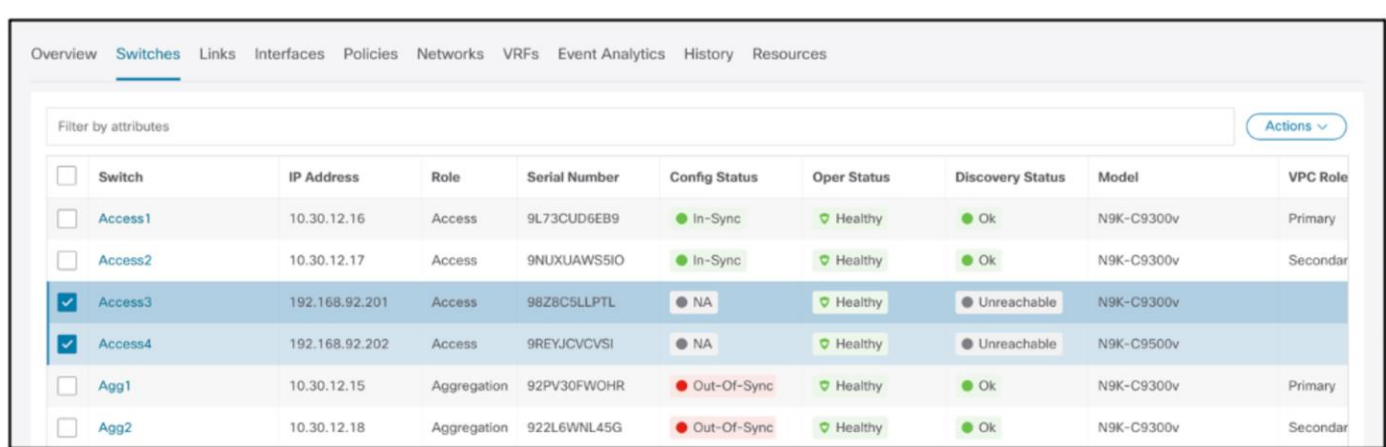

The startup configuration that NDFC pushed to the switches is as follows (for Access3):

ipv6 switch-packets lla power redundancy-mode ps-redundant no password strength-check hostname Access3 username admin password xyz role network-admin vrf context management ip route 0.0.0.0/0 a.b.c.d interface mgmt0 vrf member management interface mgmt0 no shutdown no cdp enable ip address a.b.c.e/24

To inherit the fabric settings with respect to routing, spanning tree, FHRP, and so on, perform a "Recalculate and Deploy":

1. Select the switches.

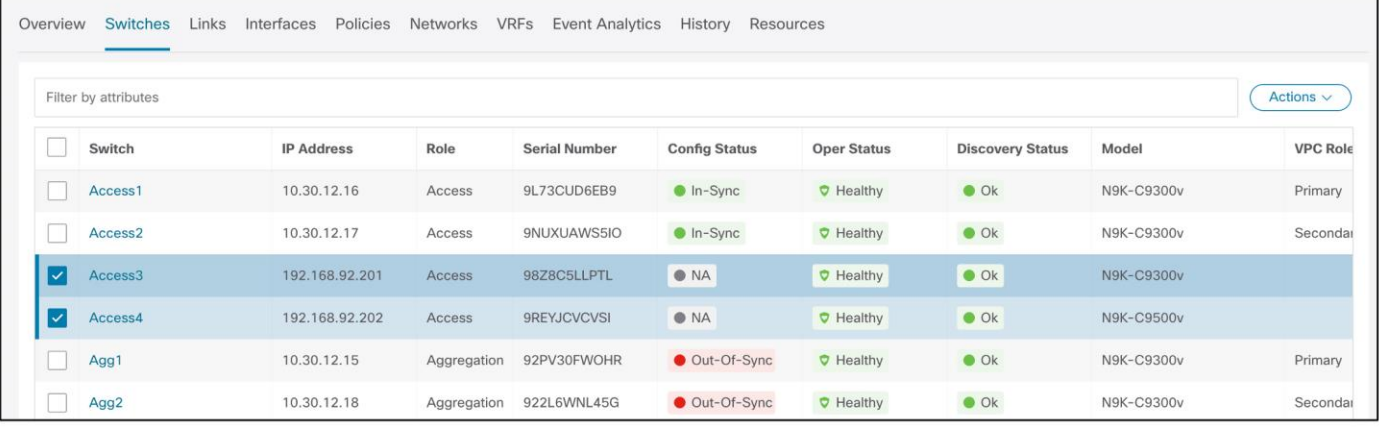

2. From the Fabric Overview page, choose **Actions > Recalculate and Deploy**.

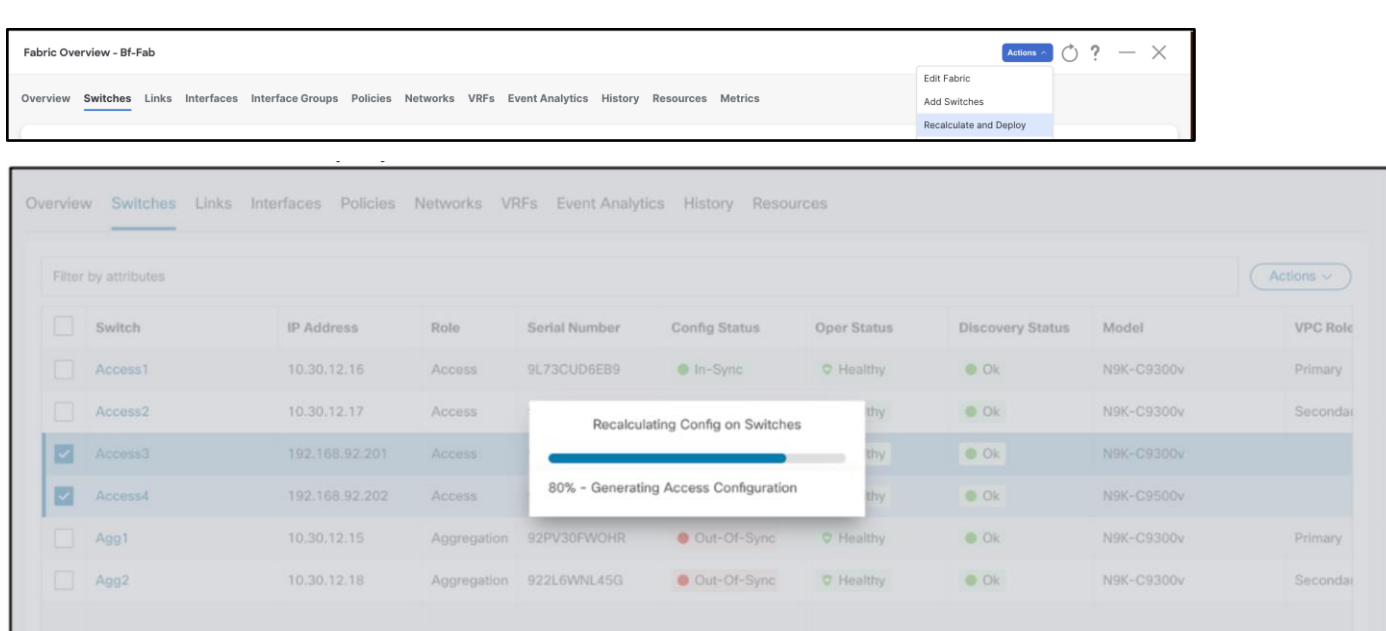

3. Review the configuration preview.

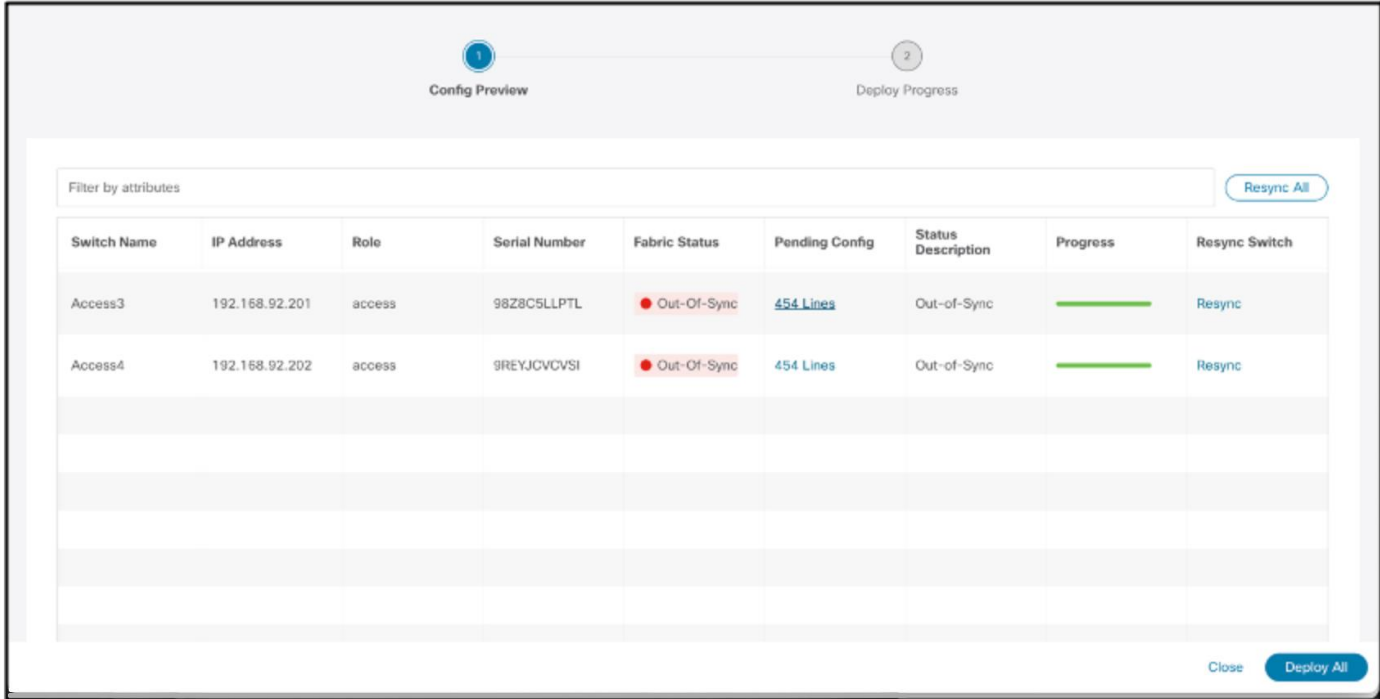

4. If everything looks accurate, click **Deploy All** to deploy the configuration for both switches.

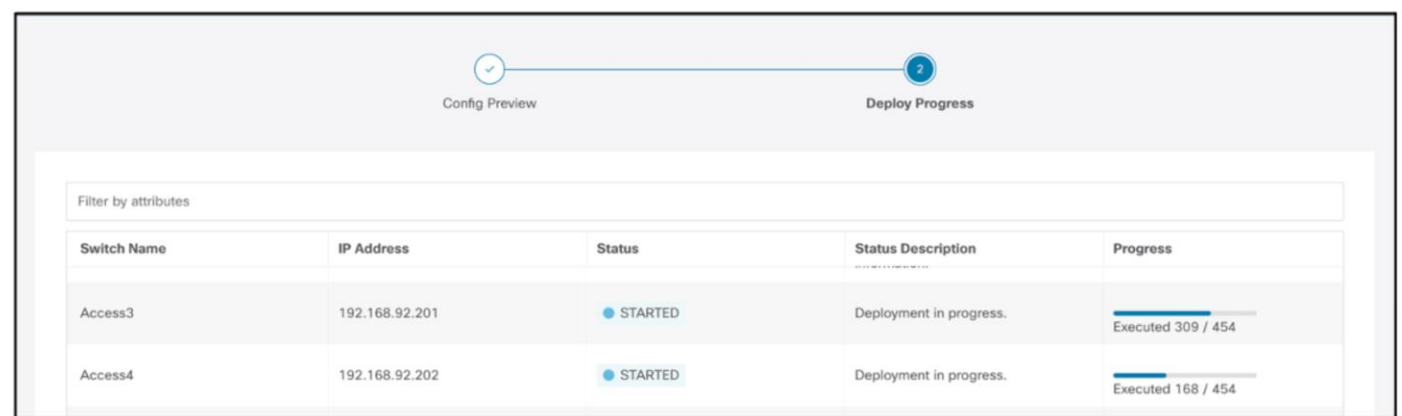

After deploying the configuration, the following screenshot shows all of the switches back "In-Sync":

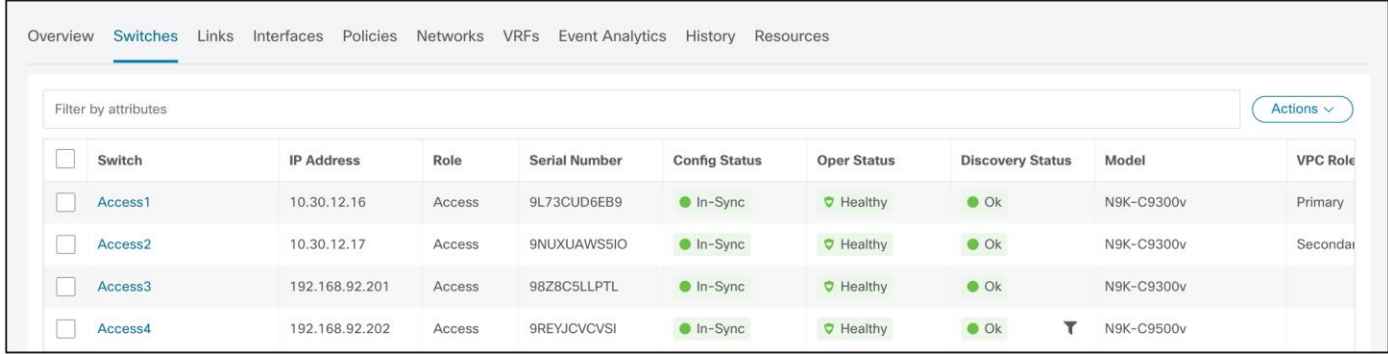

#### <span id="page-30-0"></span>**Step 4: Define the Roles**

This section onward discusses switches imported using seed IP addresses and not POAP.

After you import the switches, you can begin defining your intent, as in what do we want this switch to be: an Access or an Aggregation? Based on this role, appropriate configuration is generated and pushed to the switches by NDFC.

Enhanced Classic LAN has two roles: Access and Aggregation. If the user has a Core layer, you must create a separate external connectivity network fabric to place this Core switch, which is discussed in the next section.

Let's revisit the two topologies to define the roles appropriately:

- 1. 3-tier hierarchical network with a Layer 2/ Layer 3 boundary at the Aggregation and Core layers connecting to the WAN
- 2. Collapsed Core where the Core and Aggregation layers are collocated on the same switch

For #1, you can use the Access layer to connect to servers, the Aggregation layer as Layer 2/Layer 3 demarcation, and the Core layer in a separate shared fabric. The aggregation will also act as the spanning tree bridge and, optionally, a gateway with the relevant FHRP configurations.

For #2, because the Core and Aggregation layers are unified, you can use the Aggregation role as a collapsed Core layer. While serving as an Layer 2/Layer 3 demarcation, a bridge, and a gateway, this switch will also connect to the WAN (optionally using VRF-Lite, which is fully supported in the Aggregation layer). Day 1 aspects remain identical for a Collapsed Core topology, as discussed in the following

sections. However, VRF-Lite will be between the Aggregation and WAN device instead of the Aggregation and Core layers. For more information, see the Day1 for [Classic](#page-42-0) LAN section.

The following screenshots show how you can select the roles, with the default role being Access:

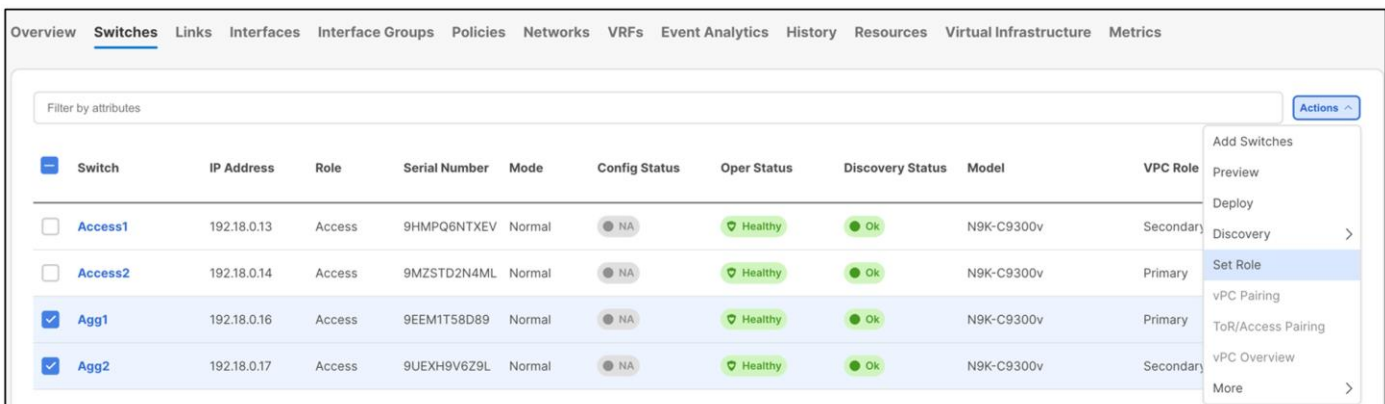

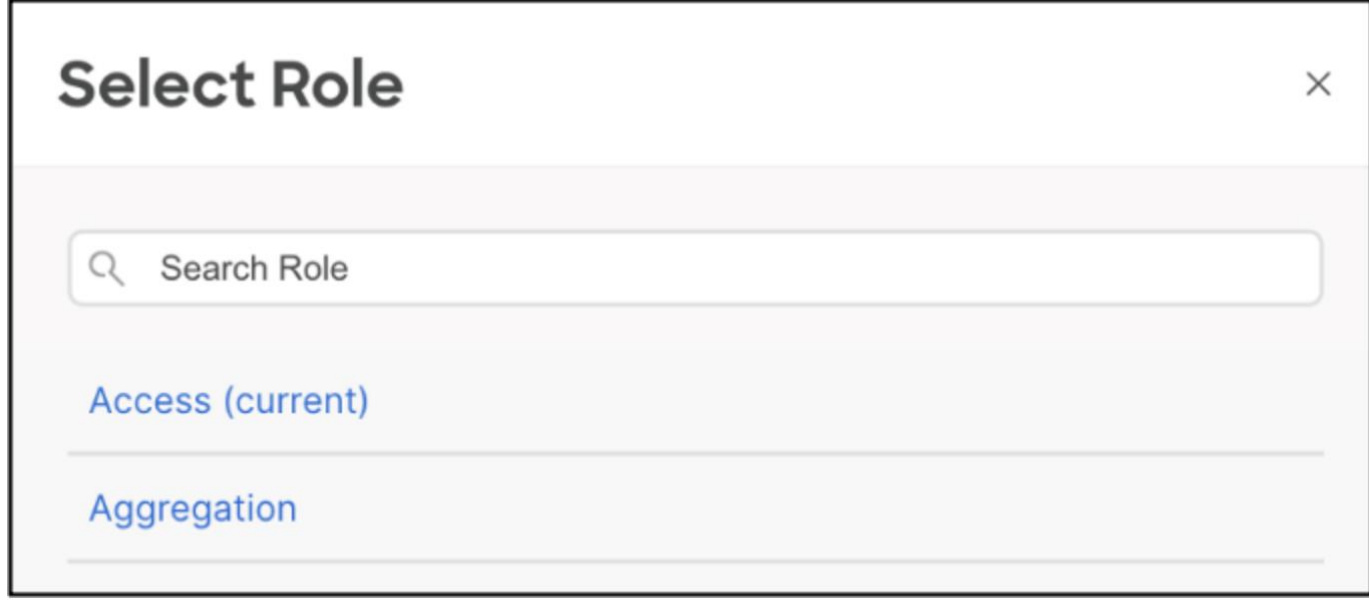

#### <span id="page-31-0"></span>**Step 5: Configure the vPC pairing**

After you defined the roles, you can pair the vPCs at the Access/Aggregation layer. vPCs at the Aggregation layer is mandatory in Enhanced Classic LAN, we it recommend as per Cisco best practices. A knob is placed in the **Advanced** tab of the fabric settings to automatically detect and pair Access-Aggregation for optimal traffic Engineering. By default, the auto Aggregation-Access pairing option is enabled. This means that on a Recalculate & Deploy (R&D), NDFC automatically detects the connectivity between the Access and Aggregation switches and generate appropriate configurations based on the detected supported topologies. The configurations include vPC domains that NDFC automatically pushes to both Access and Aggregation pairs. The links between these tiers are bundled into a common vPC logical construct.

Enable Agg/Access Auto Pairing

Automatically pair aggregation and access devices based on topology

In cases where you have wired the Access/Aggregation layer such that it does not fit within the supported topologies or platforms, NDFC returns an appropriate error. The following screenshots show a few examples of the errors:

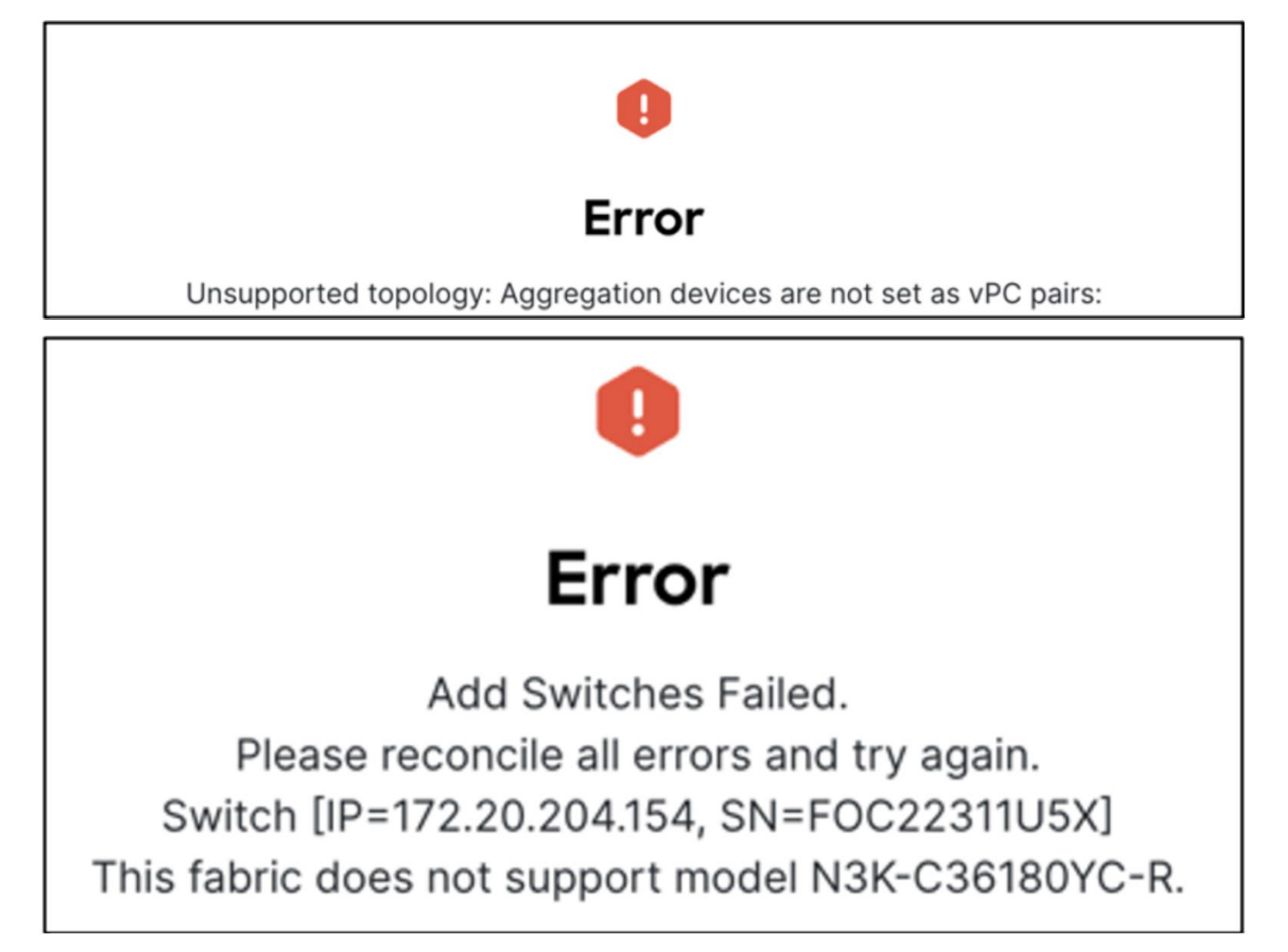

For vPC pairing at the Aggregation and the Access layer, the default option is to use the mgmt0 interface of the switches as the vPC Peer Keep Alive (PKA) link. However, if you configure a dedicated Layer 3 link for the vPC PKA, that will be honored by NDFC. You must configure this before you perform the Recalculate & Deploy step.

#### **Access vPC Pairing**

After you choose the Access switch for vPC pairing, NDFC shows the recommended devices. There is a back-to-back vPC between Access and Aggregation, which is auto detected, as shown in the following screenshot:

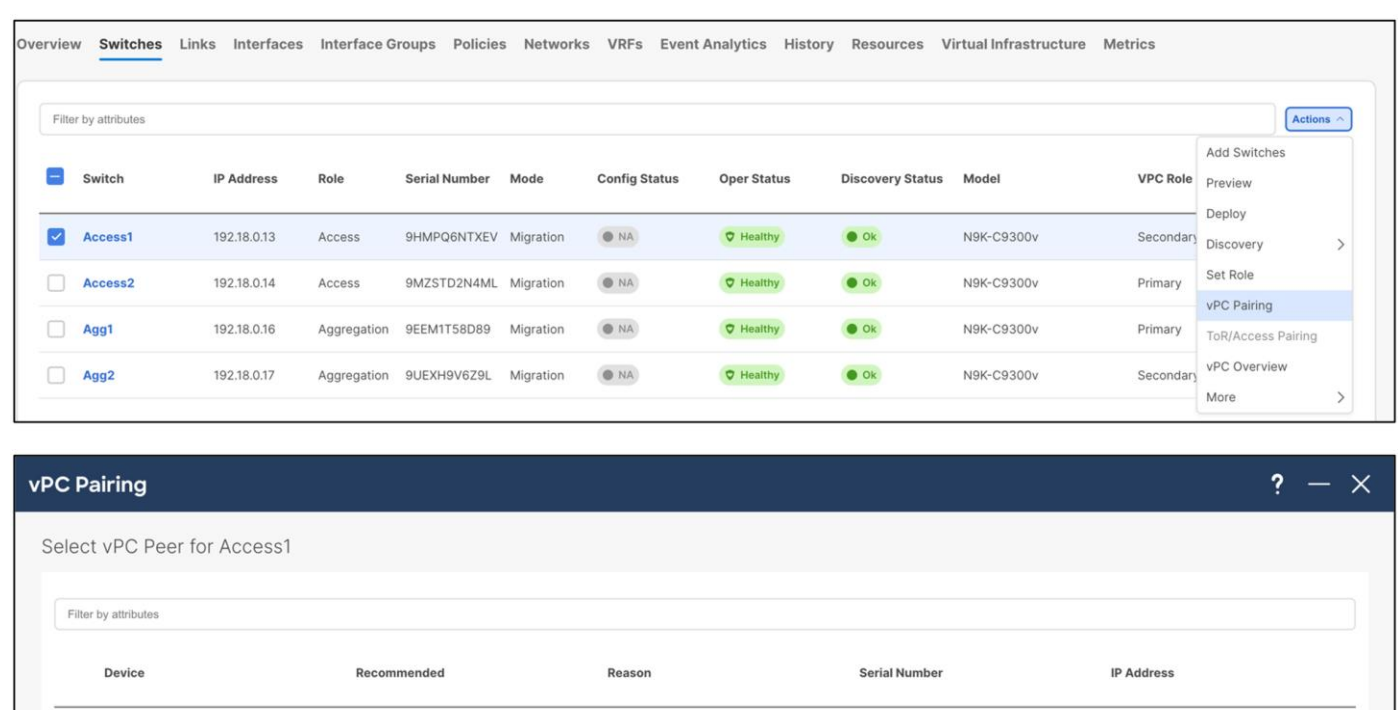

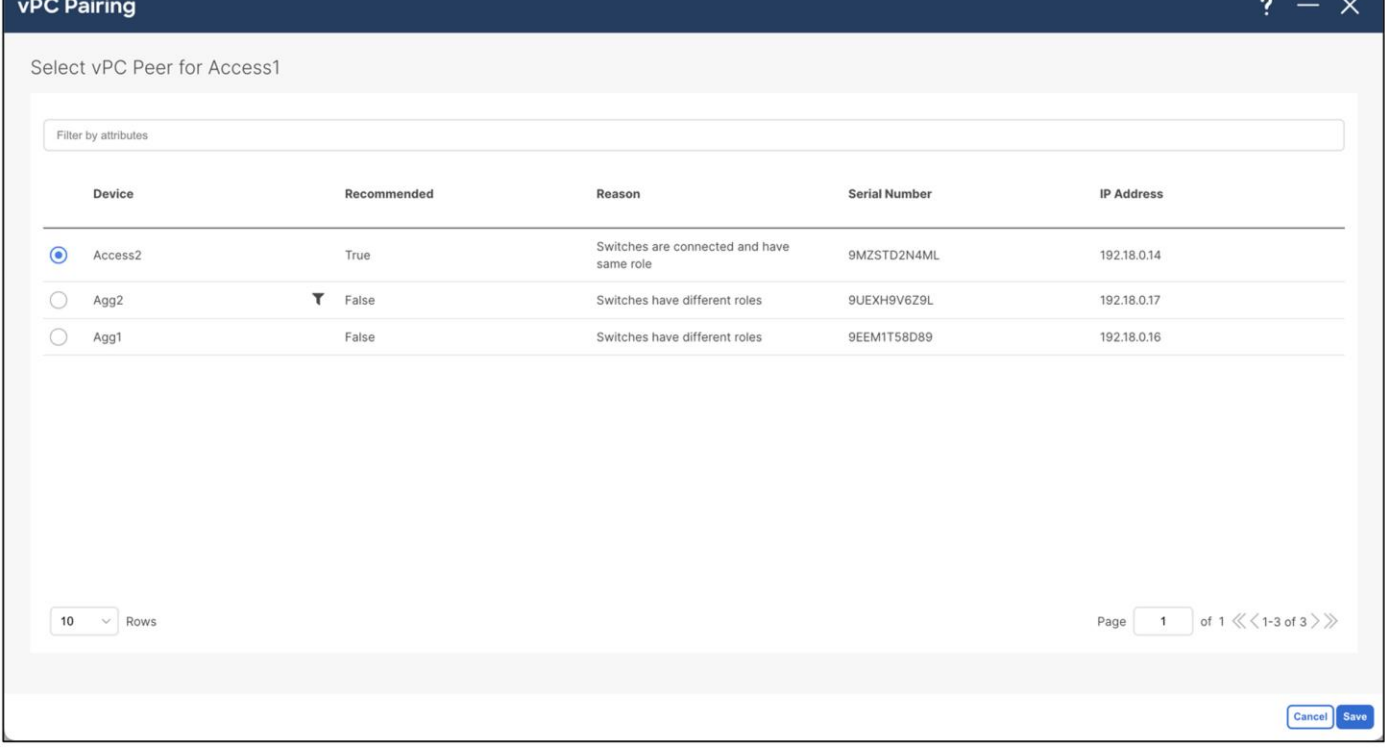

You do not explicitly need to vPC pair Access and Aggregation switches if you kept the Auto Pairing flag at its default value. Instead, NDFC automatically pairs the switches after this step.

#### **Aggregation vPC Pairing**

You must vPC pair Aggregation switches.

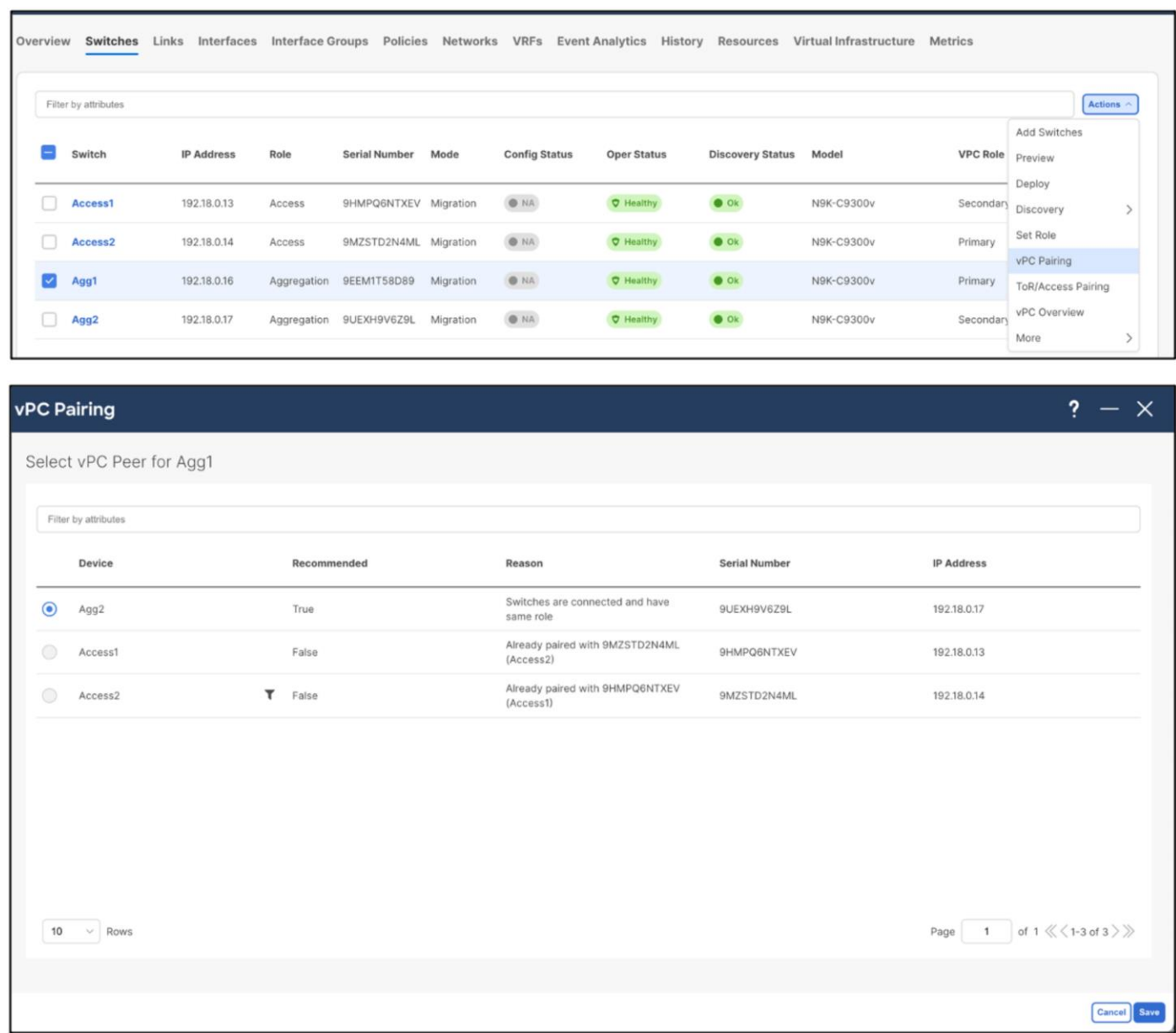

To visualize the pairing, you can navigate to the NDFC **Topology** page. As shown in the following screenshot, Access1 is paired with Access2, and Aggregation1 is paired with Aggregation2 based on user intent:

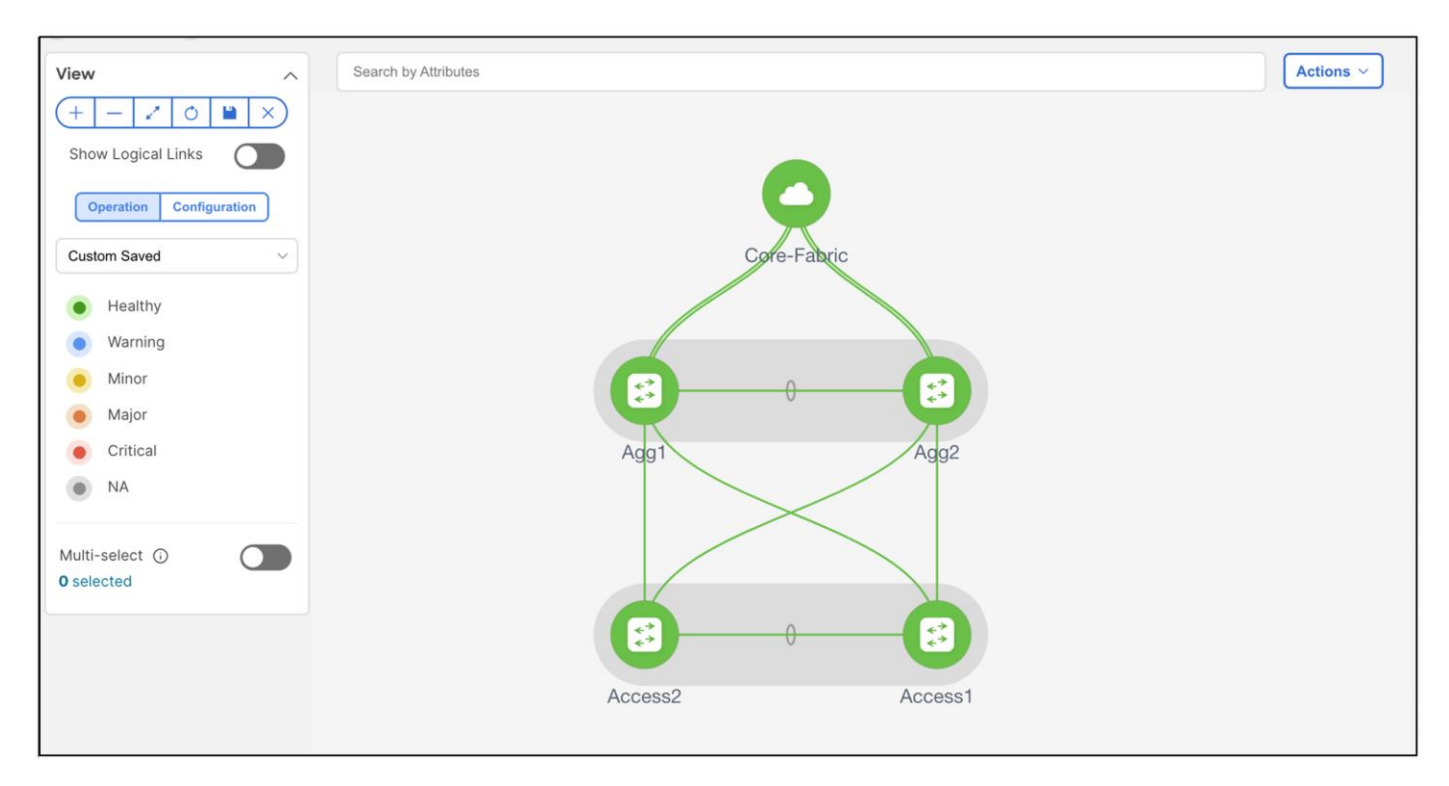

There is a back-to-back vPC present between Access and Aggregation, for which you do not need to take any explicit action to pair.

You will generate and push the vPC domain and back-to-back vPC configurations in the next step (On Recalculate & Deploy).

#### <span id="page-35-0"></span>**Step 6: Recalculate and Deploy**

After you define the intent concerning the fabric, roles, and vPC, NDFC needs you to perform a "Recalculate and Deploy" (R&D). This means NDFC starts calculating the configurations required for each switch in the fabric. When doing so, it considers fabric as well as switch intent and shows you a preview of the configuration, which, after you approve, can be deployed.

In the case of a brownfield import, when you perform R&D, as part of the process NDFC performs various pre-checks on the switches comprising of the following things:

- 1. You must configure the Aggregation switches as a vPC pair, otherwise NDFC returns an error.
- 2. vPC consistency checks should indicate CONSISTENT on the vPC pairs. vPC pairs are mandatory at the Aggregation layer, but optional at the Access layer. If configured on the access layer, the vPC pair should be consistent.
- 3. NDFC performs various topology checks to ensure that the current deployment being imported into the ECL fabric has the right connectivity in terms of fitting it into the supported topologies. If NDFC discovers any other topology, NDFC displays an appropriate error.
- 4. Appropriate FHRP protocol configured in fabric settings must match what is configured on the Aggregation switches.

**Note**: On a successful brownfield import, NDFC learns the existing state and configurations (NDFC can now incrementally manage these things).
All vPC pairing-related information including the vPC domain, the vPC peer keepalive (KPA), and the vPC peer link are learned for the Aggregation and Access layer switches (if applicable). All interface-related configurations are learned, including access, trunk, routed, subinterface, port channels, and vPCs. The port channels or vPCs connected between the Aggregation and Access layers will be appropriately mapped to the "uplink\_access" policy, along with the mapping of which Access switches map to which Aggregation switches. In addition to the network/VRF attachments, VRF-Lite related configurations are also learned. The NDFC Resource Manager will have appropriate accounting of various resources used on the switches, including but not limited to: VLANs, port channel IDs, vPC IDs, and loopback IDs.

The following procedure performs R&D:

1. Choose **Recalculate and Deploy**.

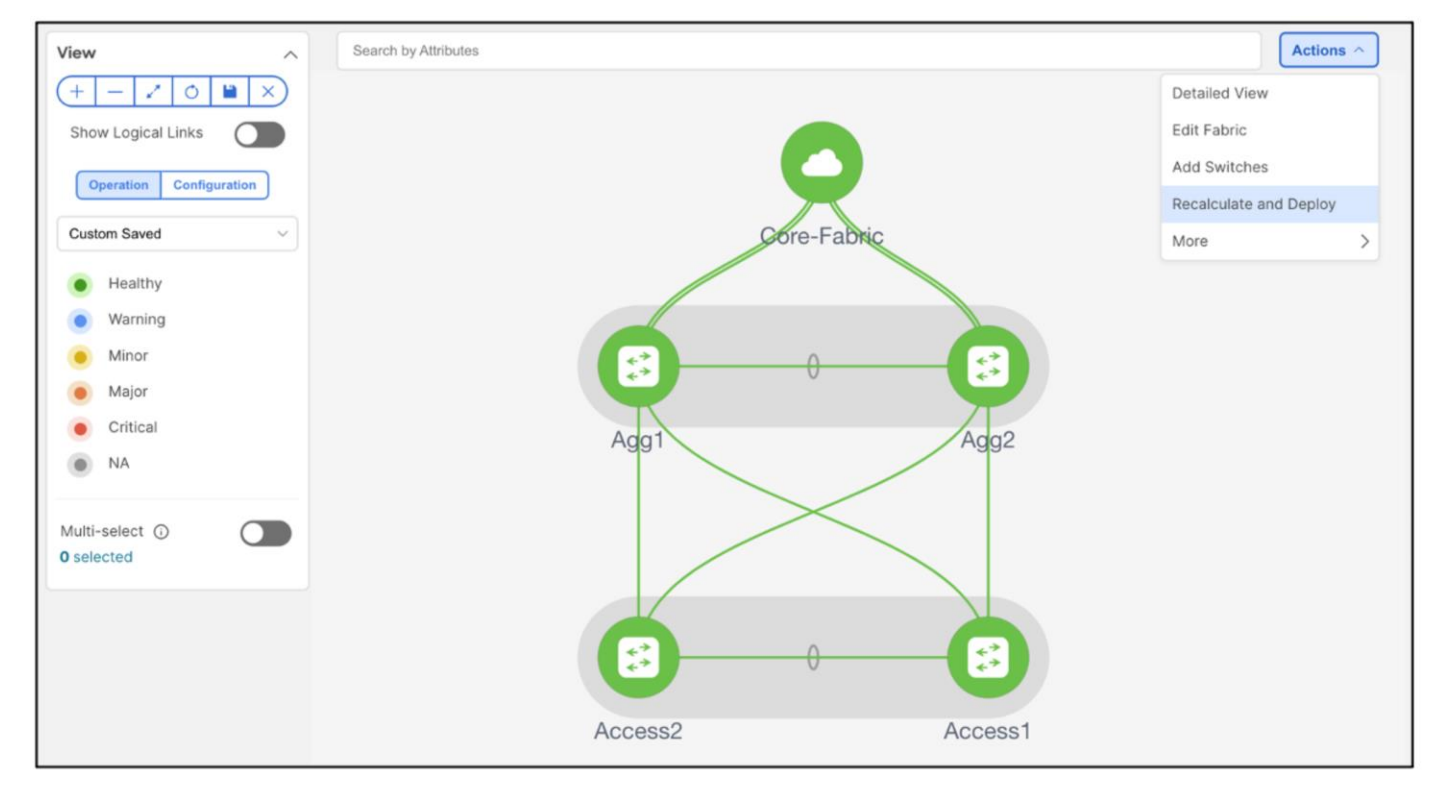

2. Preview the configuration. The configuration to be provisioned will be more substantial for a greenfield import compared to a brownfield import.

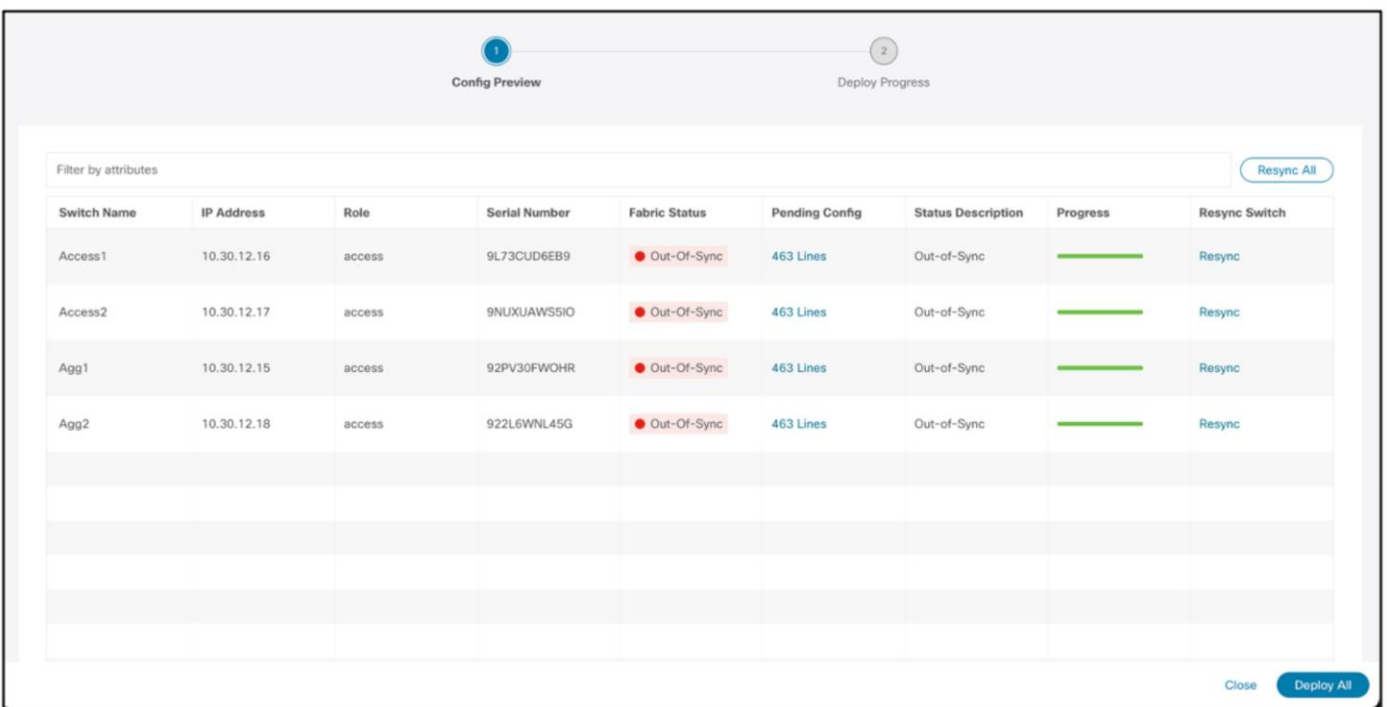

Example of Access Configuration:

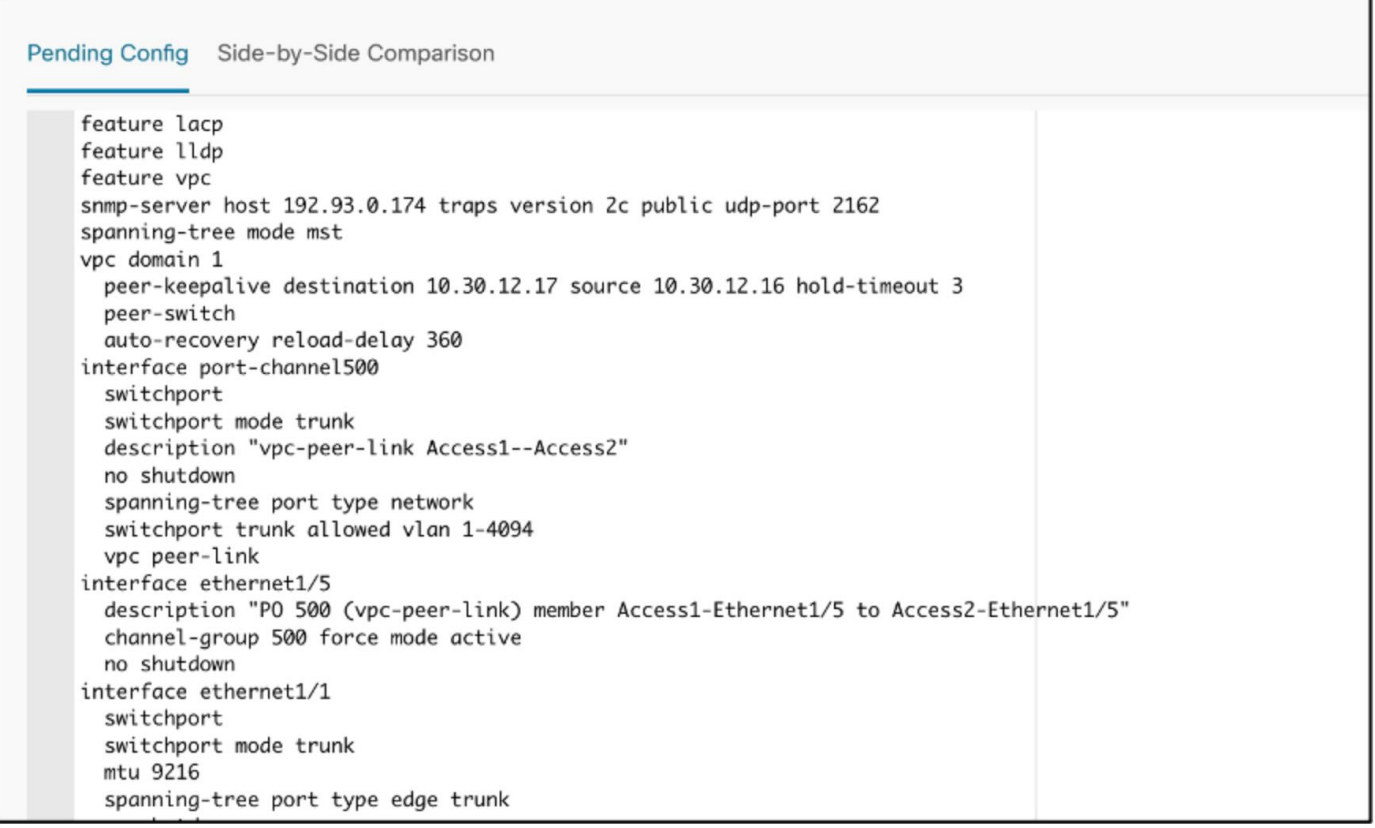

Example of Aggregation Configuration:

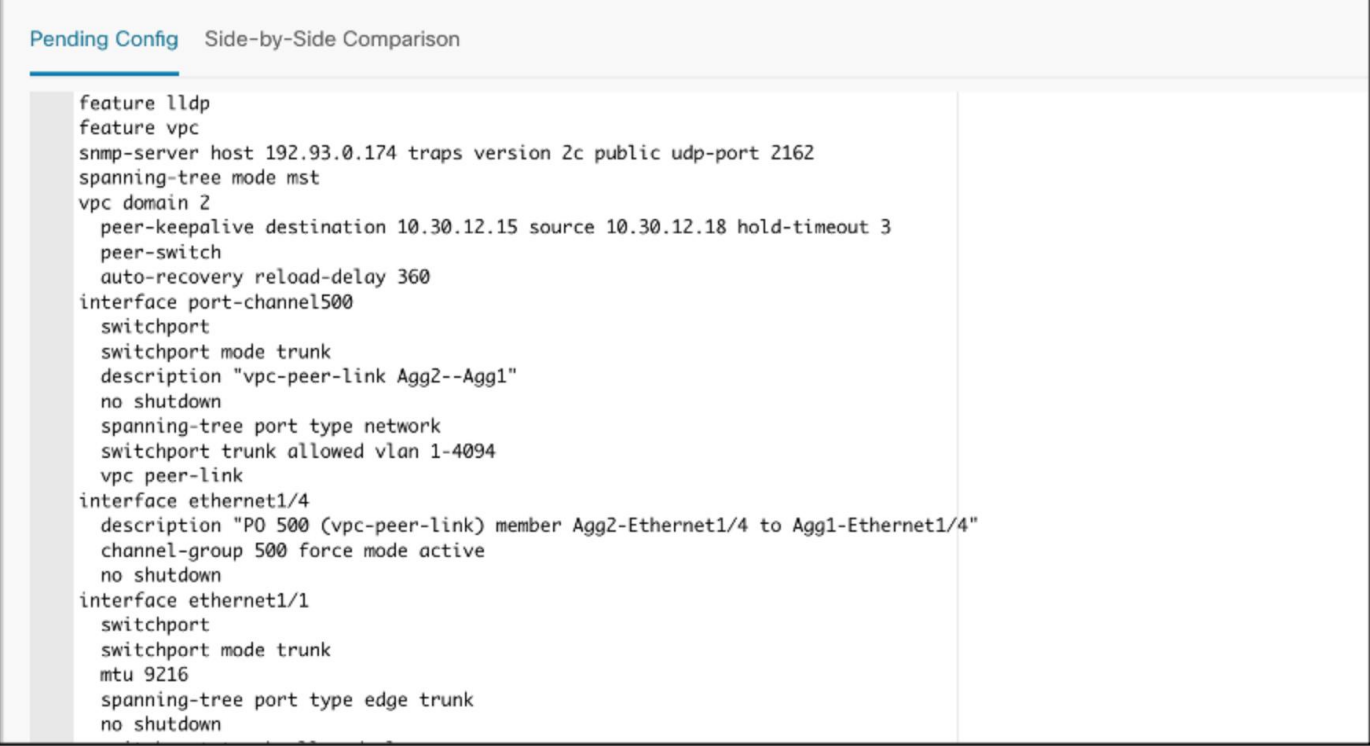

3. Deploy and make sure the **Config Status** is "In-Sync".

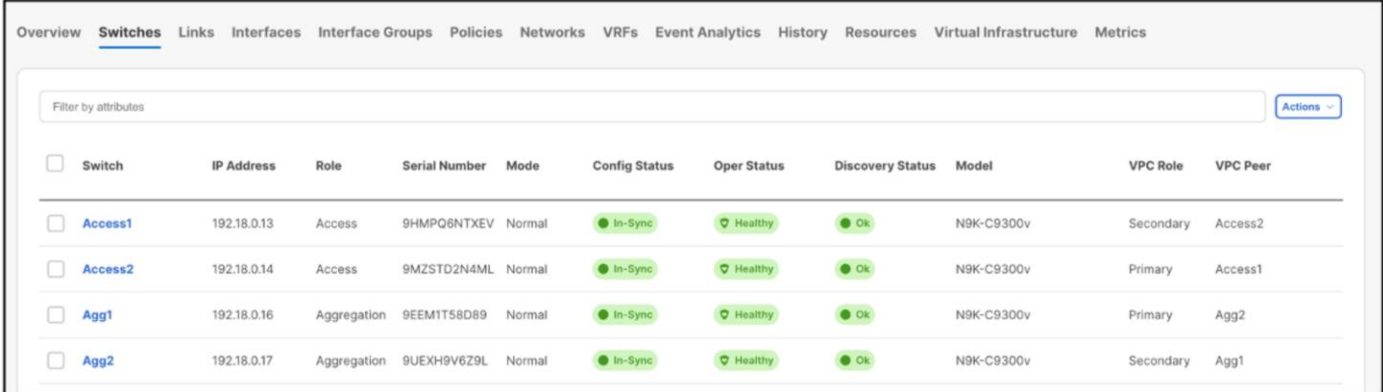

Hereafter, Configuration Compliance (CC) kicks in. Any deviation from what is intended by NDFC is flagged and the switch is marked as being "Out-of-Sync." This can be either a pending change that has not been pushed from NDFC, or an out-of-band change made using the CLI (for example). To bring it back to "In-Sync," you must deploy any pending changes at a the switch level.

For an overview of the configuration compliance, see the **NDFC Configuration Compliance** video on Cisco's YouTube channel.

The default setting is for CC to run once every day, but you can customize CC to be run every 30 minutes up to 3,600 minutes.

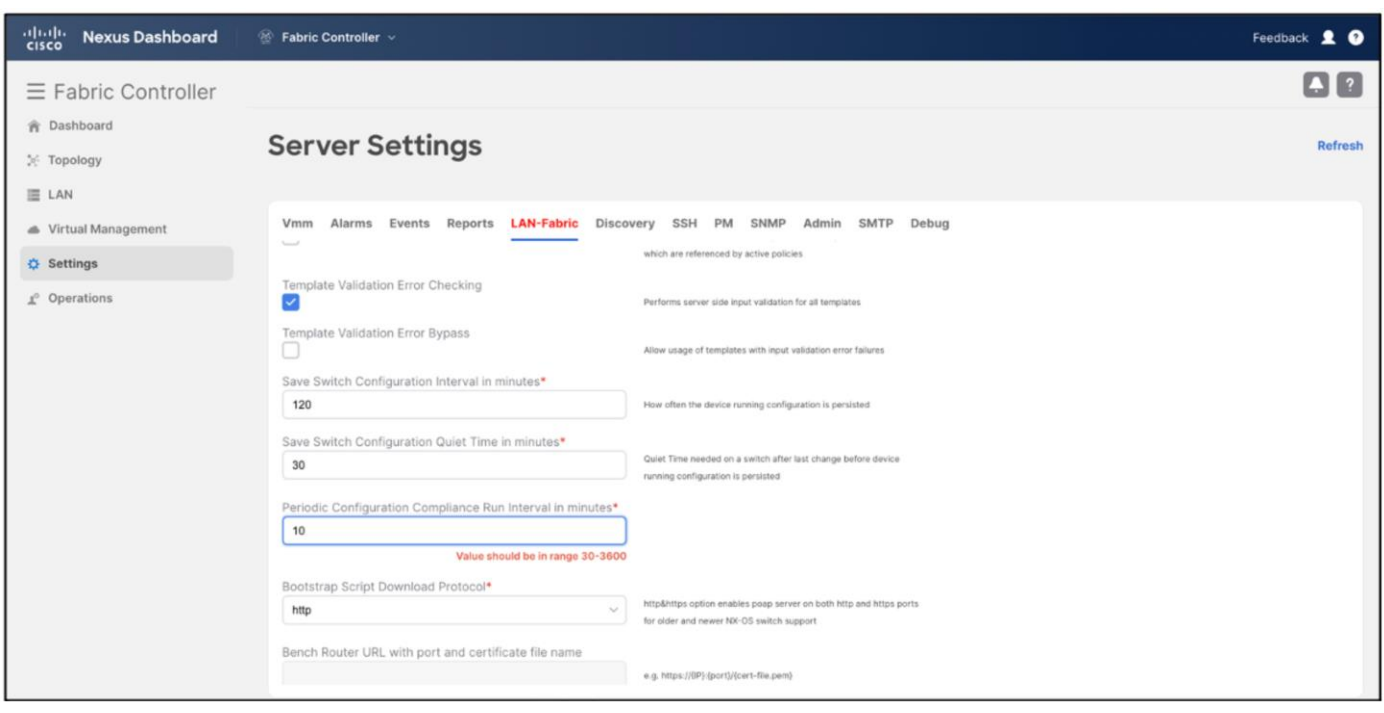

### **For the Core Layer**

Because the Core routers are not part of the Enhanced Classic LAN fabric, you import them into a fabric type called "external connectivity network." For more information, see the Cisco NDFC-Fabric Controller [Configuration Guide, Release 12.1.1e.](https://www.cisco.com/c/en/us/td/docs/dcn/ndfc/121x/configuration/fabric-controller/cisco-ndfc-fabric-controller-configuration-guide-121x/lan-fabrics.html#concept_q2n_lmf_bgb)

The process is very similar to the above, except that you use a different fabric type and a different role:

- Create fabric using external connectivity network fabric template
- Discover the switch(es)
- Define role as Core
- Recalculate and Deploy

The following screenshot shows an example of creating a fabric using the external connectivity network fabric type:

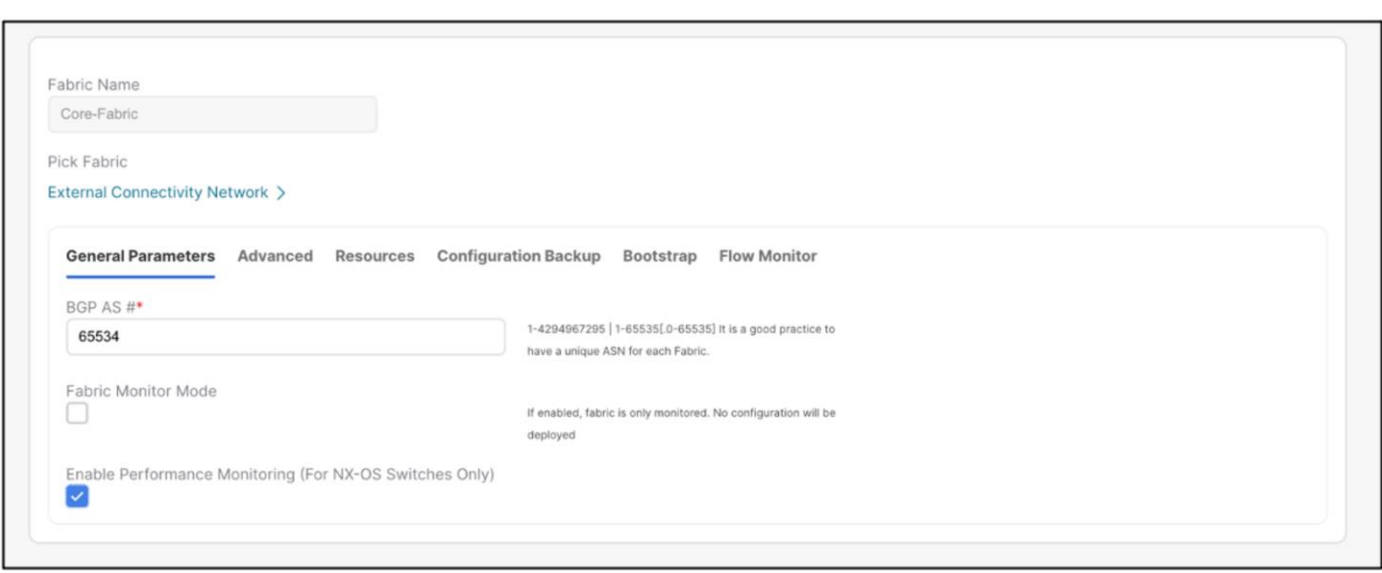

The following screenshot shows a switch defined as Core, with a Recalculate and Deploy executed:

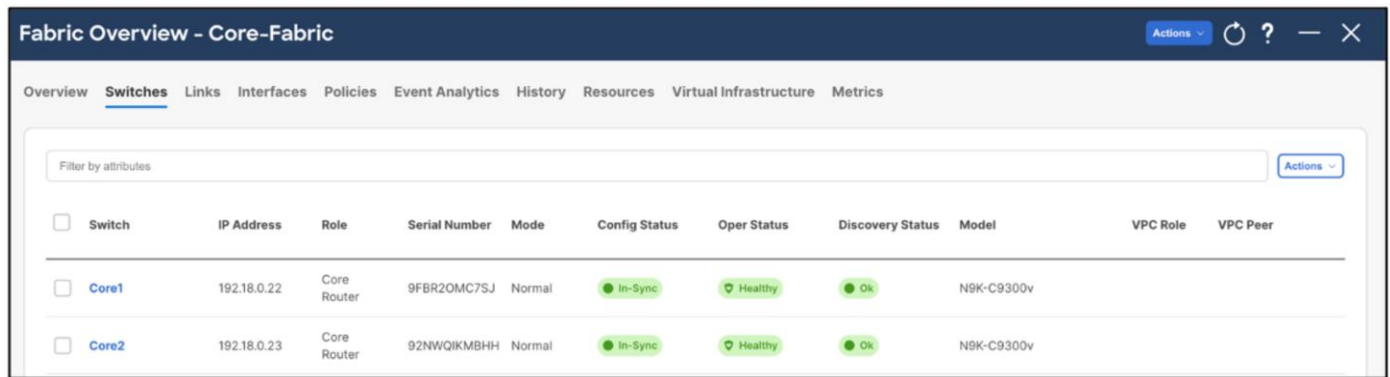

### **For a Group of Fabrics**

If you require group visualization for a topological view or an option to do a group deployment for switches in different fabrics (example Core and Aggregation), you can create the Fabric Group fabric type can with the Access-Aggregation and Core fabrics as child members of this group. Optionally, you can add other Enhanced Classic LAN fabrics to the group. These fabrics are considered child fabrics of the Fabric Group.

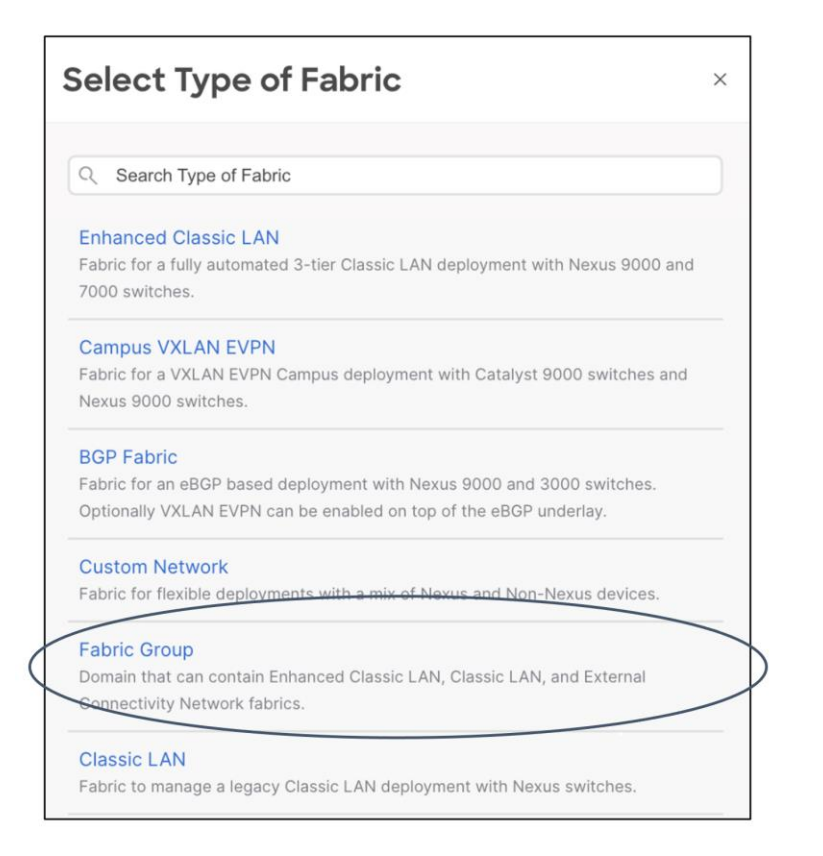

After you create the group, you must add the child fabrics:

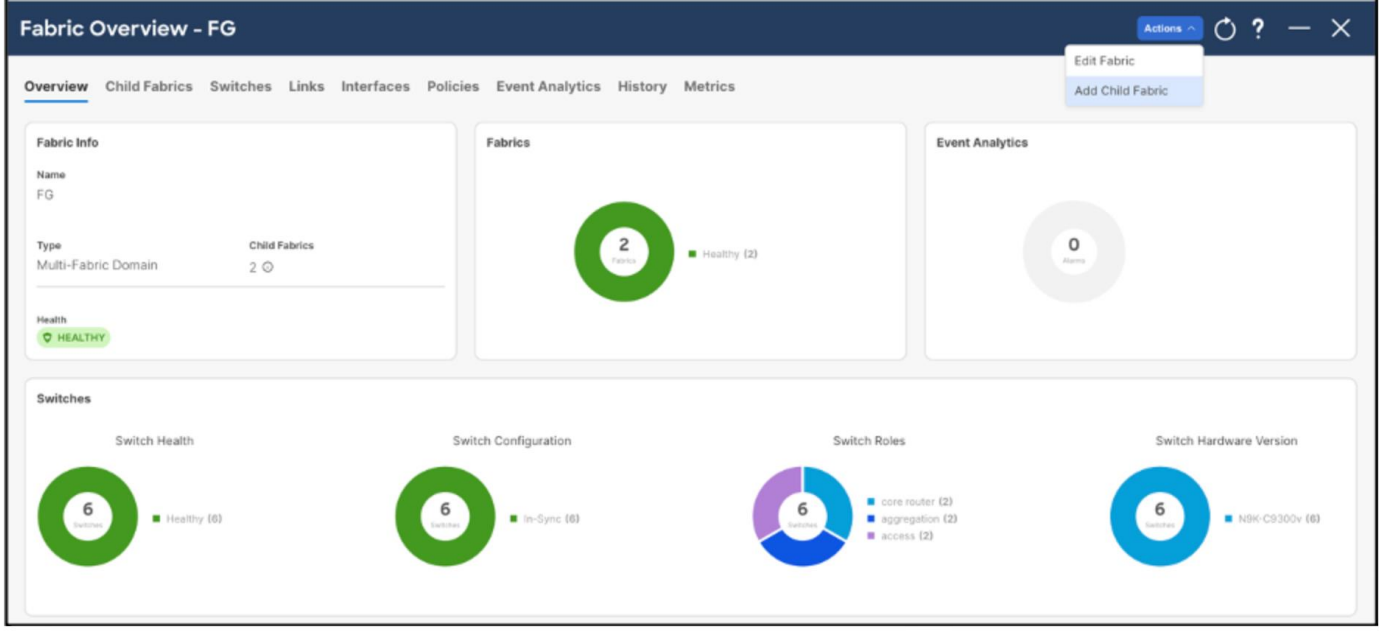

The following screenshot shows how the Topology will appear:

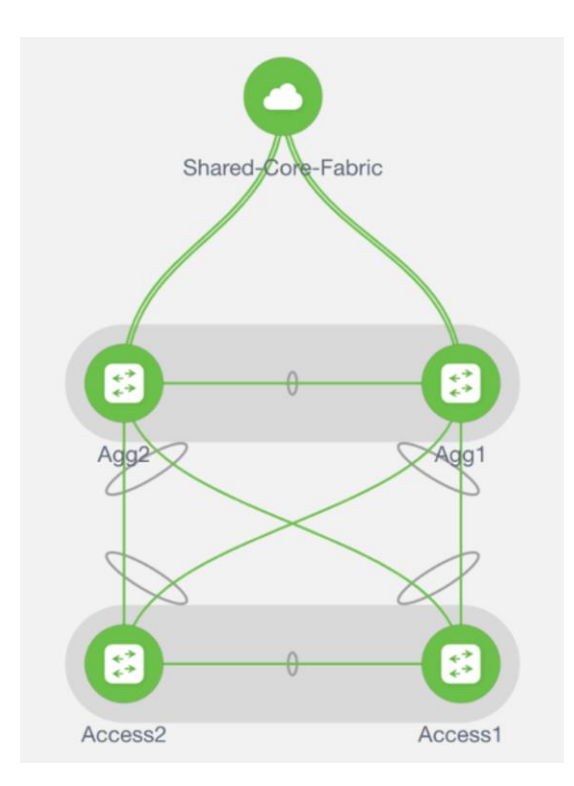

You can choose right-click operations from the Topology page per switch or fabric. From the Fabric Group, you can use a deploy option for a switch or group of switches that are part of the child fabrics, which is useful for VRF-Lite level operations as discussed in the [Day 1 section.](#page-42-0)

## <span id="page-42-0"></span>Day 1 for Classic LAN

After you created the fabrics with the appropriate switches and the vPC-based topology is up and running, it is time to deploy the networks and VRF instances, and provision VRF-Lite. NDFC supports both IPv4 and IPv6 options. Classic LAN deployments often have single or very few VRF instances.

For a brownfield import scenario, the existing networks will be learned with a suffix "Auto" as shown in the following screenshot:

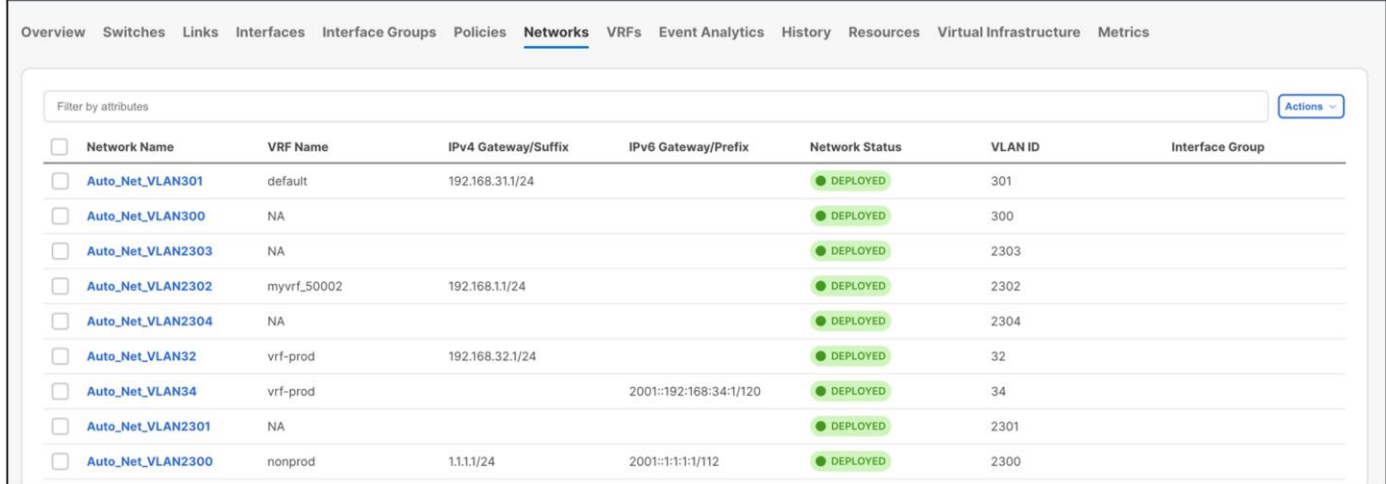

The existing VRF instances are learned as well, as shown in the following screenshot:

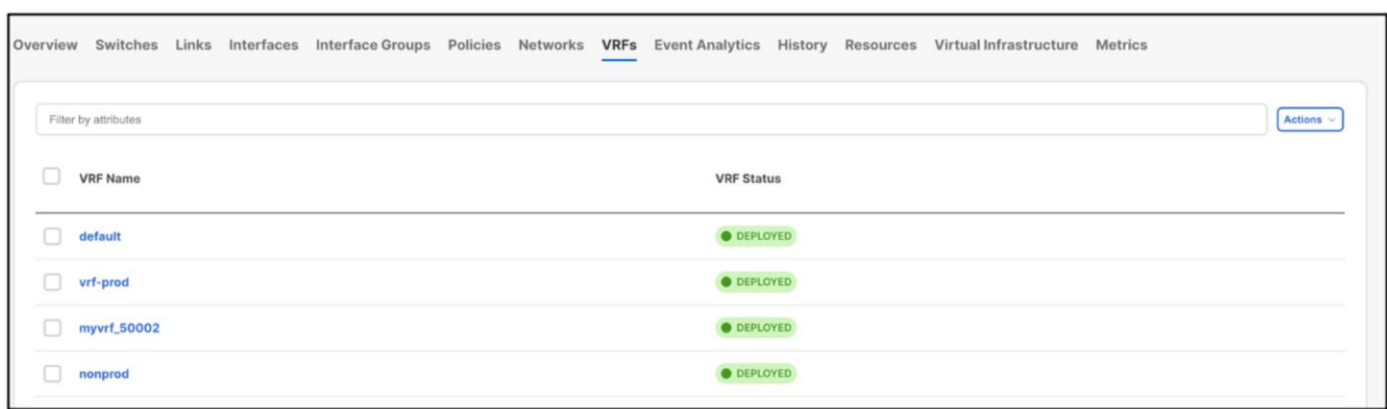

You can always perform an edit operation for learned networks and VRF instances using NDFC. The existing configurations have been mapped to a predefined template that provides an intuitive workflow to create or edit as shown in the following screenshot:

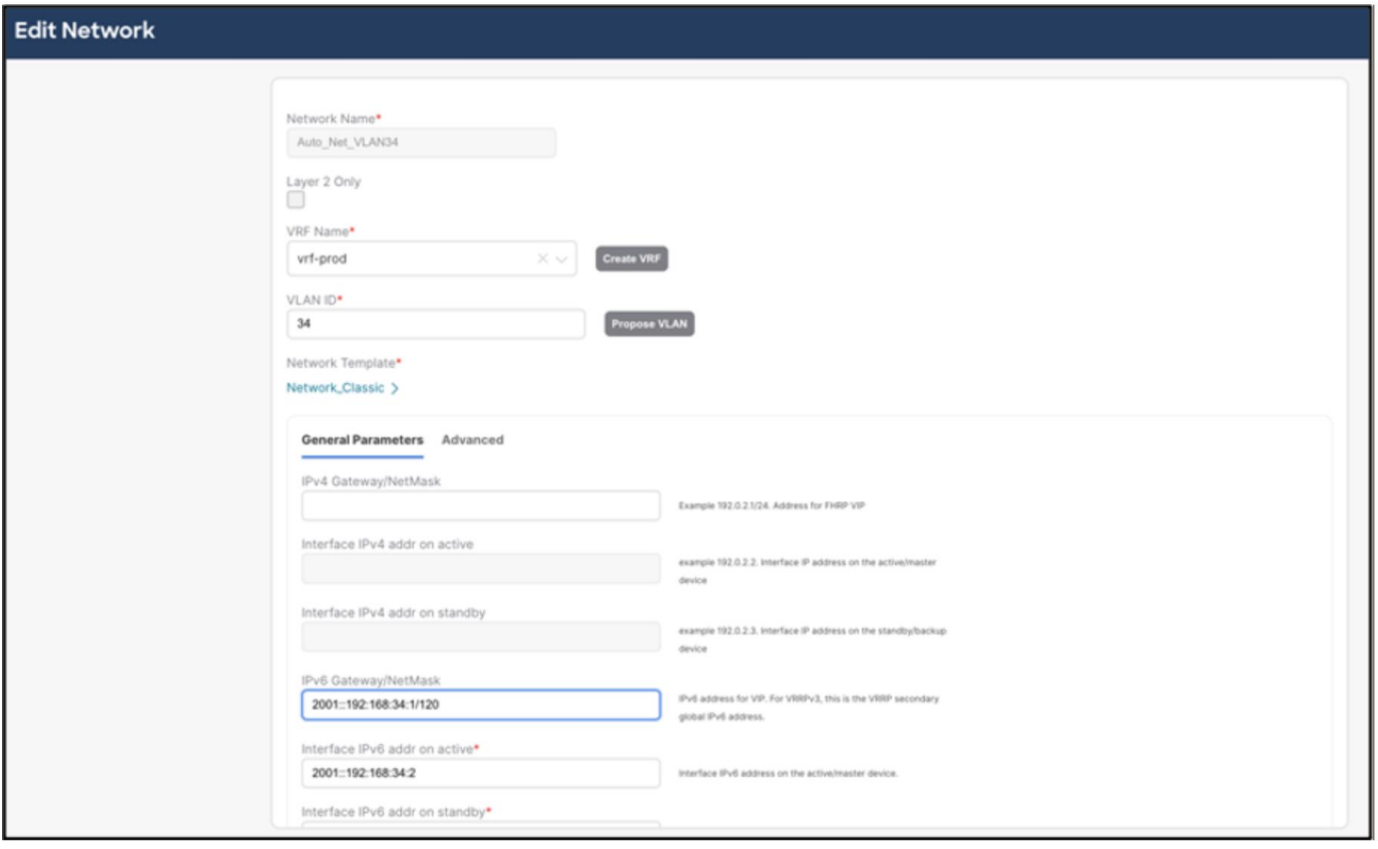

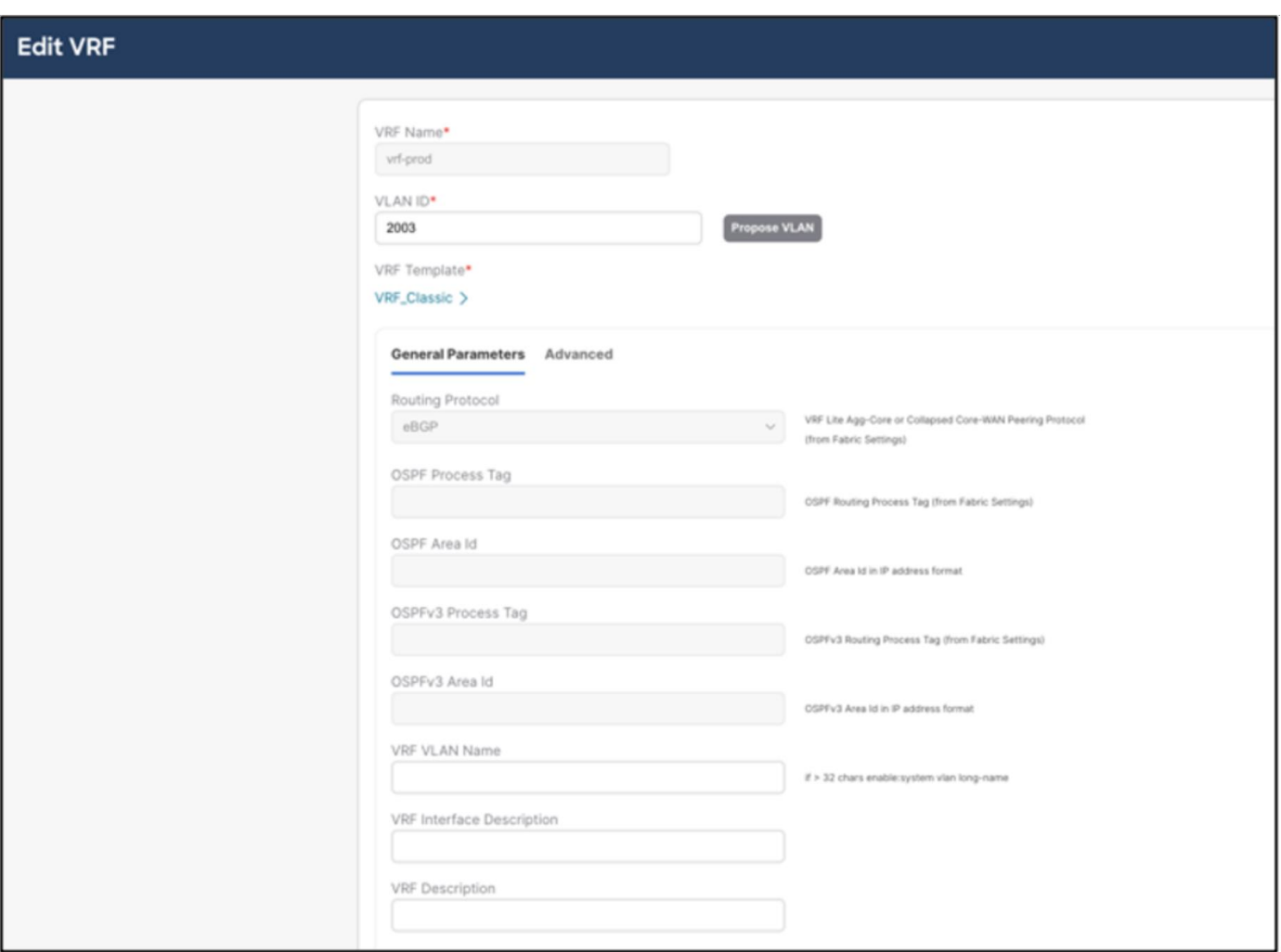

Now, let's look at the creation of new networks and VRF instances. This is applicable for both brownfield and greenfield networks.

Day 1 workflows fall in the following categories:

- 1. [Layer 2 Network](#page-45-0)
- 2. [Layer 3 Network in Default VRF](#page-48-0)
- 3. [Layer 3 Network with Custom VRF](#page-52-0)
- 4. [VRF-Lite extension between the Aggregation and Core](#page-58-0) layers
- 5. [VRF-Lite extension between Collapsed Core and WAN](#page-64-0)

Two new templates, Network\_Classic and VRF\_Classic, have been introduced to incorporate use cases for classic Ethernet.

**Note**: **Network Names** and **VRF Names** are auto-populated on creation. NDFC also has the "Propose VLAN" option for networks and VRF instances. You can customzie all of these fields. The NDFC Resource Manager also tracks all these parameters, which keeps a database of used resources to avoid conflicts.

### <span id="page-45-0"></span>**Layer 2 Network**

A Layer 2 network is easy to create. The gateway for a Layer 2 network resides outside of the fabric; hence the IP addresses are left empty. You can input an associated VLAN or let NDFC 'propose a VLAN based on the available resources (the range is customizable in the fabric settings).

After you create the networks, you can attached the networks to host-facing ports on the Access switch, which will thereby allow the VLAN on these Trunk or Access ports, and also on the vPC, port channel, and standalone ports between the Access and Aggregation layers.

You only need to specify intent to attach networks on host-facing ports. All the other interfaces between the Access and Aggregation layers as well as the Aggregation layer will automatically inherit the respective VLANs to allow end-to-end communication without you having to define this explicitly, making the operation trivial.

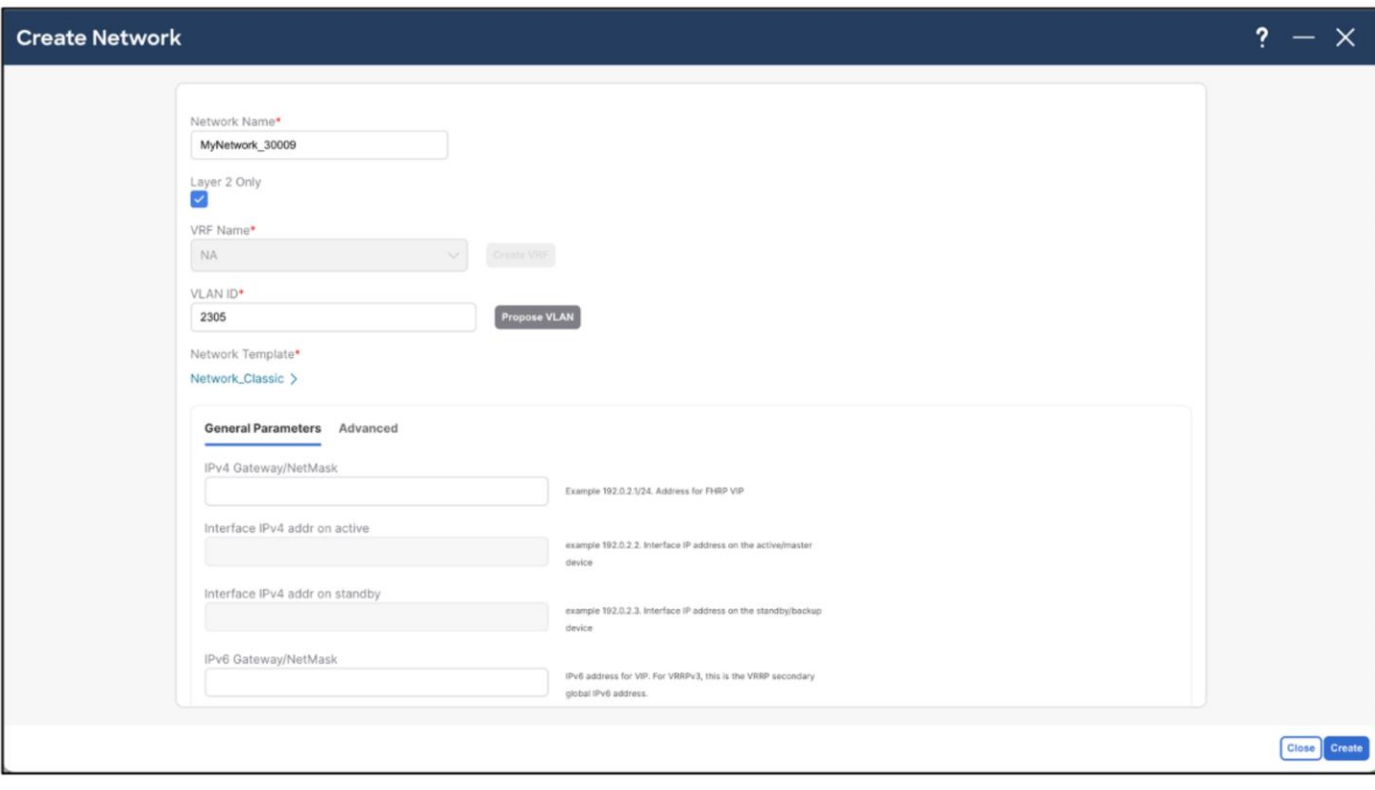

#### **Step 1: Create the Network**

Advanced settings include adding DHCP relay server information and editing the default HSRP/VRRP settings.

**Note**: You cannot change the FHRP protocol from HSRP to VRRP or back from this screen. These are inherited from the fabric settings.

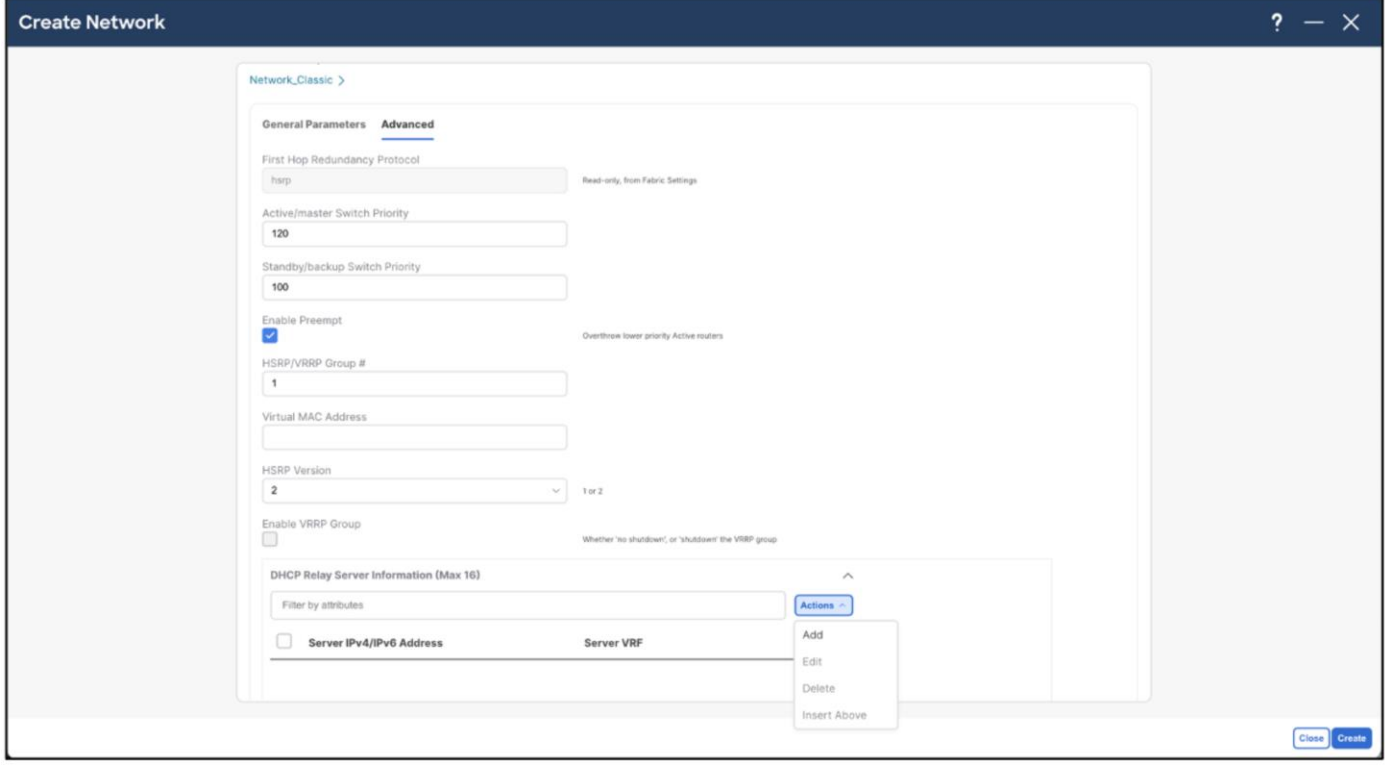

#### **Step 2: Attach the Network**

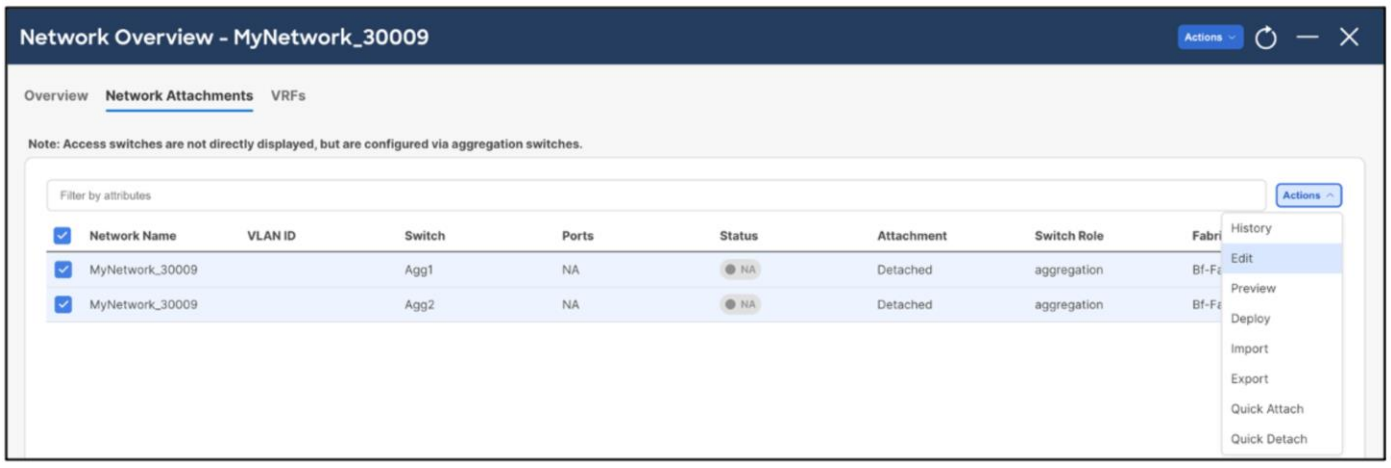

You attach the networks to the host-facing interfaces of the Access switches by selecting the Aggregation switches where the Access devices are connected. The Access switches will be connected to a unique pair of Aggregation devices, and the host VLANs must be allowed to the Aggregation. Hence, nNetwork attachments begin by selecting the respective Aggregation pair.

You must select the Access ports of interest for the network attachment as a next step. The uplink from Access and downlink from Aggregations will thereafter be auto-configured. NDFC handles various topologies, including B2B vPC.

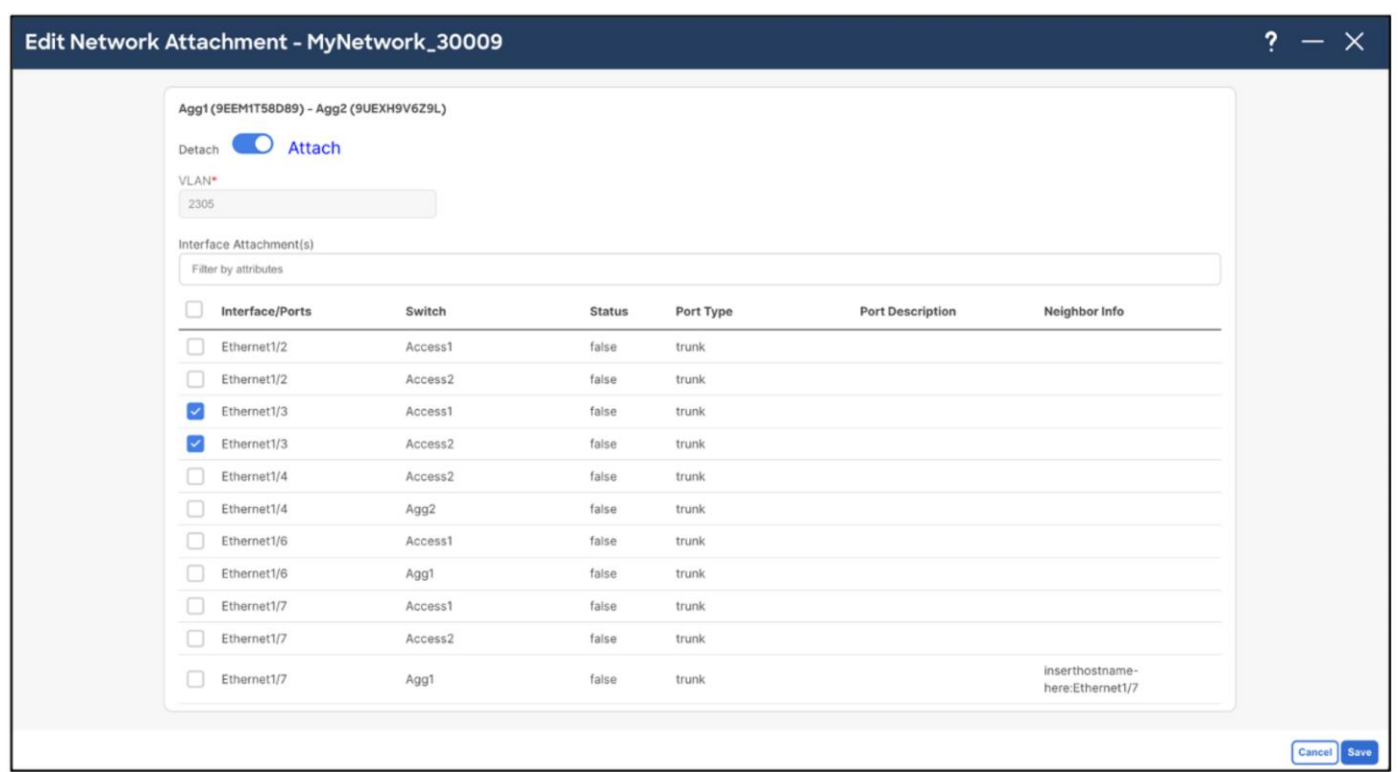

#### **Step 3: Review Pending Configurations on Access and Aggregation**

This step includes allowing the VLAN on the host-facing port on the Access and the port channels between the Aggregation and Access layers.

The following screenshot shows the pending configurations for Access1:

## **Pending Config** vlan 2305 configure terminal interface ethernet1/3 switchport trunk allowed vlan add 2305 interface port-channell switchport trunk allowed vlan add 2305

The following screenshot shows the pending configurations for Aggregation1:

### **Pending Config**

vlan 2305 configure terminal interface port-channel1 switchport trunk allowed vlan add 2305

#### **Step 4: Deploy the Configuration**

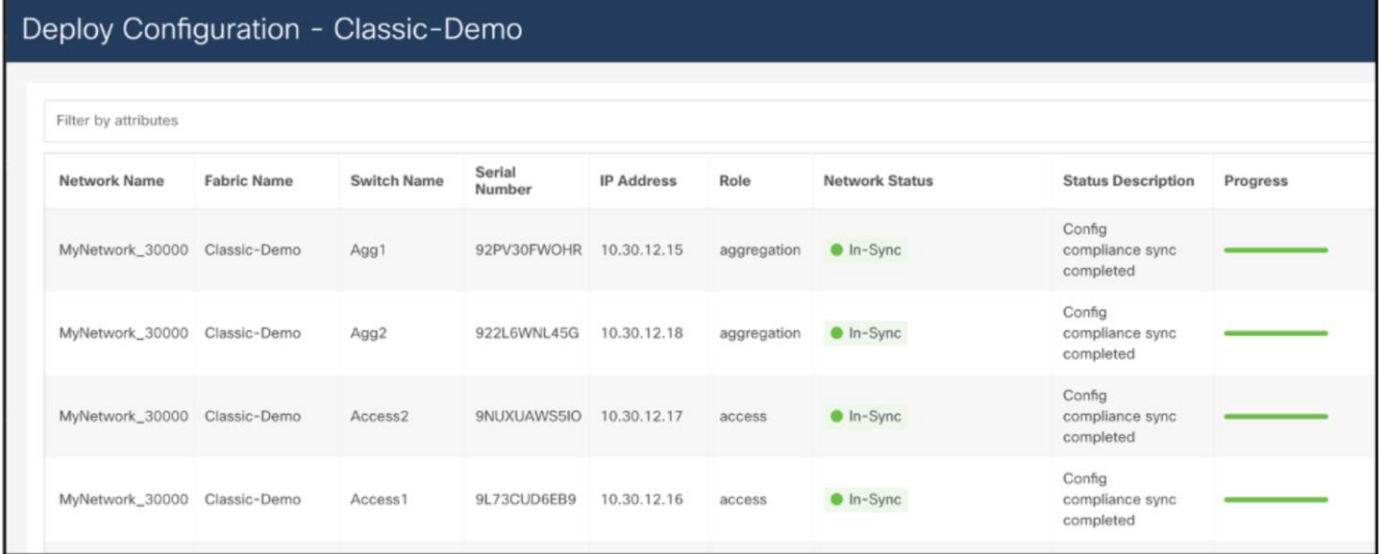

### <span id="page-48-0"></span>**Layer 3 Network in the Default VRF Instance**

A Layer 3 network can either be in a default or custom VRF instance. This section creates and attaches an Layer 3 network to a default VRF instance. You must define the v4/v6 gateway virtual IP address. The IP addresses for FHRP active and standby must be defined for the network under **General Parameters**. This time the gateway for the network is the Aggregation switch (or Collapsed Core) within the Enhanced Classic fabric.

You can choose the Aggregation switch that will be the FHRP Active during the network attachment. NDFC auto-selected a default value based on hashing.

You can customize FHRP settings under the **Advanced** tab. Based on the fabric settings, you can choose either HSRP or VRRP.

You can customize FHRP settings under **Advanced** tab. Based on the fabric settings, you can choose either HSRP or VRRP.

### **Step 1: Create the Network**

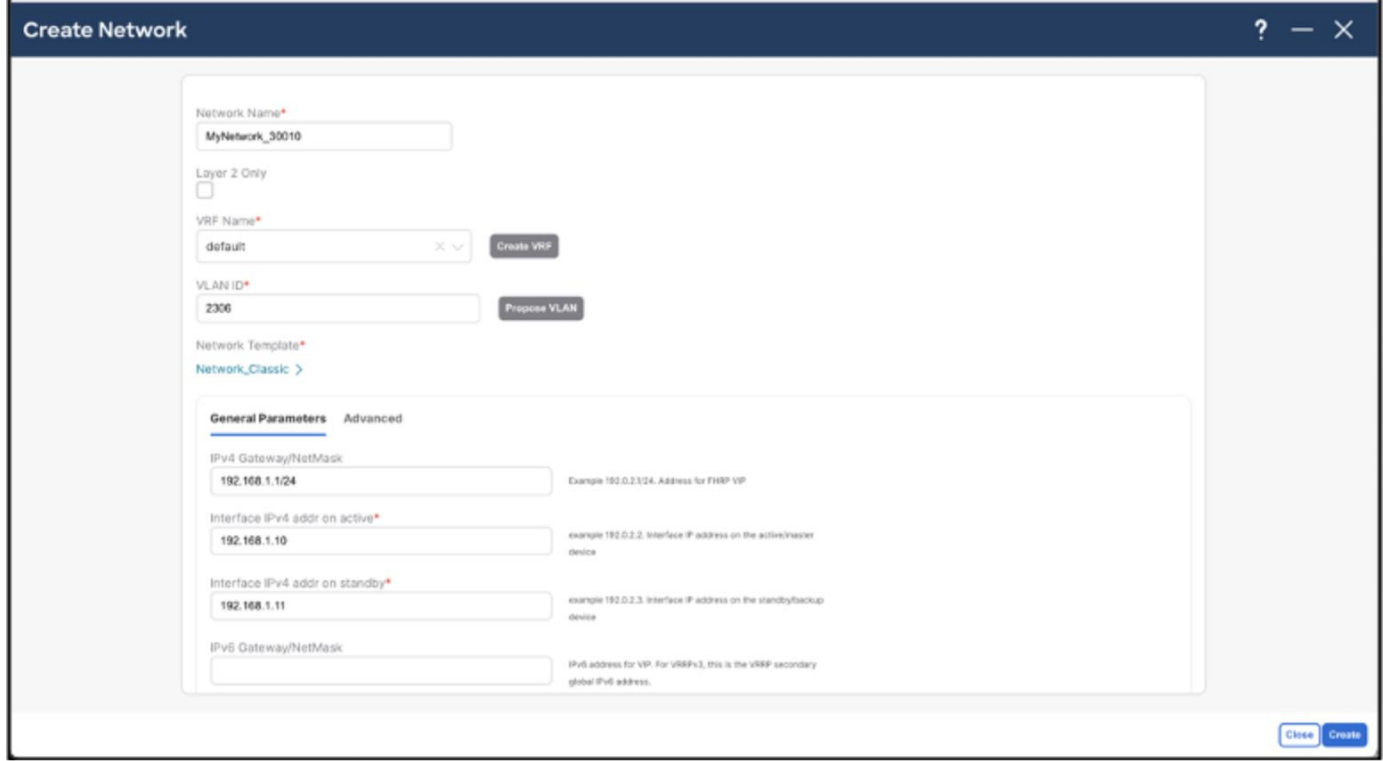

The advanced settings are the same as described in the [Layer 2 Network](#page-45-0) section.

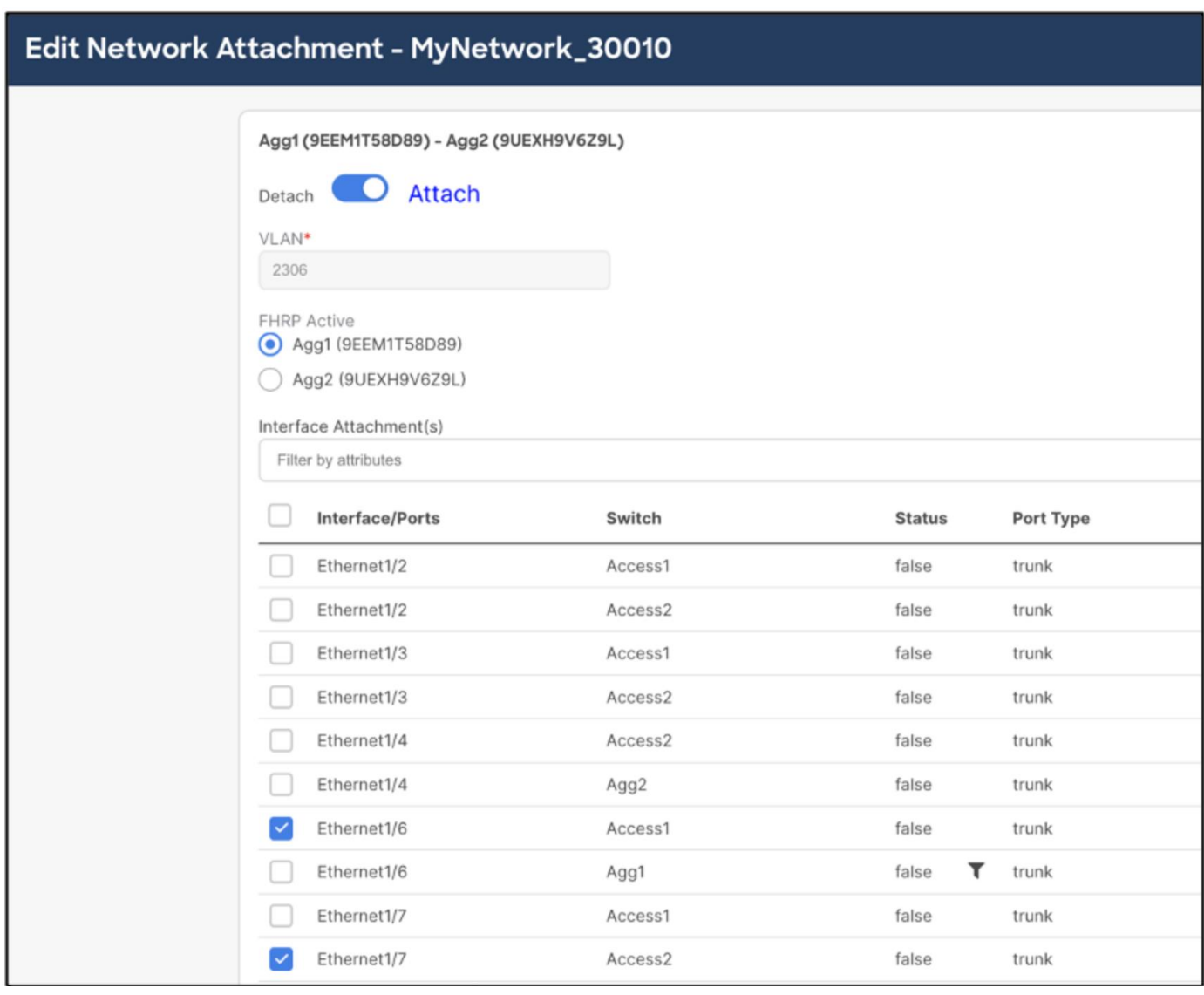

**Step 2: Attach the Network and Choose the FHRP Master per Network**

#### **Step 3: Review Pending Configurations on the Access and Aggregation Layer**

This includes allowing the VLAN on the host-facing port on the Access layer and the port channels between the Aggregation and Access layers. For Aggregation switches, in the case of a Layer 3 network, the configurations additionally include creating an SVI with the HSRP configurations, with lower priority for FHRP Active. The gateway and HSRP active/standby IP addresses used here are per-user inputs when creating a network.

The following screenshot shows the pending configurations for Access1:

#### **Pending Config**

```
vlan 2306
configure terminal
interface ethernet1/6
  switchport trunk allowed vlan add 2306
interface port-channell
  switchport trunk allowed vlan add 2306
```
The following screenshot shows the pending configurations for Aggregation1:

# **Pending Config** vlan 2306

```
interface Vlan2306
 ip address 192.168.1.11/24 tag 12345
 no ip redirects
 no ipv6 redirects
 no shutdown
 hsrp version 2
 hsrp 1
   ip 192.168.1.1
   preempt
exit
configure terminal
interface port-channell
 switchport trunk allowed vlan add 2306
```
#### **Step 4: Deploy the Configuration**

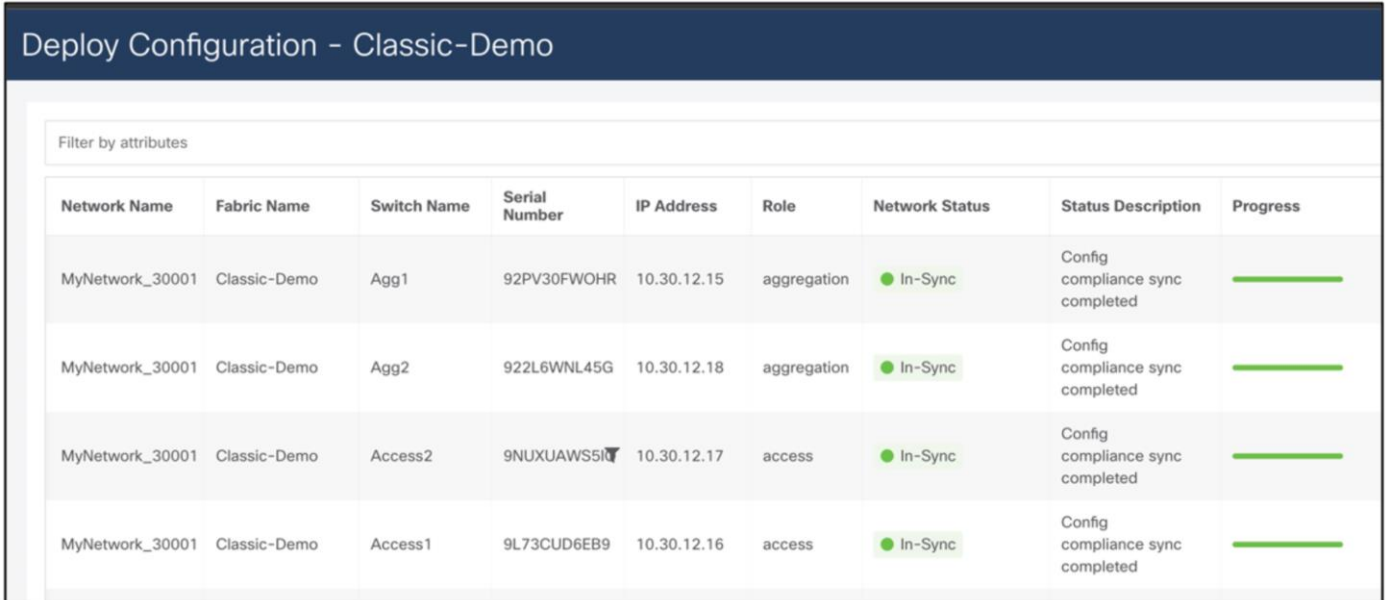

### <span id="page-52-0"></span>**Layer 3 Network with a Custom VRF Instance**

As with the Laver 3 Network in the Default VRF Instance scenario, you can create a Layer 3 network for a custom VRF instance instead of a default VRF instance. The only extra step includes creating a new VRF instance using the VRF\_Classic template. NDFC pics the routing protocol for VRF\_Lite from the fabric settings. There is also a flag to control per VRF instance iBGP/OSPF peering between Aggregations. You can enter the IP addresses for this when attaching the VRF instance, as discussed in the VRF-Lite [Extension Between the Aggregation and Core/Edge Layers](#page-58-0) section.

### **Step 1: Create the Network**

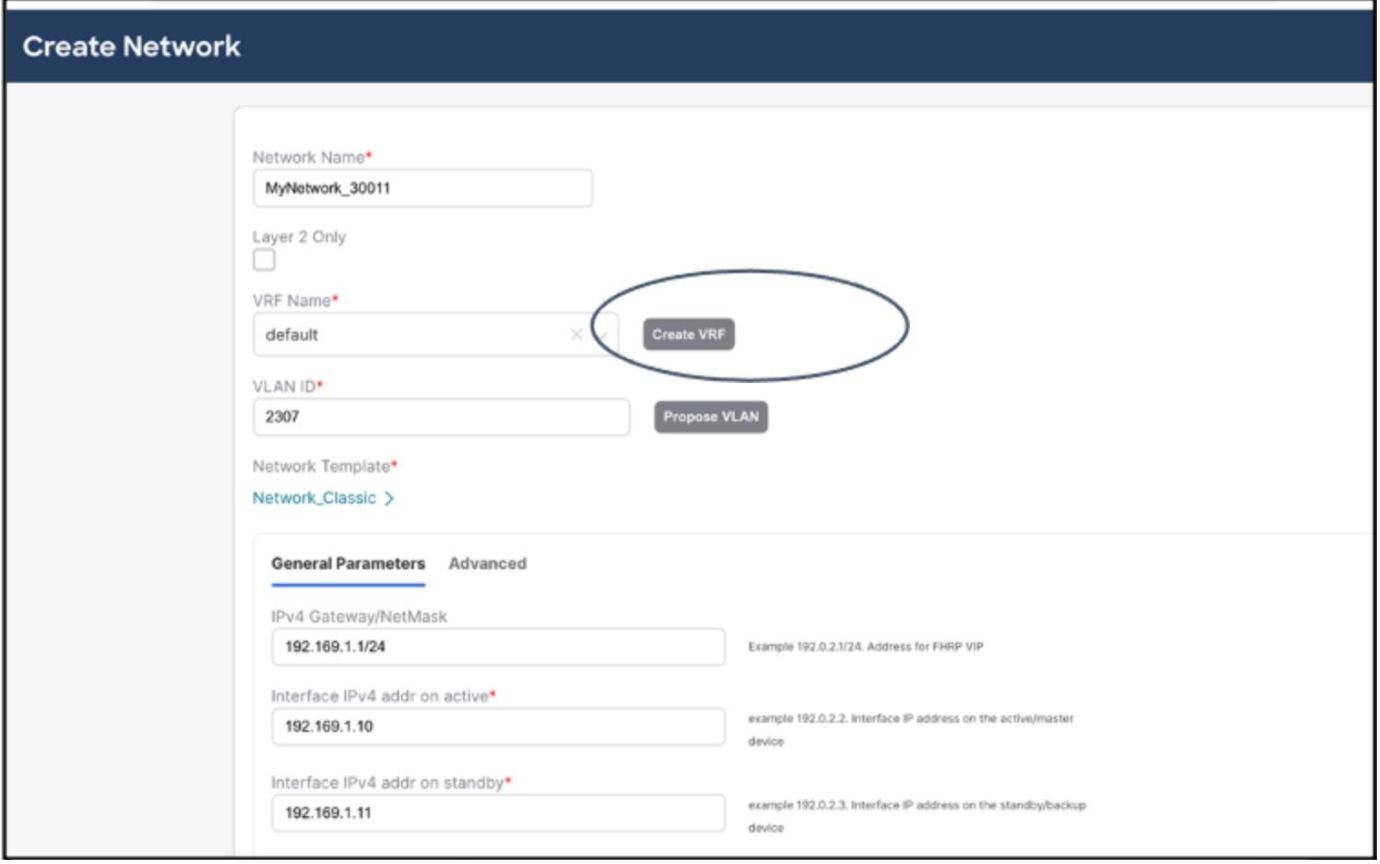

**Step 2: Create a VRF Instance to Link a Custom VRF Instance to This Layer 3 Network**

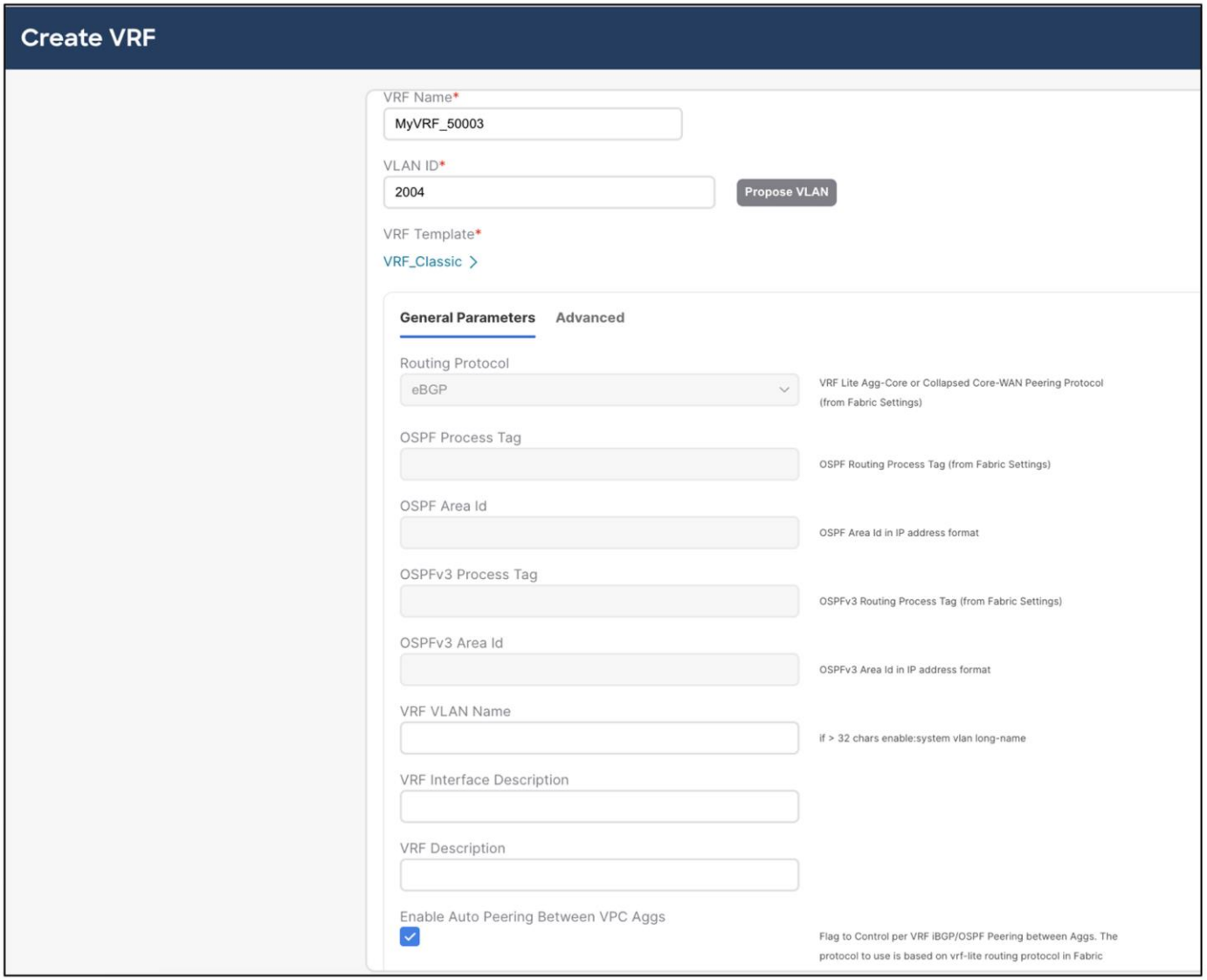

**General Parameters** includes the **Enable peering per VRF between Aggregations** option. We recommend this option as a backup path to reach the Core switches should the link between the active FHRP to the Core goes down.

The **Advanced** tab includes options for BGP authentication, route maps, and static 0/0 configurations. That is, you can configure a default (0/0) route toward the Core layer.

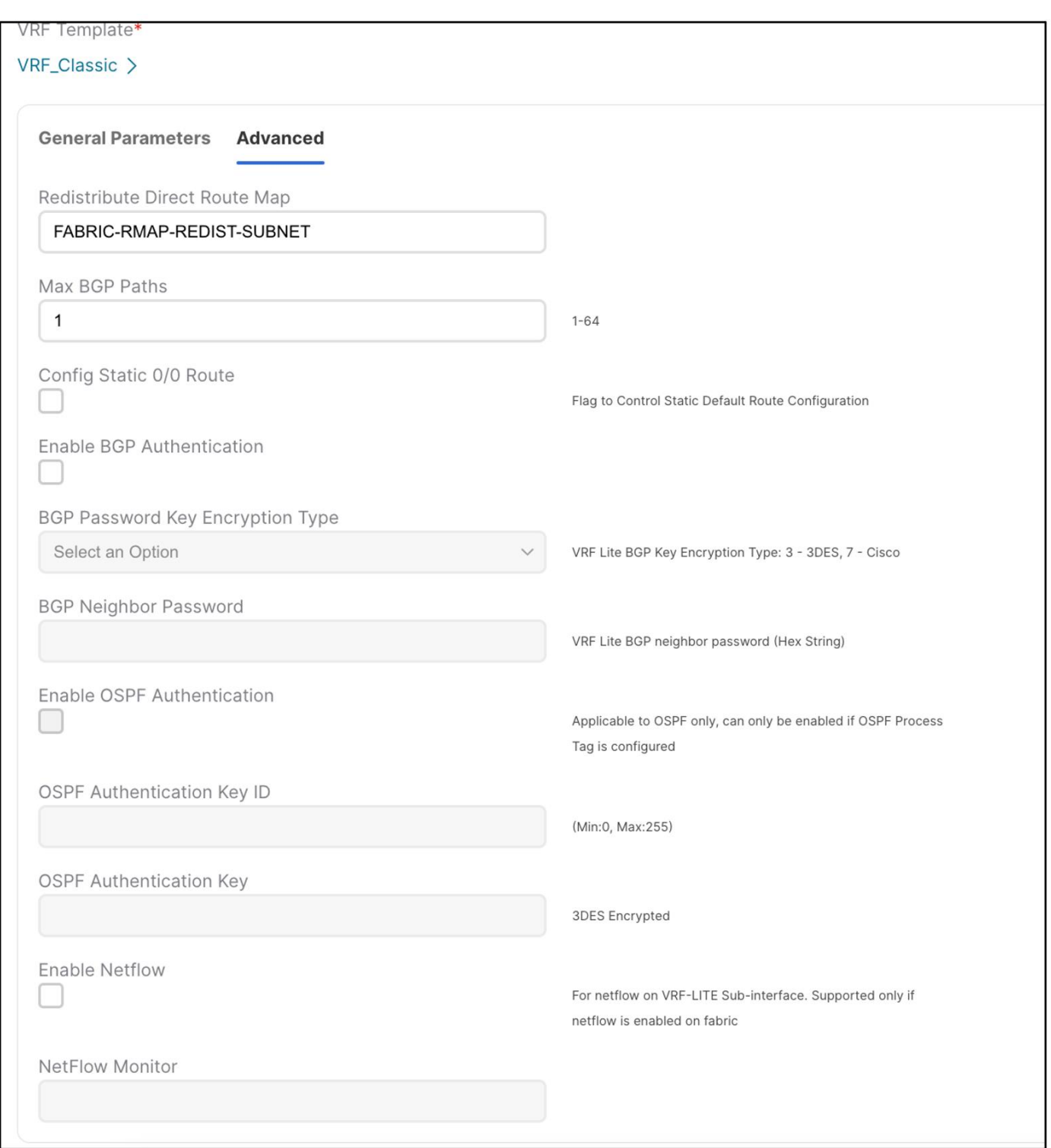

#### **Step 3: Attach the Network**

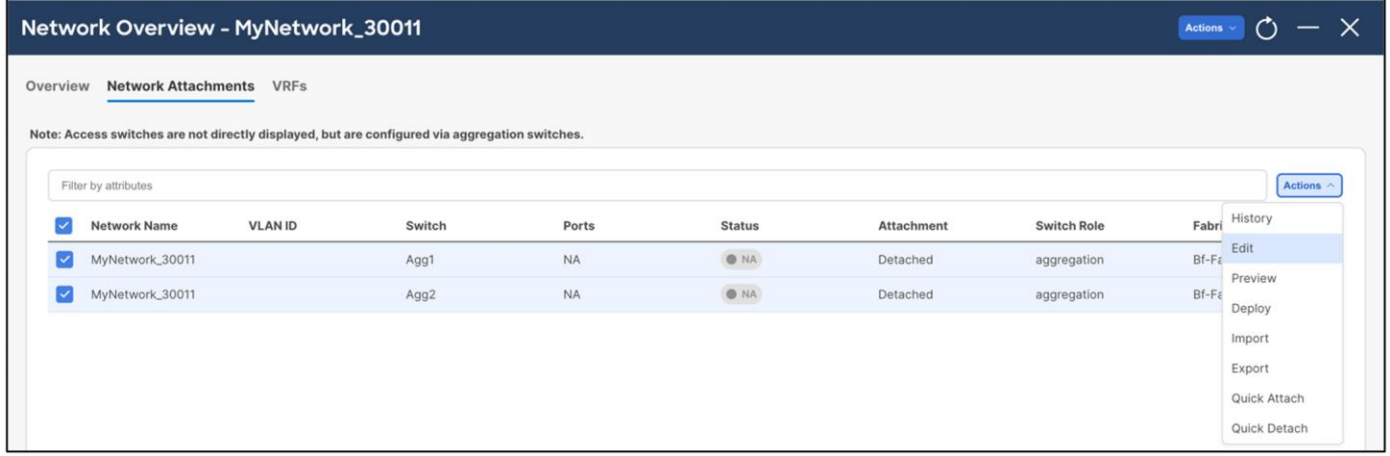

#### Choose the FHRP active:

| Edit Network Attachment - MyNetwork_30011 |                                                                                                    |         |               |           |                         |               | 2<br>– |
|-------------------------------------------|----------------------------------------------------------------------------------------------------|---------|---------------|-----------|-------------------------|---------------|--------|
|                                           | Agg1 (9EEM1T58D89) - Agg2 (9UEXH9V6Z9L)<br>Attach<br>$\Box$<br>Detach<br>VLAN*<br>2307<br><b>FHRP Active</b><br>Agg1 (9EEM1T58D89)<br>$\odot$ Agg2 (9UEXH9V6Z9L)<br>Interface Attachment(s) |         |               |           |                         |               |        |
|                                           | Filter by attributes<br>Interface/Ports                                                                                                    | Switch  | <b>Status</b> | Port Type | <b>Port Description</b> | Neighbor Info |        |
|                                           | Ethernet1/7                                                                                                    | Agg2    | false         | trunk     |                         |               |        |
|                                           | Ethernet1/8<br>◡                                                                                                    | Access1 | false         | trunk     |                         |               |        |
|                                           | Ethernet1/8                                                                                                    | Access2 | false         | trunk     |                         |               |        |
|                                           | Ethernet1/8                                                                                                    | Agg1    | false         | trunk     |                         |               |        |

Step 4: Preview and Deploy the Configuration

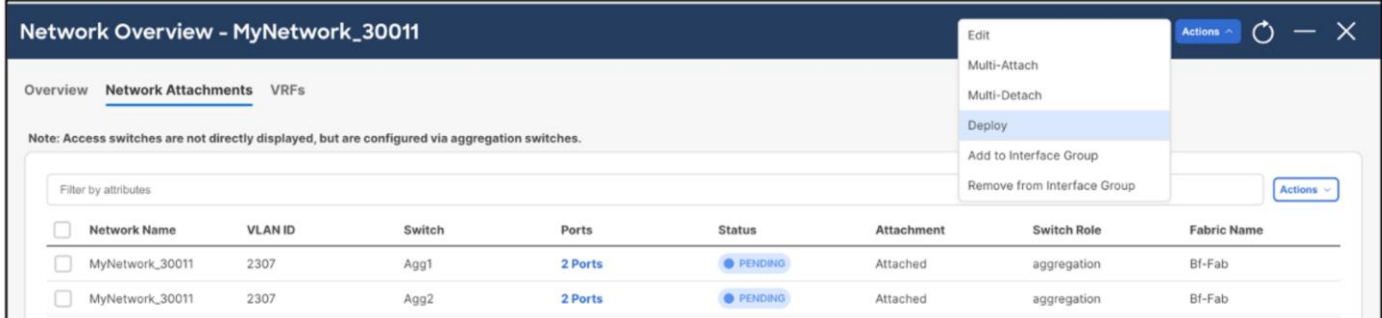

The following screenshot shows access configurations to allow VLAN on host-facing ports and port channels between the Access and Aggregation layers:

### **Pending Config**

```
vlan 2307
configure terminal
interface ethernet1/8
 switchport trunk allowed vlan add 2307
interface port-channel1
  switchport trunk allowed vlan add 2307
```
Configuration at the Aggregation layer includes:

- Creating the VRF instance
- Creating an SVI for the VRF instance
- Instantiating a BGP session with route maps for the VRF instance that will be used for routing between the Aggregation and Core layers and also for between the Aggregation layers
- Creating an SVI for the gateway with relevant FHRP configurations
- Allowing the VLAN on port channel between the Access and Aggregation layers

**Note**: The route map is configured in the presence of SVI on Aggregations and for connectivity between Aggregations and Core. So, the Core has a reverse path to the Aggregation, the subnet needs to be advertised from the Aggregations to the Core. 'redistribute direct' is done because the subnets configured is always with a direct route, and we want to control which subnets to advertise. The route map thus matches the tag (12345), which is editable.

NDFC also has a knob in the fabric settings under the **Advanced** tab that enables you to disable the default route maps, and you can optionally use user-provided route maps.

Create Route-map fabric-rmap-redist-subnet

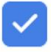

This route-map matches tag 12345

```
vrf context myvrf 50003
  address-family ipv4 unicast
  address-family ipv6 unicast
exit
router bgp 65535
  vrf myvrf 50003
    address-family ipv4 unicast
      redistribute direct route-map fabric-rmap-redist-subnet
      exit
    address-family ipv6 unicast
      redistribute direct route-map fabric-rmap-redist-subnet
configure terminal
vlan 2307
interface Vlan2307
  vrf member myvrf 50003
  ip address 192.169.1.10/24 tag 12345
  no ip redirects
  no ipv6 redirects
  no shutdown
  hsrp version 2
 hsrp 1
    ip 192.169.1.1
    priority 120
    preempt
exit
configure terminal
interface port-channell
  switchport trunk allowed vlan add 2307
```
### <span id="page-58-0"></span>**VRF-Lite Extension Between the Aggregation and Core/Edge Layers**

NDFC supports Auto and Manual VRF-Lite between the Aggregation and Core/Edge layers. This document discusses Auto VRF-Lite configurations. NDFC supports the auto option with Cisco Nexus switches used for Core or Edge. The VRF Lite IP address version can be IPv4, IPv6, or IPv4 and IPv6.

#### **Step 1: Fabric Settings**

Under **Resources** in the fabric settings, set **Agg-Core/Edge Connectivity** to **Auto** and put a check in the **Auto Generate VRF\_Lite Configurations on Aggregation and Core/Edge** check box. These are set by default and you can disable them. However, if the Core/Edge are Cisco Nexus switches, we recommend that you keep the default option of auto-generating the configurations, as this option will generate all the configurations you must deploy without you having to define VRF\_Lite configurations manually.

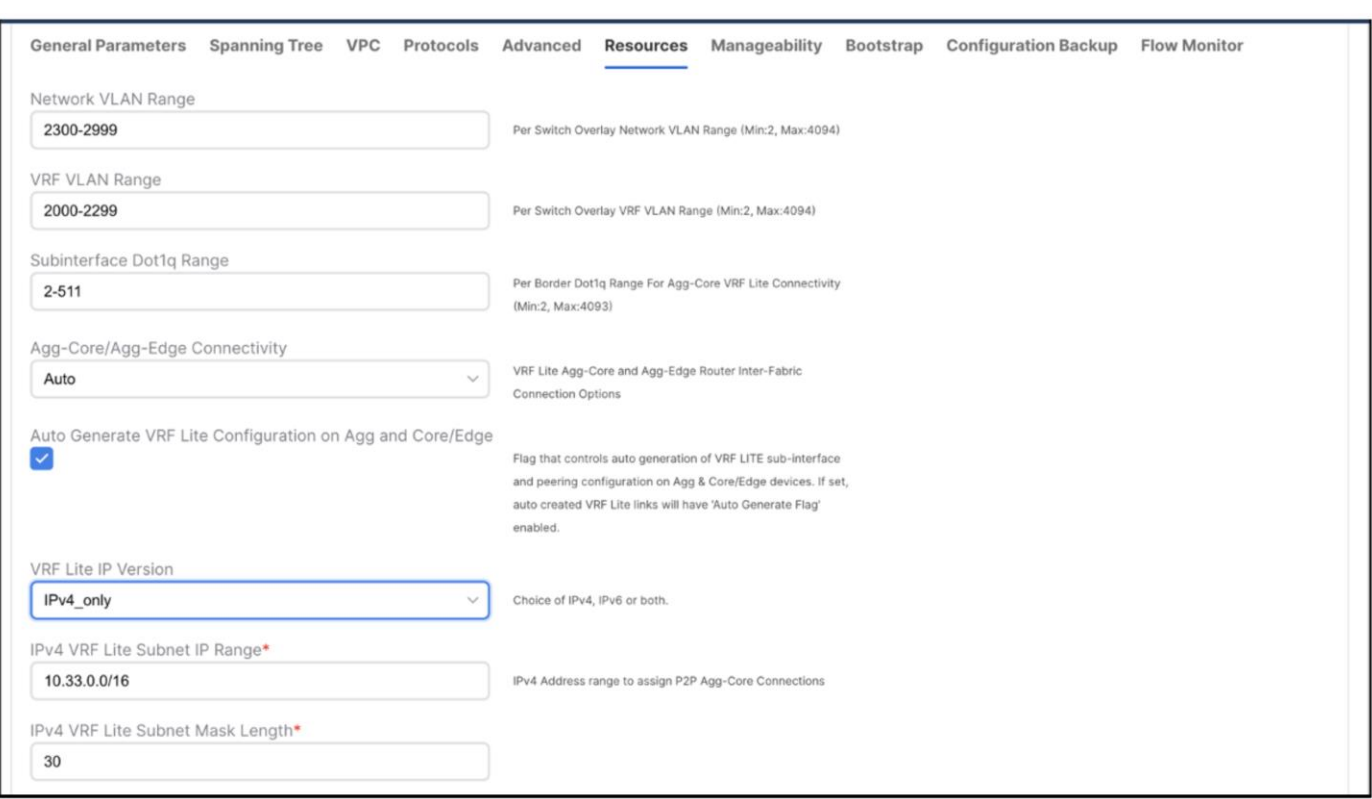

If you navigate to the fabric and check the links between the Aggregation and Core layers, the fabric must have the right template type attached to it with all parameters such as the source and destination Interfaces and BGP ASN all auto-populated.

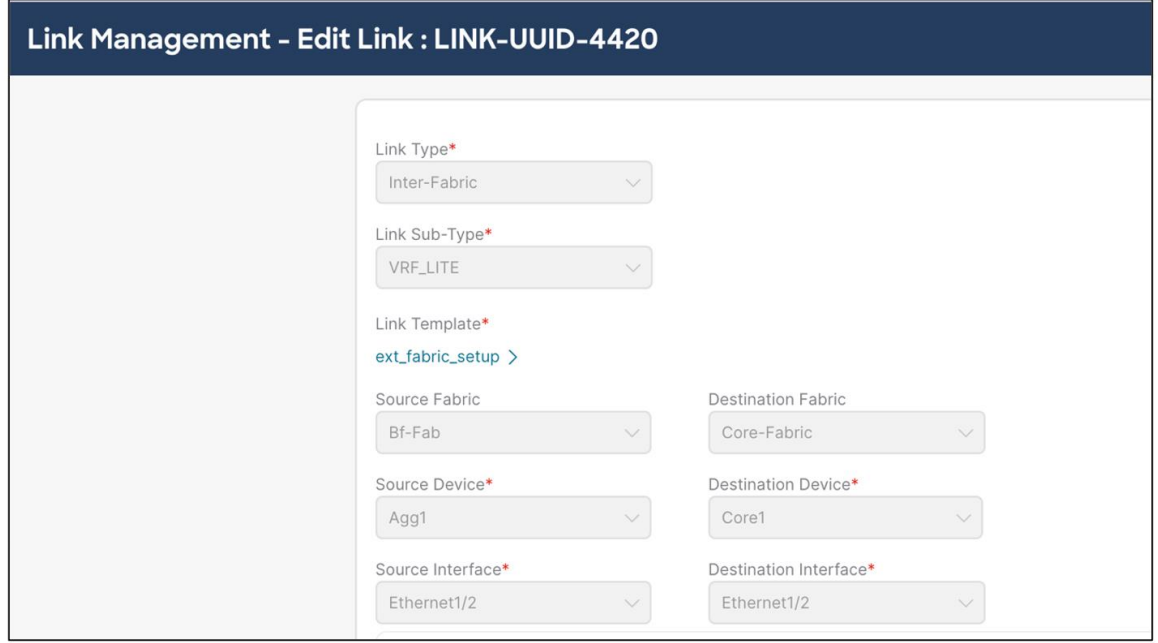

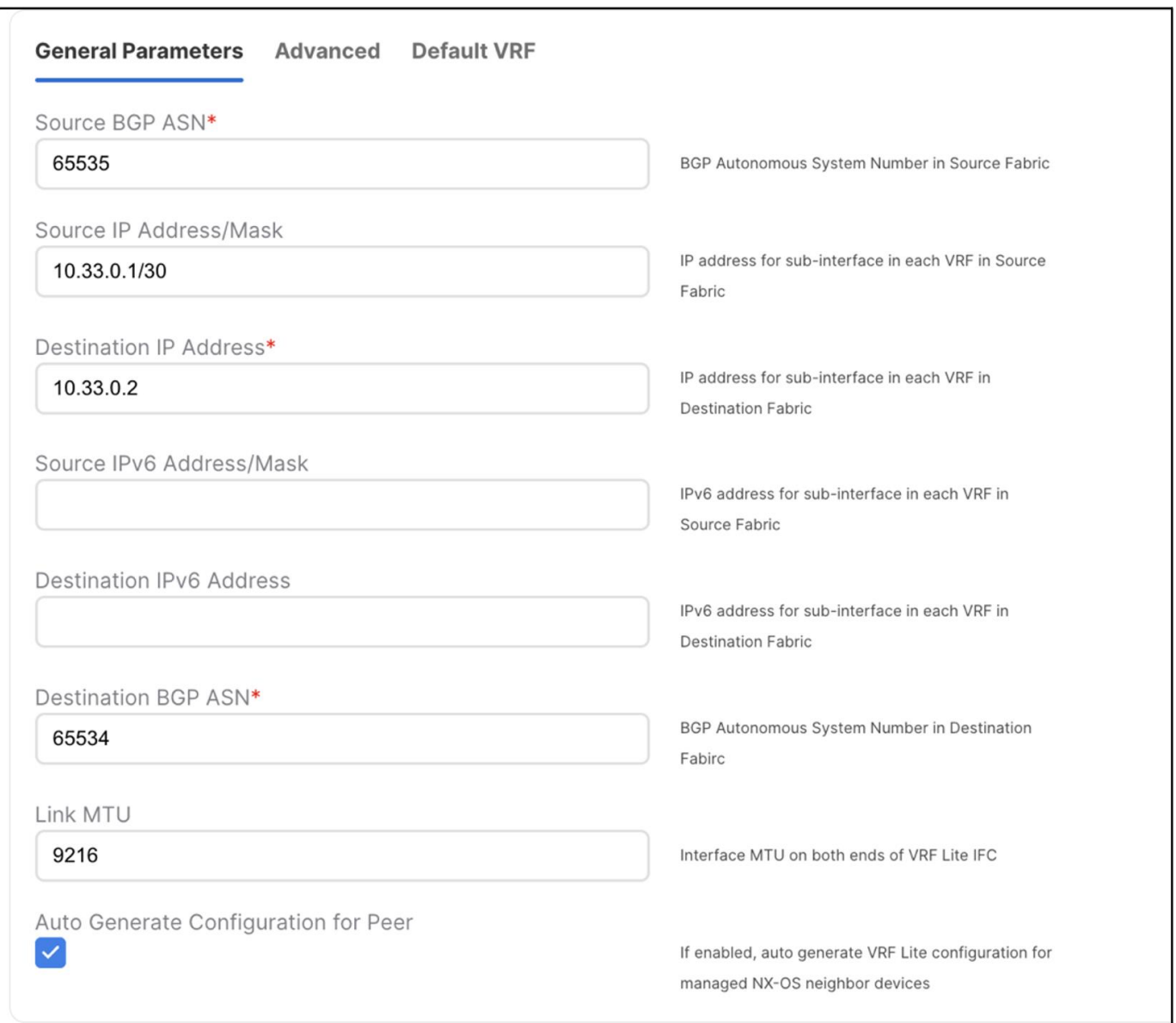

As seen in the **General Parameters** of the link, the **Auto Generate Configuration for Peer** box has a check, which will generate configurations for Core/Edge without you having to do so manually.

#### **Step 2: VRF Attachments**

When you edit the VRF attachments of the VRF instance that you want to extend using VRF-Lite, NDFC shows a list of Aggregation to Core attachments that NDFC auto-detected with the respective VRF\_Lite policy attached (for the auto generation of configurations) as shown in the following screenshot:

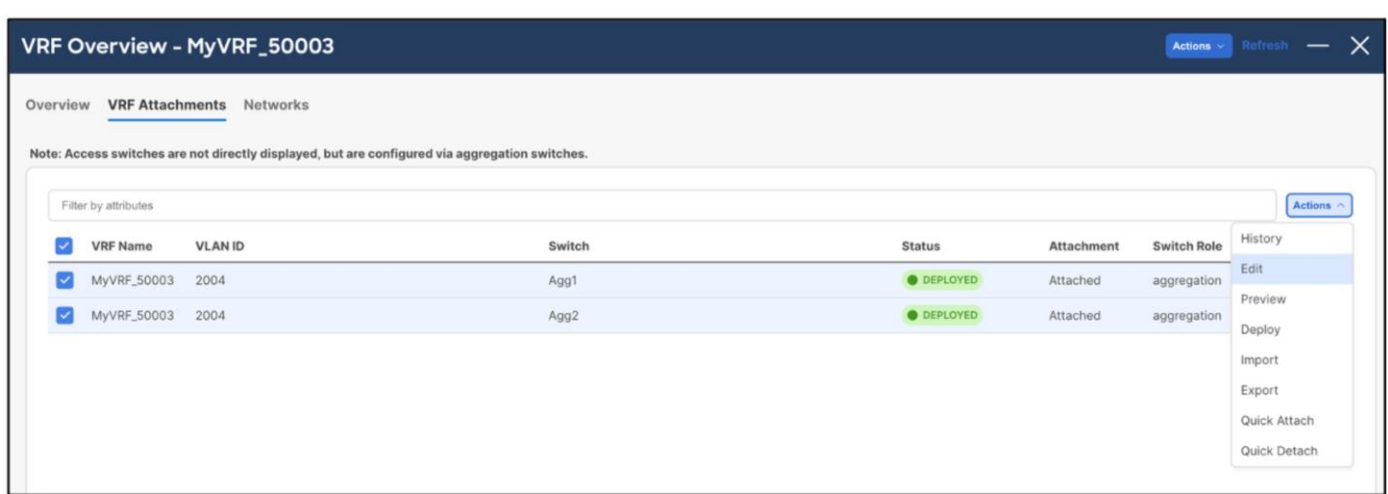

You can also see routing configurations between Aggregations on this screen.

**Note**: VRF instances have been already deployed on the Aggregation devices as result of the network provisioning that you previously performed.

You should set the **Extend** option to VRF Lite.

NDFC automatically picks the IP addresses to be used for peering between Aggregations from the IP address pool, which is auto-populated under **Fabric Settings > Resources**. You can customize this pool. This peering establishes routing between Aggregations to provide a backup route in case the links between FHRP Active (Aggregation) and Core goes down.

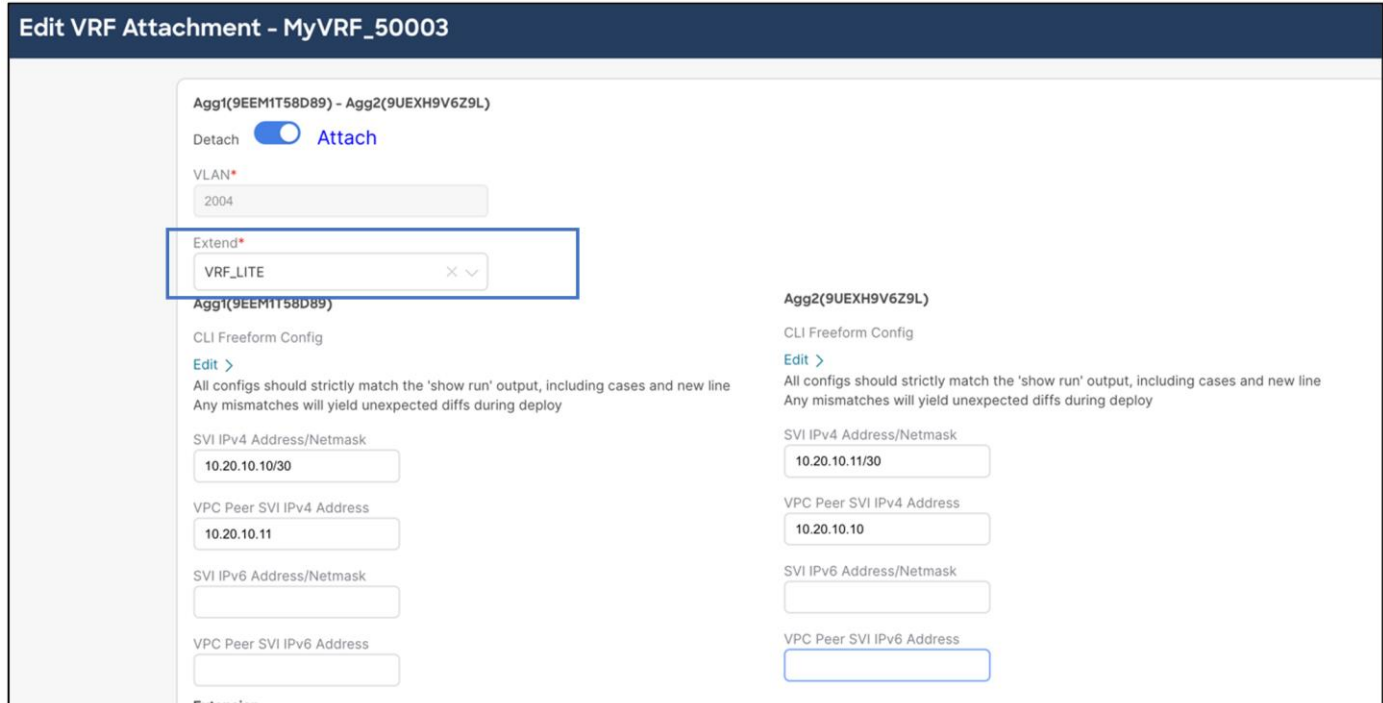

Next is establishing VRF\_Lite between the Aggregation and Core/Edge layers. You can do an **Attach All** or click **edit** to selective extend specific connections.

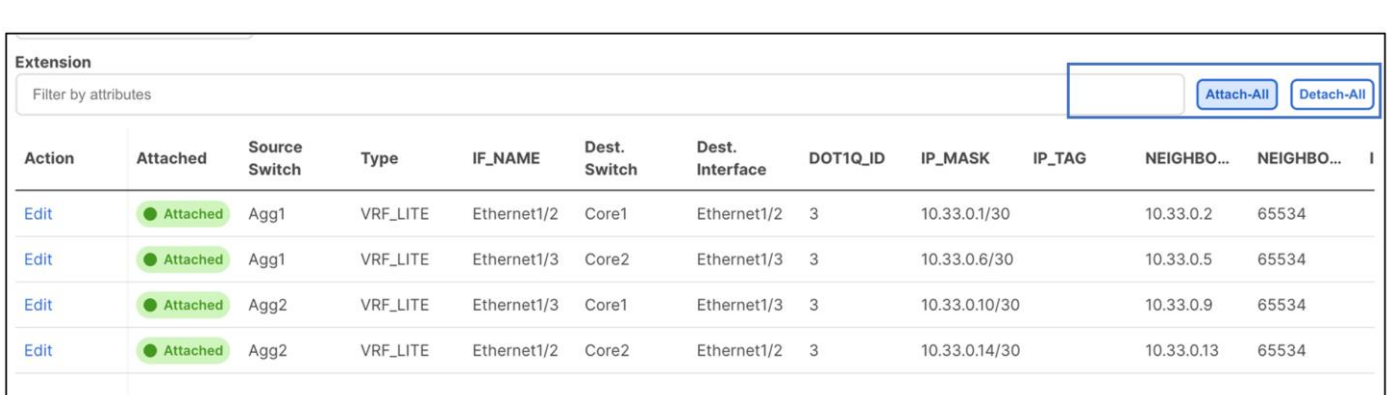

After NDFC saves the intent to extend the VRF instance, you can perform a deploy operation first on the Aggregations in the Enhanced Classic LAN Fabric and then on the Core fabric for the Core.

#### **Step 3: Deploy on Aggregations**

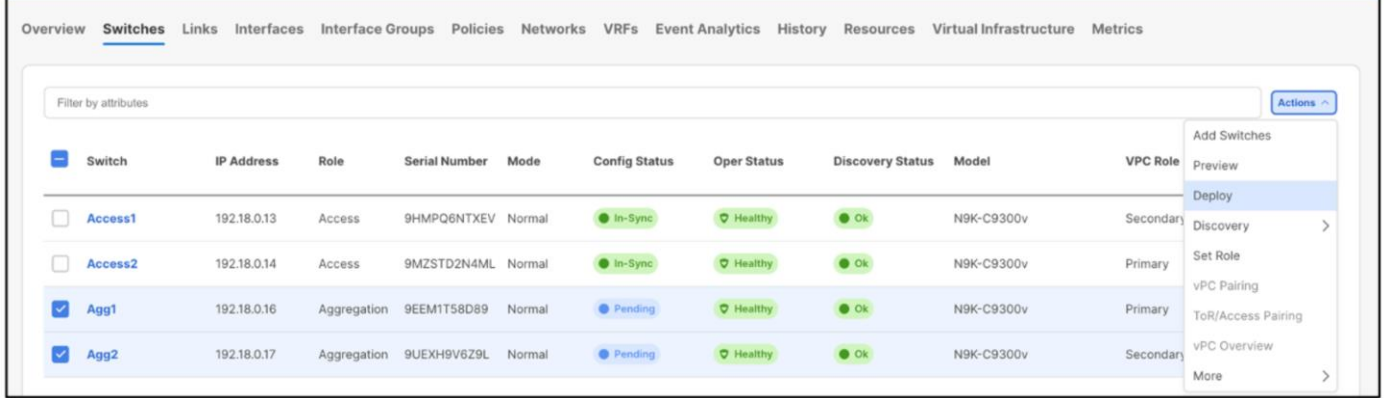

The **Pending Configuration** shows how NDFC creates sub-interfaces that are members of respective VRF instances, as well as the SVI for the VRF instance with the IP addresses entered during VRF instance extension (used for iBGP peering between Aggregations) and establishes peering between the Aggregation and Core layers for these subinterfaces.

#### **Side-by-Side Comparison Pending Config**

```
vlan 2004
interface Vlan2004
  vrf member myvrf_50003
  ip address 10.20.10.10/30
  mtu 9216
  no ip redirects
  no ipv6 redirects
  no shutdown
exit
router bgp 65535
  vrf myvrf_50003
    neighbor 10.33.0.2
      remote-as 65534
      address-family ipv4 unicast
        send-community both
        exit
      exit
    neighbor 10.33.0.5
      remote-as 65534
      address-family ipv4 unicast
        send-community both
        exit
      exit
    neighbor 10.20.10.11
      remote-as 65535
      address-family ipv4 unicast
        send-community both
interface ethernet1/2.3
  encapsulation dot1q 3
 mtu 9216
 vrf member myvrf_50003
  ip address 10.33.0.1/30
  no shutdown
interface ethernet1/3.3
  encapsulation dot1q 3
 mtu 9216
  vrf member myvrf_50003
  ip address 10.33.0.6/30
```
#### **Step 4: Deploy on Core**

no shutdown

You must now perform the same deploy operation for the Core-Fabric to provision the pending configurations for the respective VRF-lite to the Core.

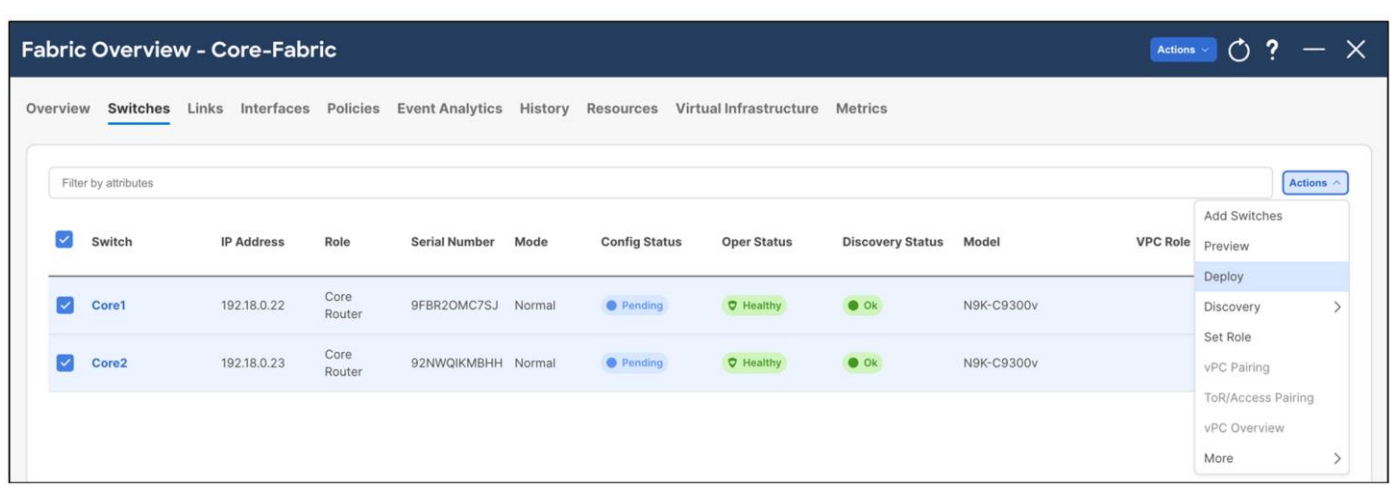

### <span id="page-64-0"></span>**VRF-Lite extension between Collapsed Core and WAN**

In case of Collapsed Core, you might need to use VRF-Lite between the Aggregation Role (Collapsed Core) and the WAN Router. The Aggregation switch will be a Cisco Nexus 9000. The WAN router can be managed in NDFC and can either be a Cisco Nexus or non-Cisco Nexus device. The options are as follows:

- WAN router is a Cisco Nexus platform: When the WAN router is a Nexus device, the process remains exactly the same as when we have a Core switch. The WAN router should be discovered and managed in the external connectivity network fabric with its role listed as "CORE." NDFC autogenerates the VRF-Lite configurations. All the steps for VRF-Lite between the Aggregation and the WAN router remain the same as the VRF-Lite Extension Between the Aggregation and Core/Edge [Layers](#page-58-0) section.
- WAN router is a non-Nexus (Cisco or Non-Cisco) platform: When the WAN router is a non-Nexus device, the router should still be discovered and managed in the external connectivity network fabric with the role of "CORE." However, the VRF-Lite configurations will not be auto-generated. You must to add the VRF-Lite Jython policy on the WAN router manually. See the following procedures in the *Cisco NDFC-Fabric Controller Configuration Guide, Release 12.1.1e*:

[VRF Lite between Cisco Nexus 9000 based Border and Non-Cisco device](https://www.cisco.com/c/en/us/td/docs/dcn/ndfc/121x/configuration/fabric-controller/cisco-ndfc-fabric-controller-configuration-guide-121x/m-vrf-lite.html?bookSearch=true#concept_jd3_ww2_ytb)

[VRF Lite between Cisco Nexus 9000 based Border and Non-Nexus device](https://www.cisco.com/c/en/us/td/docs/dcn/ndfc/121x/configuration/fabric-controller/cisco-ndfc-fabric-controller-configuration-guide-121x/m-vrf-lite.html?bookSearch=true#task_sxl_5v4_k5b)

• VRF-Lite to WAN router using a routed interface or port channel: Whether the WAN router is a Nexus or non-Nexus device, there may be scenarios where you want to use VRF-Lite using SVIs or Routed Port/Port-Channels. NDFC VRF-lite auto-workflow supports VRF-Lite extension only for sub-interfaces. Users can deploy policies manually when VRF-Lite between the Collapsed Core and WAN is required using routed interfaces or SVIs.

The policies are as follows:

- Ext\_VRF\_Lite\_SVI (for VRF-Lite using an SVI)
- Ext\_VRF\_Lite\_Routed (for VRF-Lite using routed ports or port channels)

### Day 2 for Classic LAN

All maintenance and operational features listed below are supported equally for Classic LAN networks and VXLAN fabrics:

- Image Management: upgrades, downgrades, EPLDs, RPMs, and SMUs
- Change Management and Rollback
- Inventory View
- Event Analytics
- Deployment History and Audit Logs
- Backup and Restore
- Performance Metrics, Link and Interface stats, and Protocol Views
- Programmable Reports
- Virtual infrastructure (VMM, K8s, OpenStack) Visibility

These features are agnostic to the fabric type. For more information about these features, see the Cisco NDFC Configuration Guide.

#### **Note**:

- To use alarms and get immediate notification of link/interfaces/switch down, you must configure NDFC as a trap destination.
- For syslogs, NDFC by default is not a syslog receiver. You must configure NDFC to be a syslog receiver, and thereafter you can define policies to capture syslog messages of interest and trigger the appropriate alarms. Performance monitoring does not require this, as performance monitoring is an SNMPv3 poll from NDFC to the switch.
- SCP is required for image management, NX-API certificate installation, NDI functionality, and POAP.
- SNMP is used for device discovery.
- Both SCP and SNMP pods are always enabled by default. You must have a minimum of 2 persistent IP addresses in Nexus Dashboard when enabling the fabric controller.

### Integration of Classic LAN with Services

It is common for services such as firewalls and load balancers to be connected to Aggregations or Collapsed Core (a switch serving as Layer 2/Layer 3 boundary), with traffic being redirected to these services for security or traffic optimizations.

In scenarios with services such as a firewall attached to an Enhanced Classic LAN fabric, you must manually provision the respective configurations to the service devices. NDFC will not push any configurations to these.

You can achieve connectivity to the service device using the following options:

- [VRF-Lite Using Subinterfaces](#page-66-0)
- [VRF-Lite Using SVIs](#page-72-0)
- [VRF-Lite Using Routed Interfaces or Port](#page-75-0) Channels

**Note**: The most common option is to use VRF-Lite with SVIs, as service nodes are typically deployed as a cluster (active/active or active/standby), and the cluster requires Layer 2 adjacency. You can use the subinterfaces and routed interface or port channels option in the case of a standalone service node (that is, you do not have a cluster).

The succeeding subsections discuss these workflows. For the configurations, assume the Aggregation switch is connected to the firewall.

### <span id="page-66-0"></span>**VRF-Lite Using Subinterfaces**

You must create a separate fabric using the "Custom" fabric type for the service device.

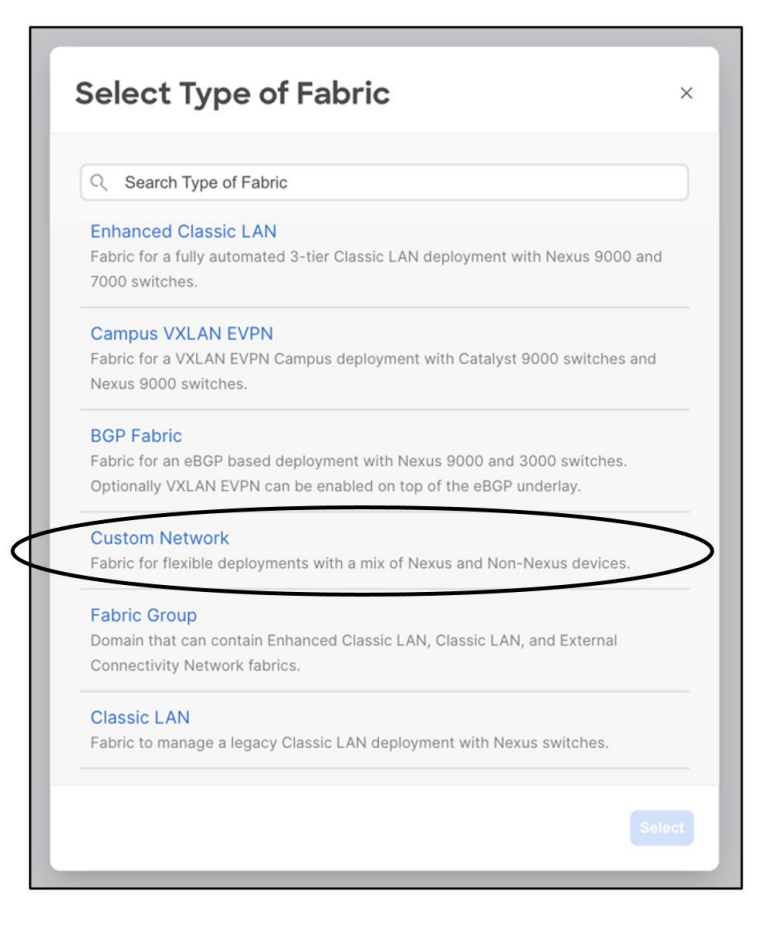

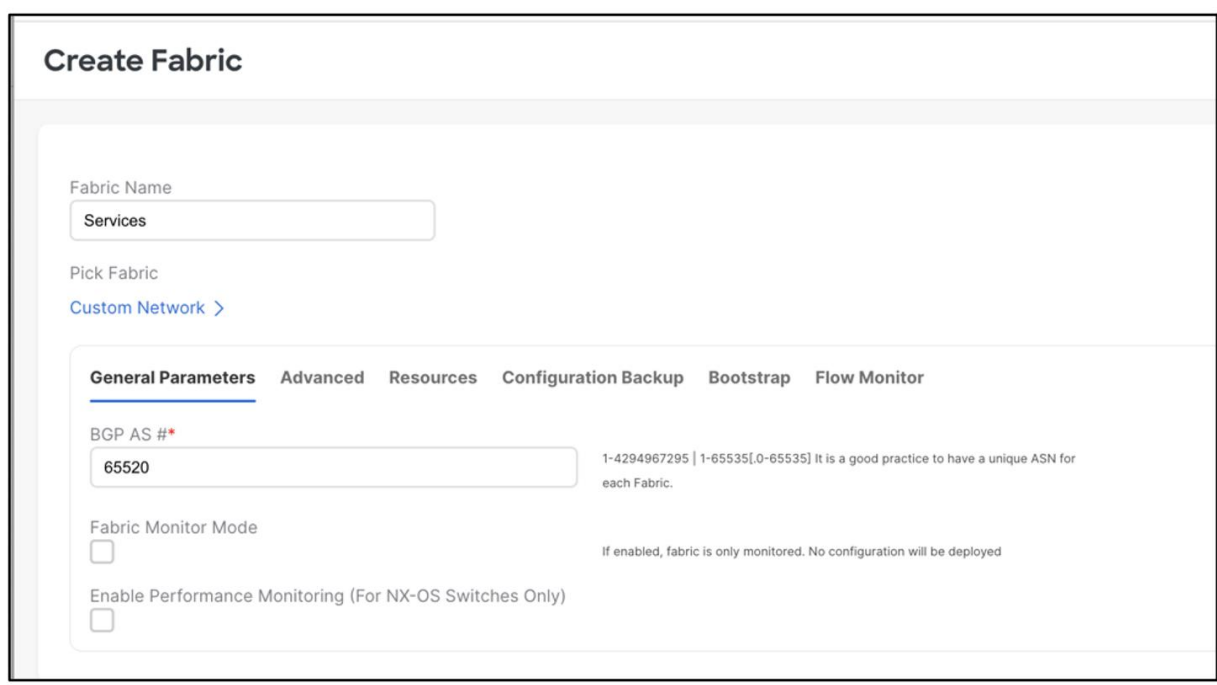

The firewalls that connect to Enhanced Classic LAN fabric type do not support the existing Layer 4 to Layer 7 services workflow in NDFC as of release 12.1.3. Hence, these firewalls will be added as a meta device. From a routing or VRF-lite perspective, devices these are considered to be unmanaged.

You must browse to the Links under the Enhanced Classic LAN fabric and choose **Actions > Create**.

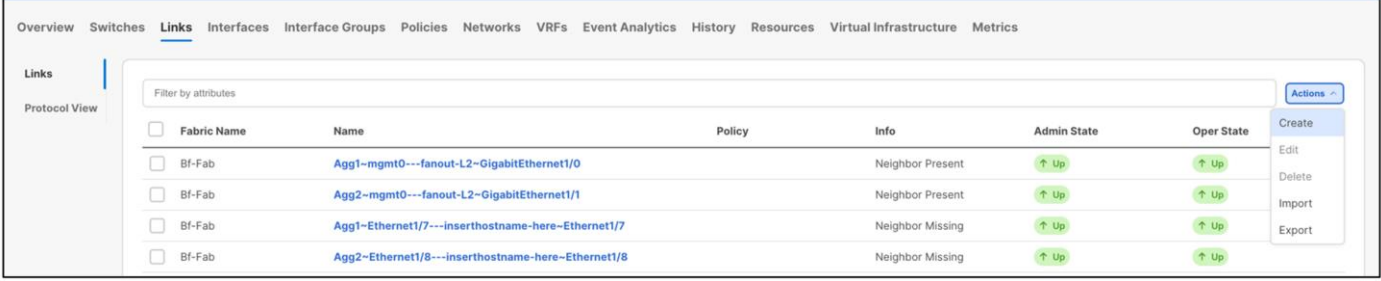

In the **Link Management – Create Link** dialog, perform the following procedure:

- 1. For **Link Type**, choose **Inter-fabric**.
- 2. For **Link Sub-Type**, choose **VRF-Lite**.
- 3. For **Source Fabric**, choose the Enhanced Classic LAN fabric that you created.
- 4. For **Destination Fabric**, choose **Services**.
- 5. For **Source Device**, choose the switch that the firewall is attached to, such as the Aggregation switch.
- 6. For **Destination Device**, choose the name of the firewall.
- 7. For **Source Interface**, choose the interface, such as "Ethernet1/27" on the Aggregation switch.
- 8. For **Destination Interface**, choose an interface.
- 9. For **Source BGP ASN**, enter the BGP autonomous system number that is in the source fabric.
- 10. For **Source IP Address/Mask**, enter the IP address and mask for the Ethernet1/27 subinterface, which is the source interface of the inter-fabric connection (IFC). NDFC creates a subinterface for each VRF instance that is extended over this IFC and assigns a unique 802.1Q ID to the subinterface. NDFC uses the IP address/mask that you enter, along with the value of the **BGP Neighbor IP** field, as the default values for the subinterface that NDFC creates at the VRF extension. You can overwrite the default values.
- 11. For **Destination IPv6 Address**, enter the BGP neighbor IP address on the metadevice.
- 12. Click **Save**.

For more information, see the [Cisco NDFC-Fabric Controller Configuration Guide, Release 12.1.2e.](https://www.cisco.com/c/en/us/td/docs/dcn/ndfc/1212/configuration/fabric-controller/cisco-ndfc-fabric-controller-configuration-guide-1212/vrf-lite.html#concept_jd3_ww2_ytb)

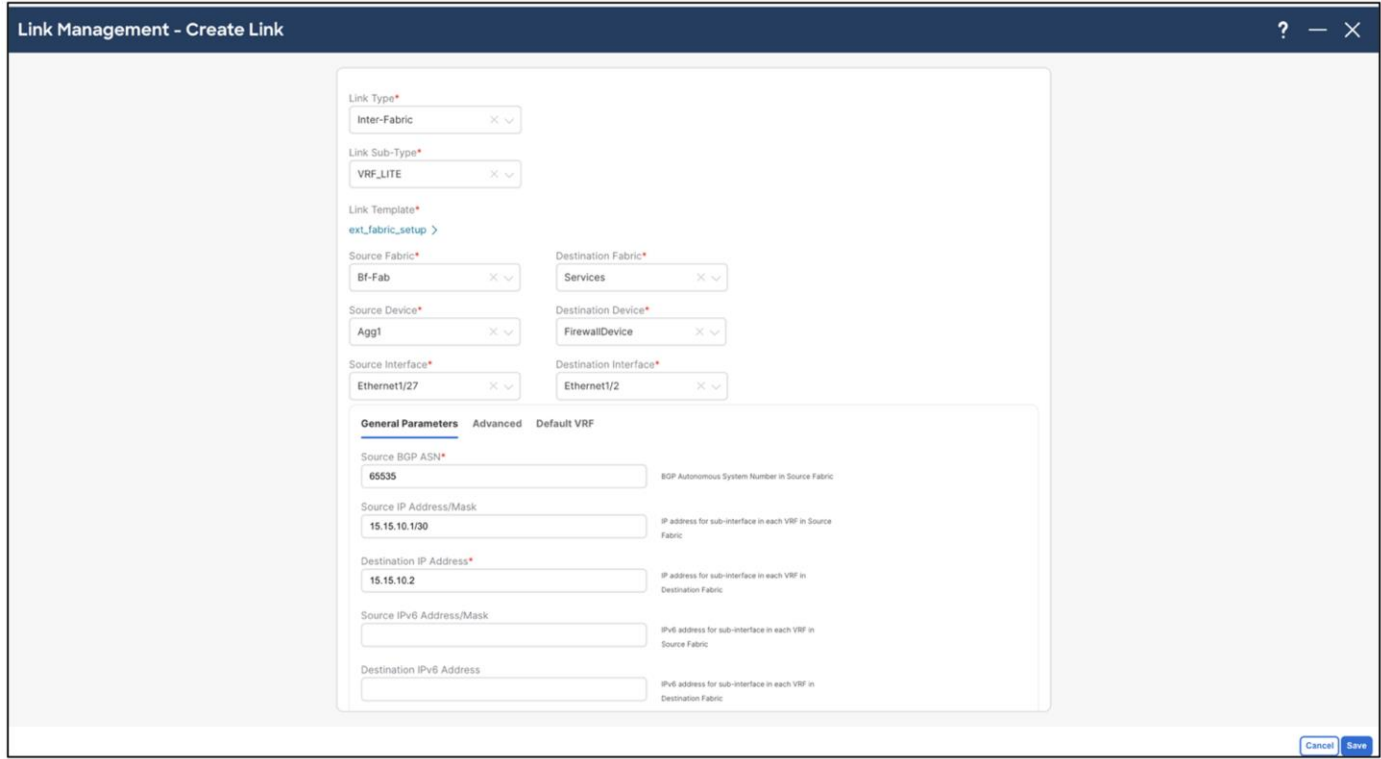

After saving, NDFC creates the following link between the two fabrics, with the firewall as a metadevice:

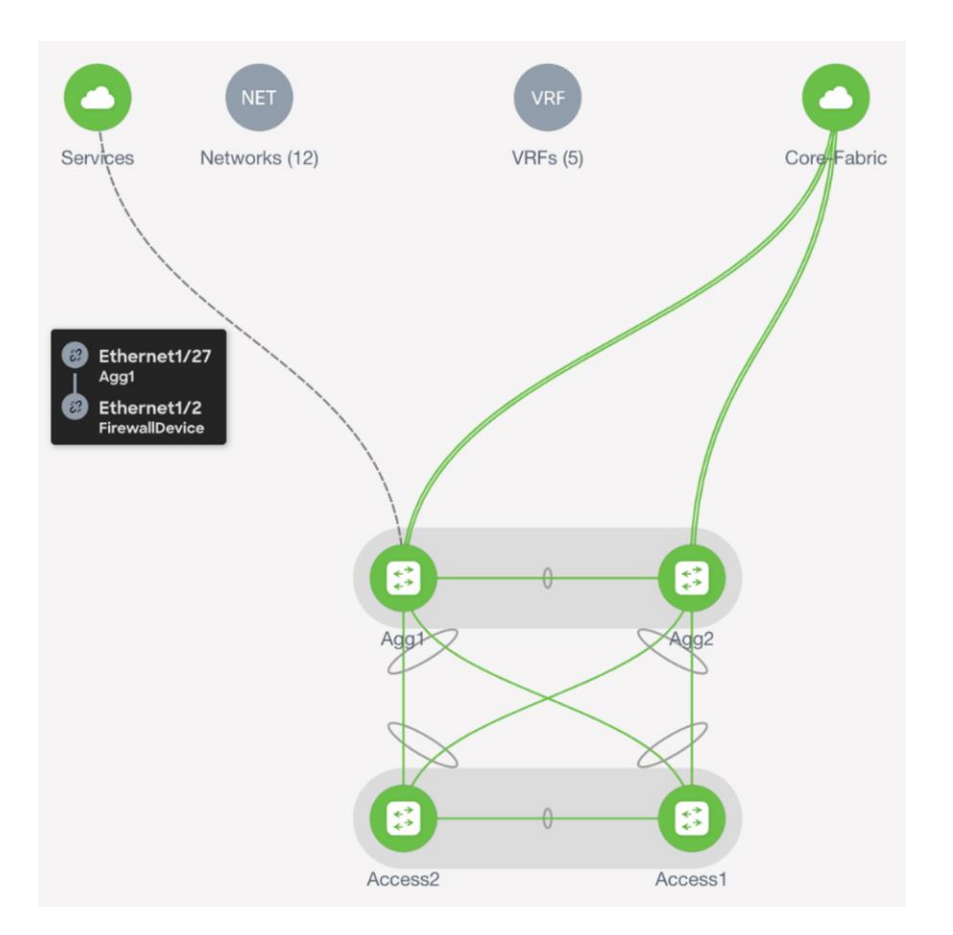

Make sure to deploy the pending configurations on the Aggregation switch, which marks the source interface defined as a routed port.

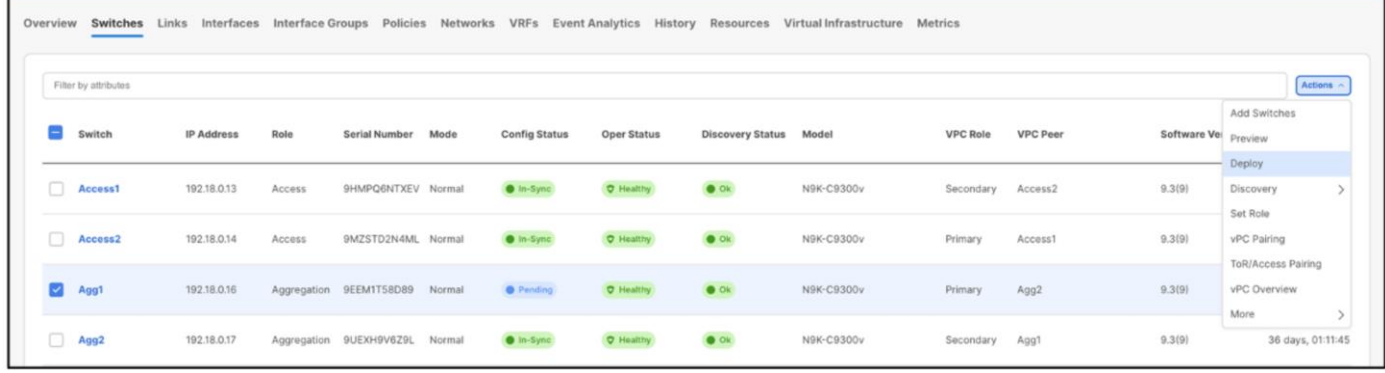

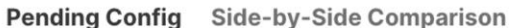

interface ethernet1/27 no switchport trunk allowed vlan none no switchport mode trunk interface ethernet1/27 mtu 9216 no switchport no shutdown

The VRF-Lite workflow is identical to VRF-Lite between Aggregation and Core, as described in the [Day1](#page-42-0) for [Classic](#page-42-0) LAN section.

The following screenshots summarize the process of configuring the VRF-Lite extension on a VRF instance that you created:

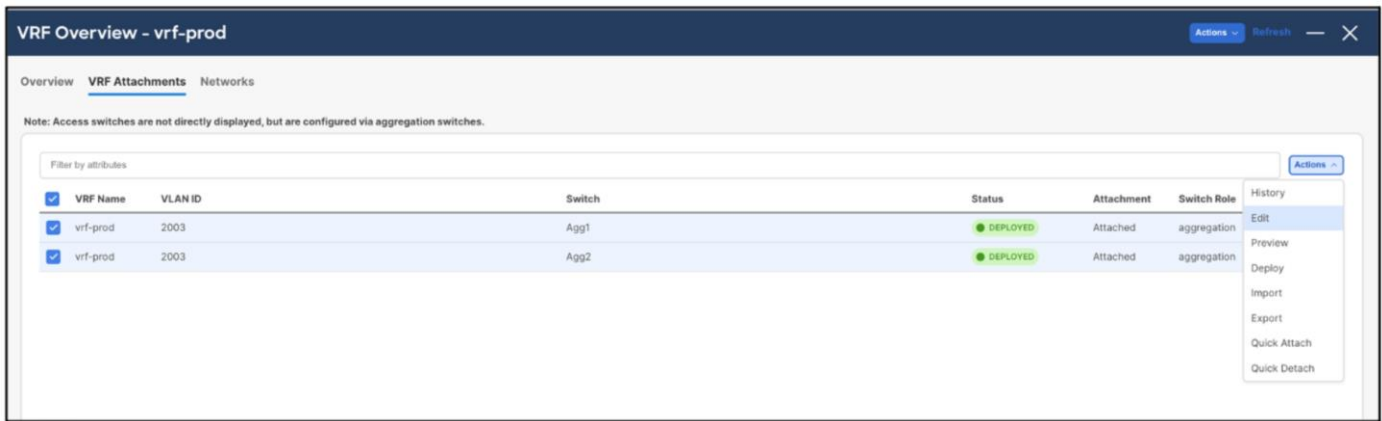

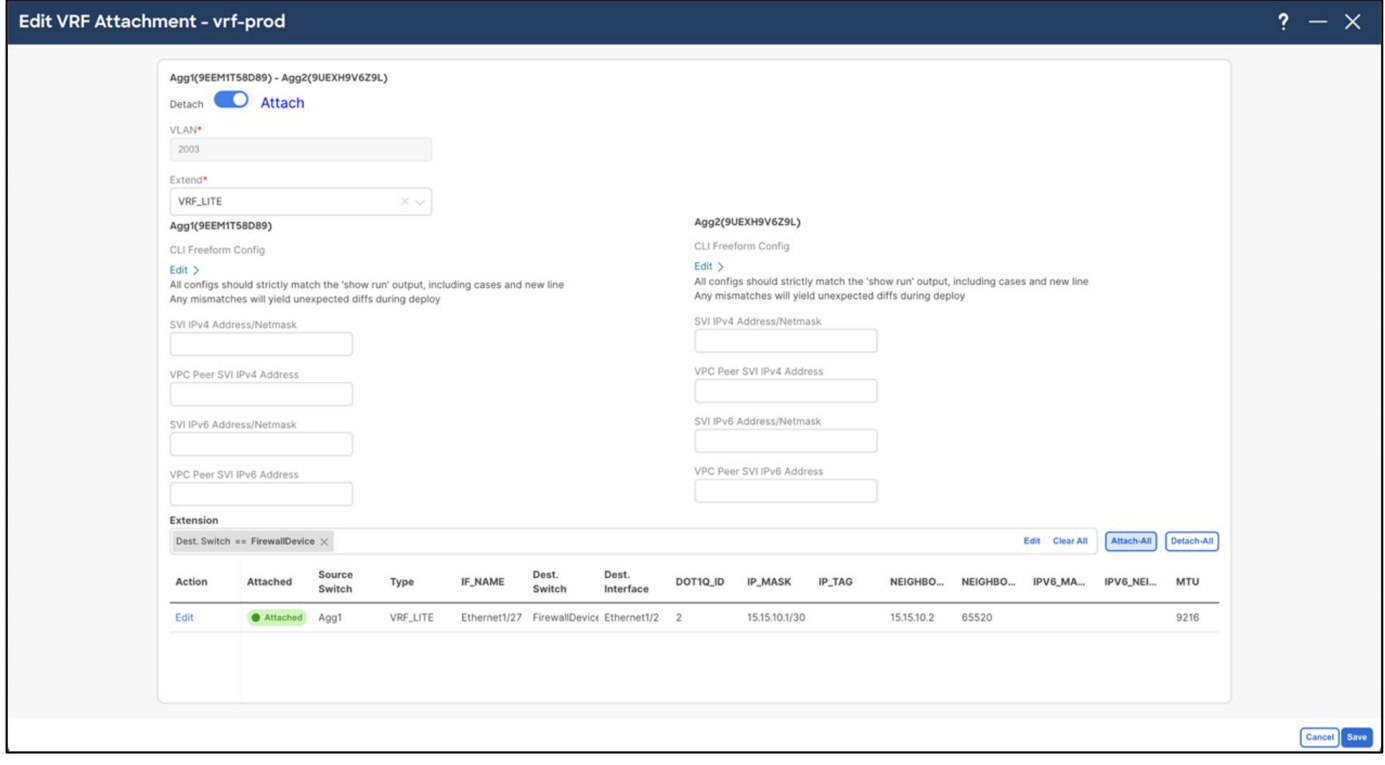

For the procedure to create a new VRF instance, see the [Layer 3 Network with a Custom VRF Instance](#page-52-0) section.

You can enter the peer VRF instance by editing the extension. The IP addresses shown in the screenshot are what you entered when you created the links, and you can overwrite the IP addresses at this point. Click **Save** to save the extension.

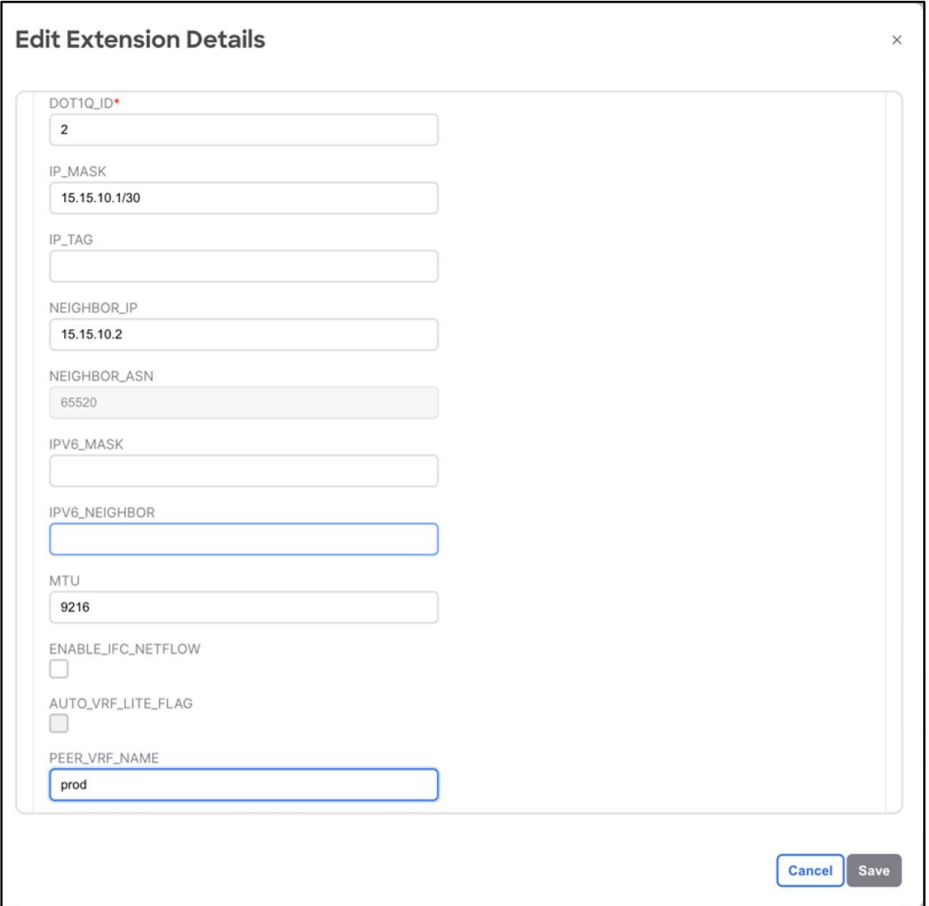

Choose **Actions > Deploy** of the VRF instance.

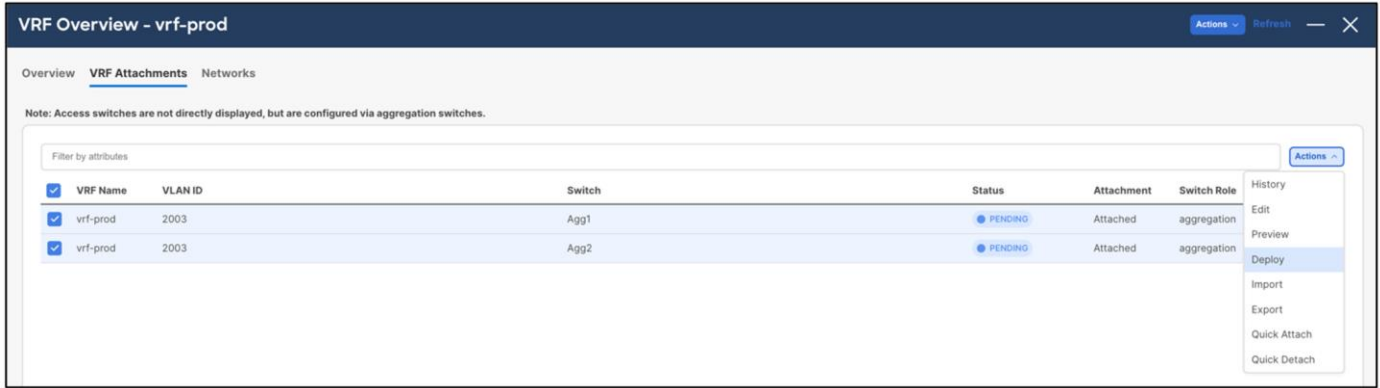

The following configuration is generated for the Aggregation switch. You must provision the firewall/service device with equivalent configurations for the peering to be up.

```
router bgp 65535
  vrf vrf-prod
    neighbor 15.15.10.2
       remote-as 65520
       address-family ipv4 unicast
         send-community both
```
```
configure terminal
interface ethernet1/27.2
   encapsulation dot1q 2
   mtu 9216
   vrf member vrf-prod
   ip address 15.15.10.1/30
   no shutdown
```
### <span id="page-72-0"></span>**VRF-Lite Using SVIs**

In cases where firewalls do not support subinterfaces, you can use SVIs for VRF-Lite with eBGP. You must do this on the Aggregation layer using the Ext\_VRF\_lite\_SVI policy that is included with NDFC.

For the procedure on how to add a policy in NDFC, see the Cisco NDFC-Fabric Controller Configuration [Guide, Release 12.1.2e.](https://www.cisco.com/c/en/us/td/docs/dcn/ndfc/1212/configuration/fabric-controller/cisco-ndfc-fabric-controller-configuration-guide-1212/lan-fabrics.html#concept_cxj_vbx_sqb) The following screenshots summarize the process:

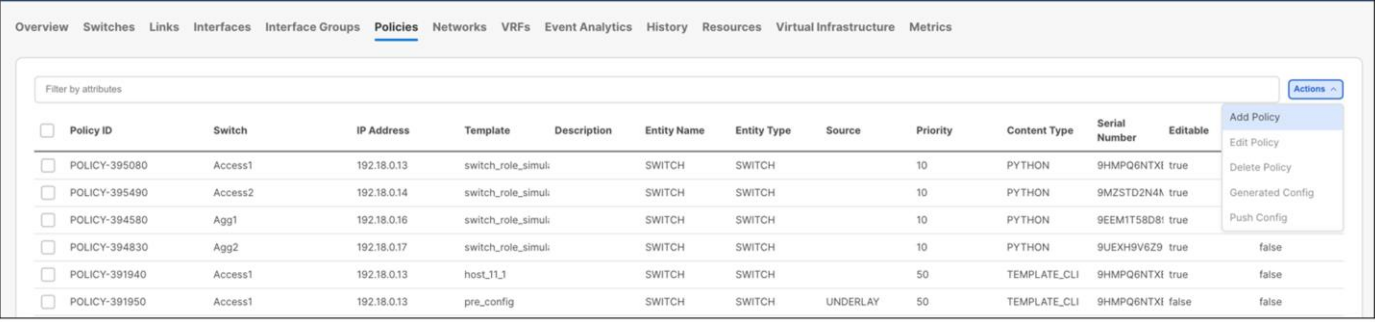

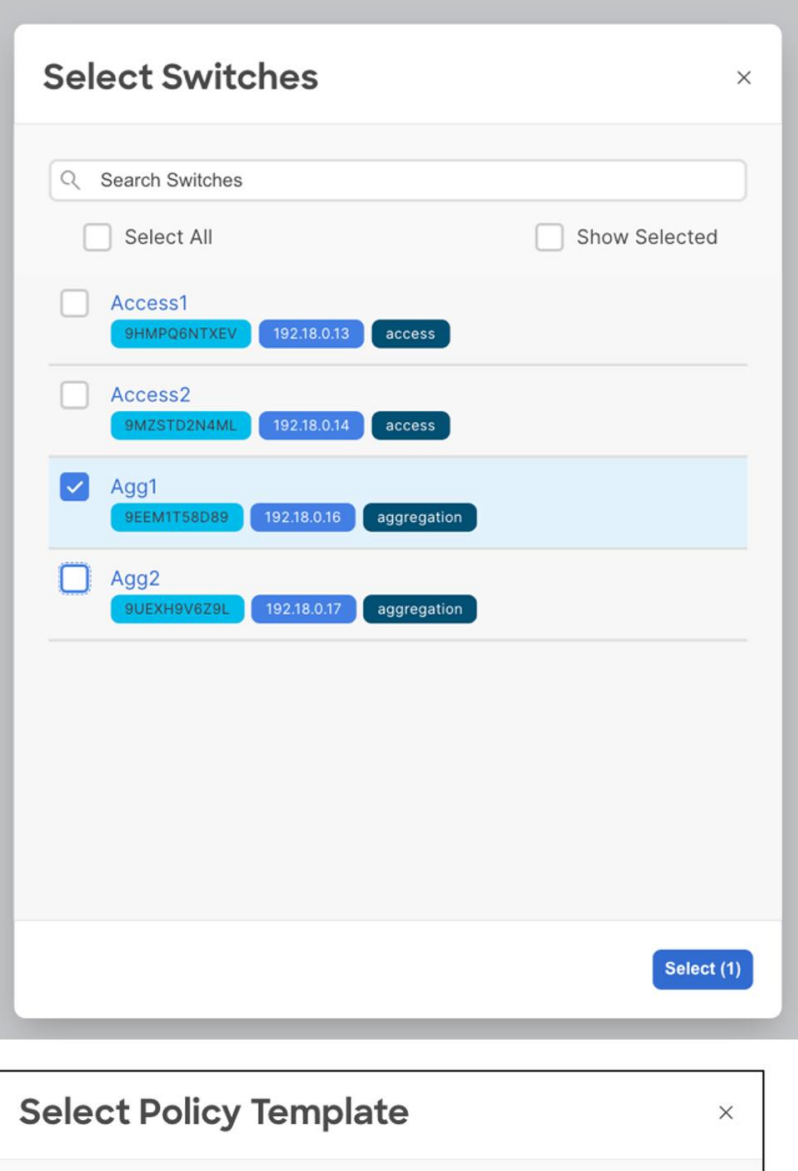

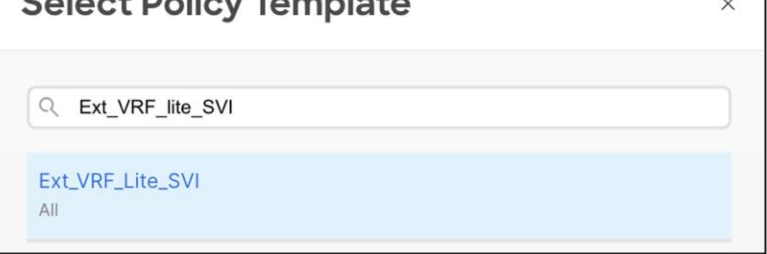

Input the parameters in the Ext\_VRF\_lite\_SVI policy:

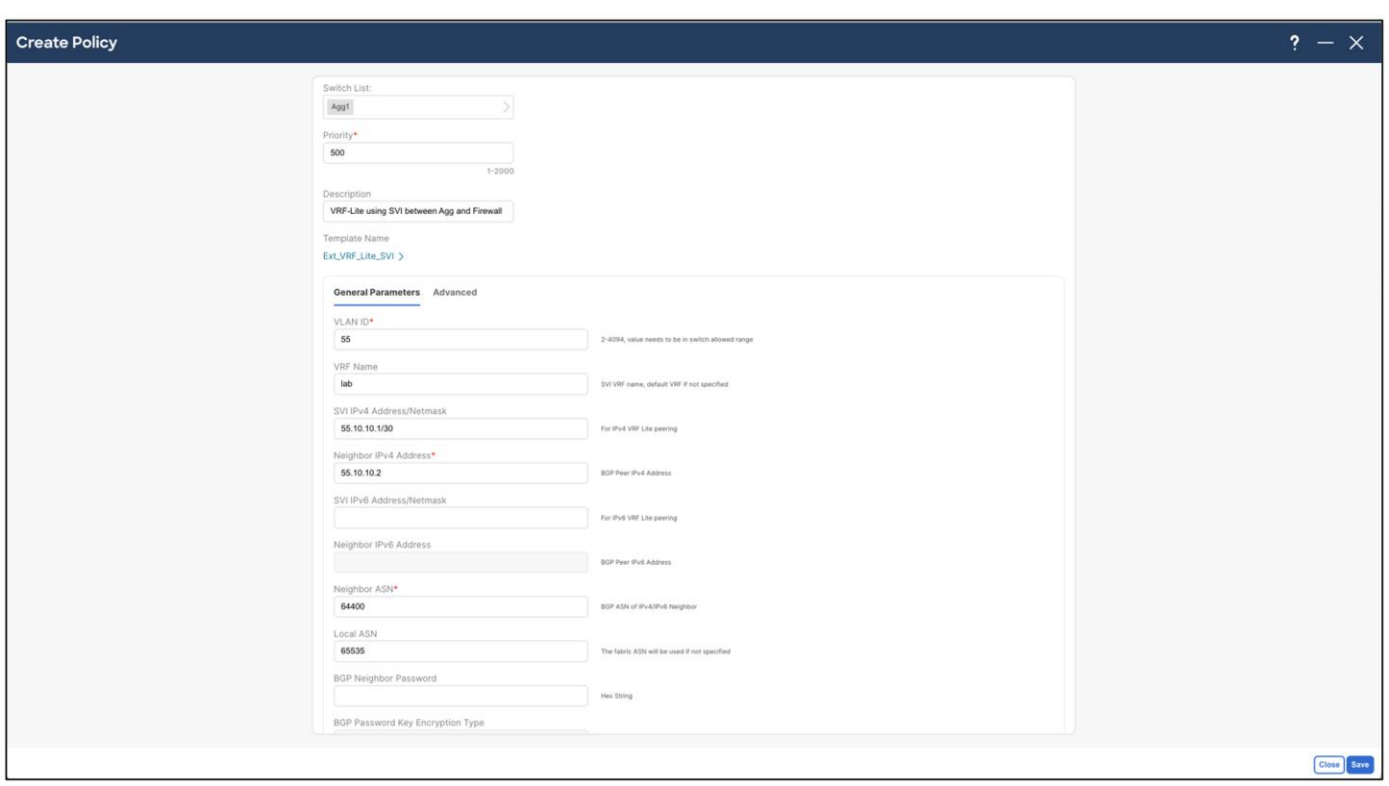

To see the generated configuration, choose the policy, the **Actions -> Generated Config**. You can now push the policy to the Aggregation switch.

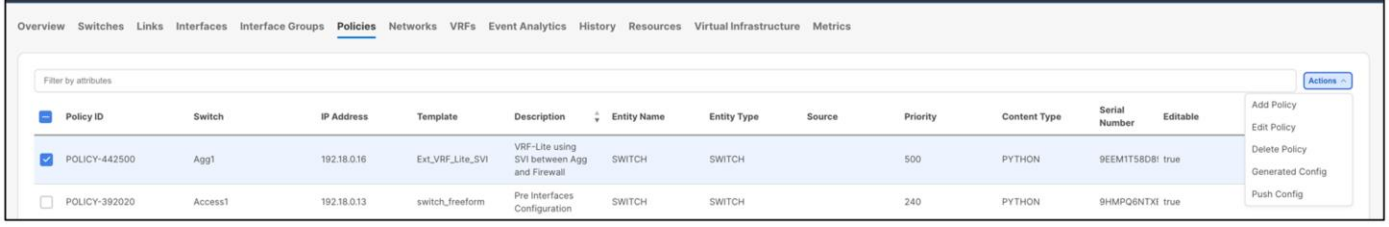

The following screenshot shows the generated configuration for an SVI-based VRF-Lite:

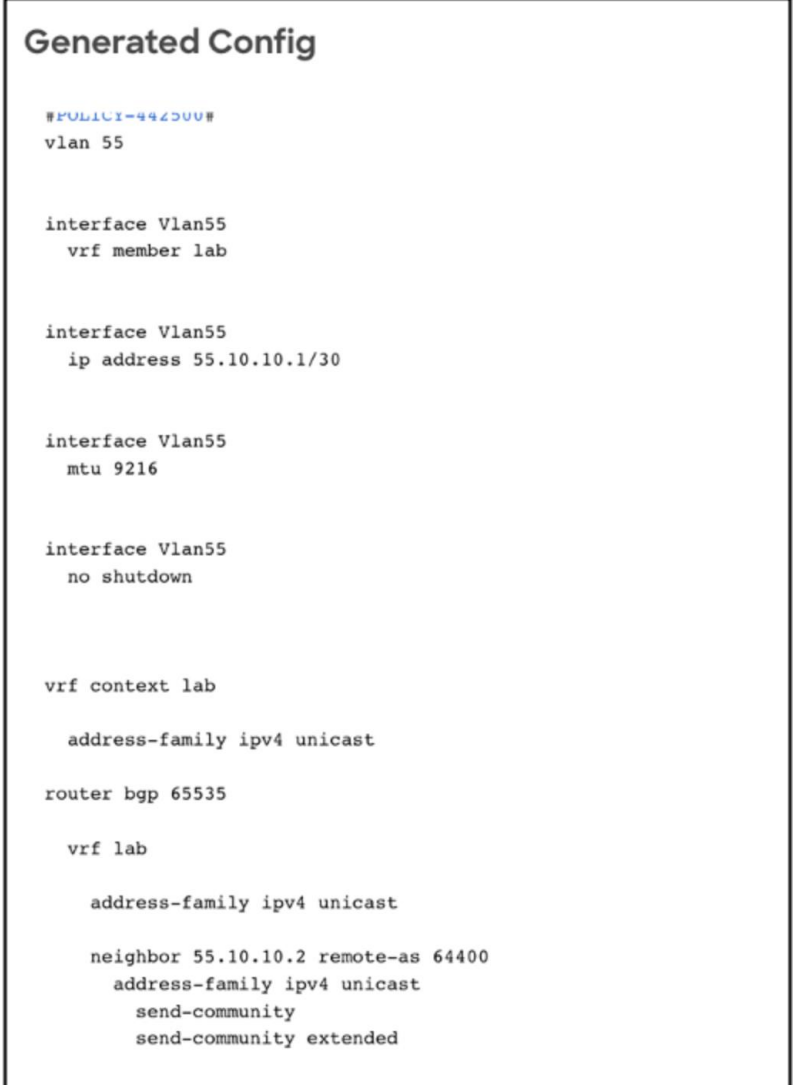

You must also provision the appropriate configurations on the firewall for the peering to come up.

## **VRF-Lite Using Routed Interfaces or Port Channels**

VRF-Lite over eBGP can also be achieved using routed interfaces or port channels on the Aggregation switch. In this case, you must manually apply a policy using the add policy per switch workflow, as described in the [VRF-Lite](#page-72-0) Using SVIs section.

Use the Ext\_VRF\_Lite\_Routed NFDC policy for routed interfaces. The following screenshots show usage of the policy:

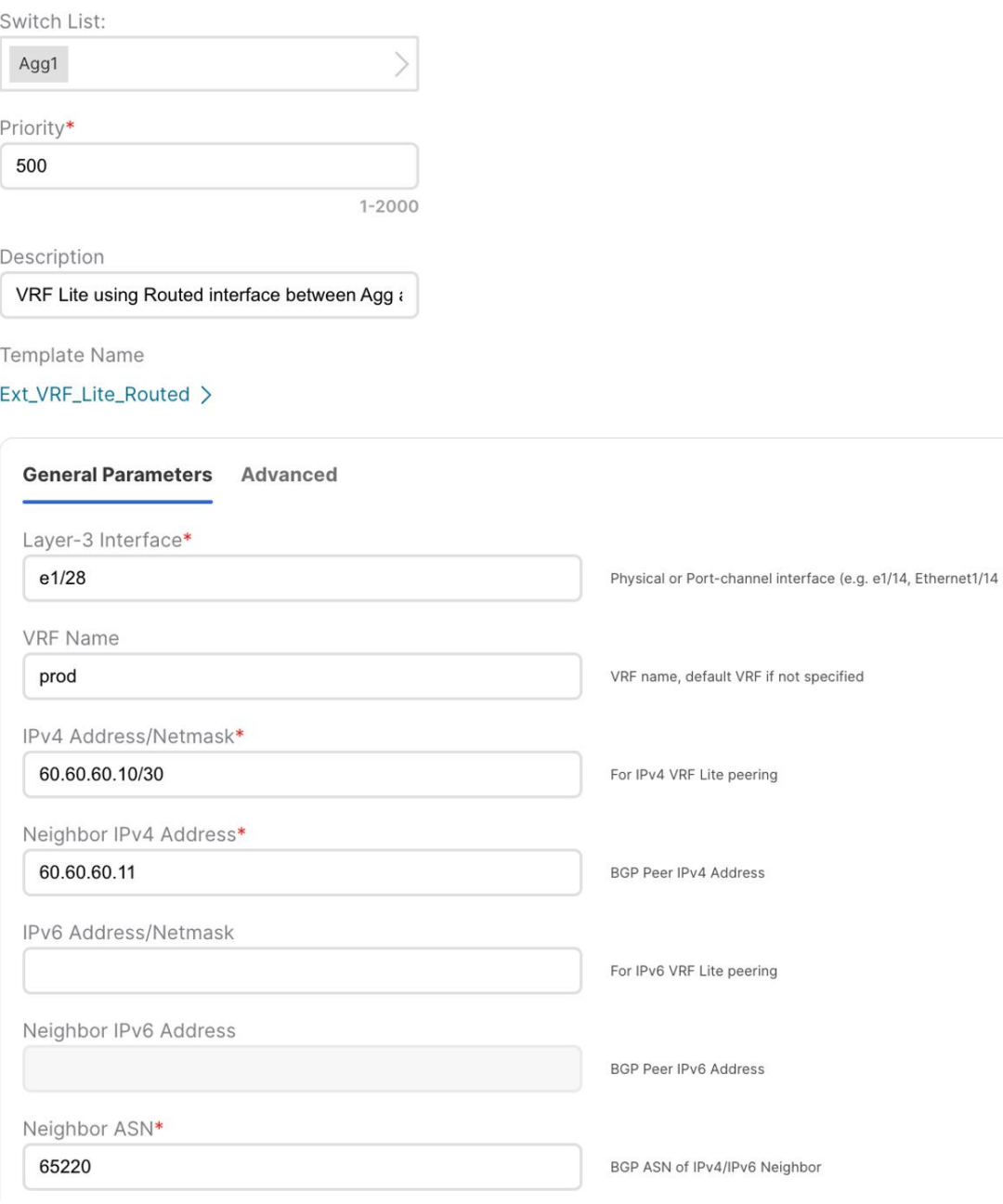

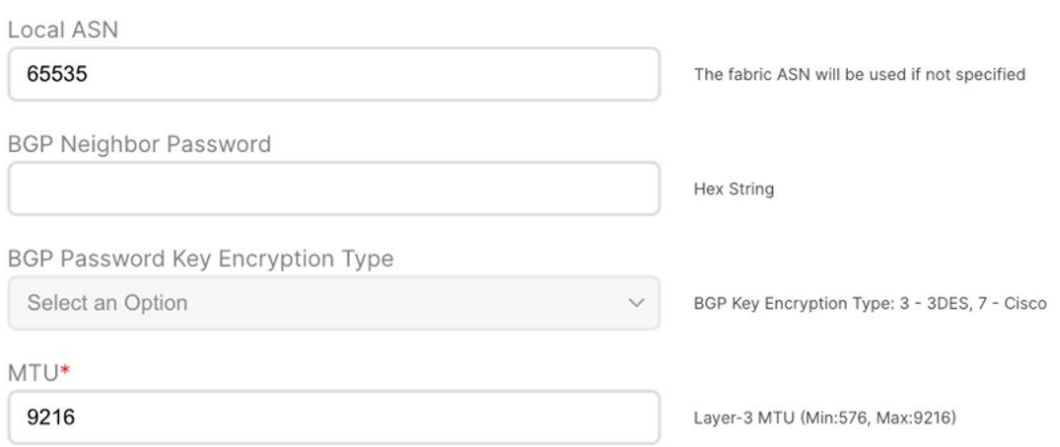

You must push the policy to the switches in Enhanced Classic LAN and you must provision the equivalent configurations on the firewalls.

# Migration from Cisco Nexus 2000/5000/7000 Classic LAN networks to Cisco Nexus 7000/9000-based Classic LAN Networks

We recommend that you build newer classic Ethernet fabrics with Cisco Nexus 9000 switches in the Access, Aggregation, and Core layers, or that you have Cisco Nexus 9000 switches in the Access or Aggregation layer and use Cisco Nexus 7000 switches in the Core layer using the Enhanced Classic LAN fabric type. Cisco Nexus 7000 switches continue to be supported as a means to provide investment protection to customers who invested heavily in the platform and would like to continue to use the Cisco Nexus 7000 in the Core layer.

This section covers how networks comprising a mix of older platforms such as the Cisco Nexus 5000 and Cisco Nexus 6000 switches (which are not supported in an Enhanced Classic LAN) can co-exist with Cisco Nexus 7000 and 9000 switches in Enhanced Classic LAN. Use this option if you wish to refresh your older Cisco Nexus platforms with newer switches such as the Cisco Nexus 9000 switches. This can be a phased migration.

**Note**: To use an Enhanced Classic LAN Fabric, you must procure Cisco Nexus 9000 switches and have the cabling done for a 2 or 3 tier hierarchical network comprised of Cisco Nexus 9000 and 7000 switches, with vPCs at the Aggregation layer.

### **NDFC with Legacy Nexus Platforms**

The following figures show topologies for use with legacy platforms:

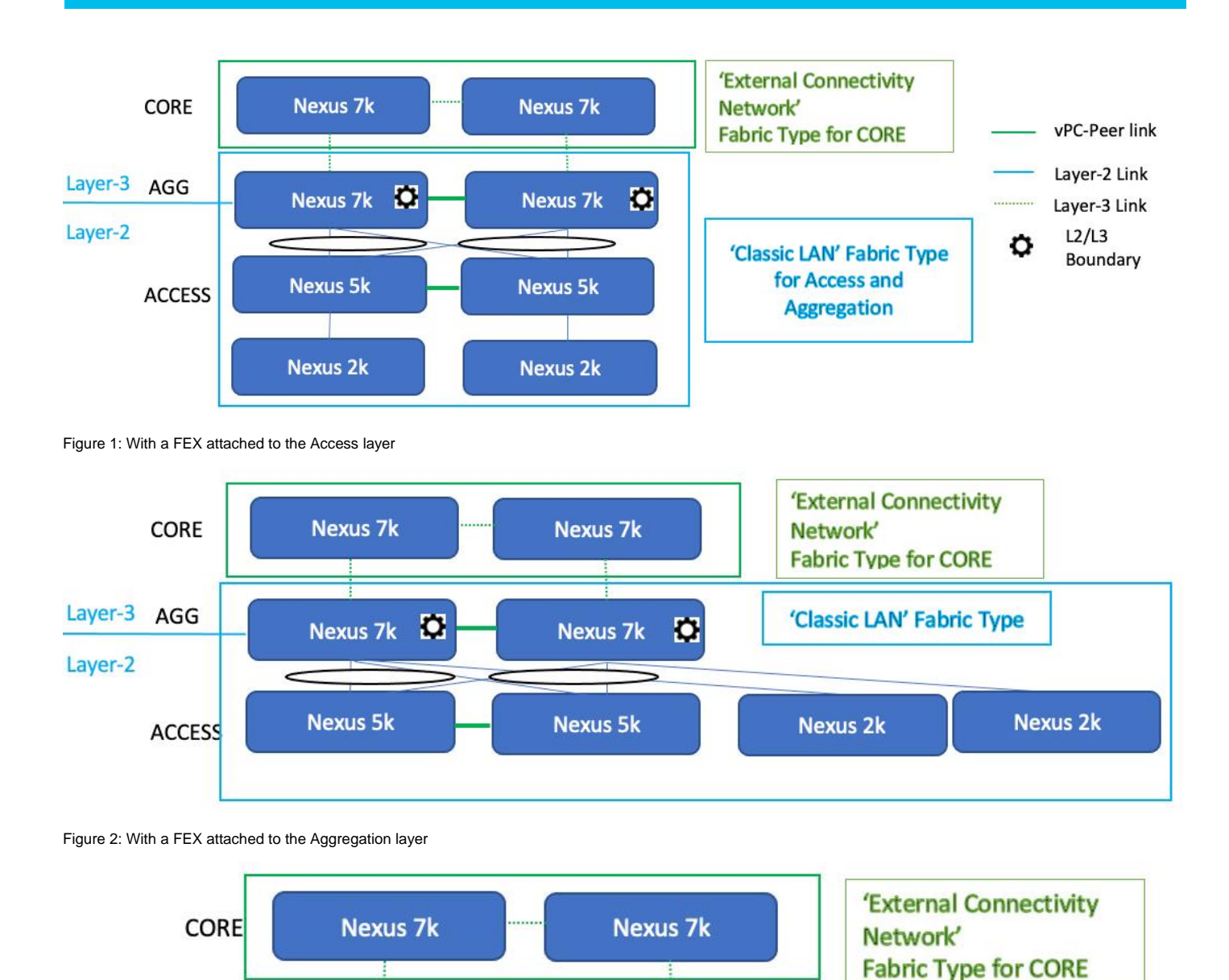

Figure 3: Without a FEX

Layer-3

Layer-2

**AGG** 

**ACCESS** 

Nexus 7k **3** 

**Nexus 5k** 

This is the starting point where you do not have any Cisco Nexus 9000 switches. Both types of topologies- -with and without FEXes--are supported. You can have several combinations, such as Cisco Nexus 9000 switches at the Core and Aggregation layers instead of having only Cisco Nexus 7000 switches as shown in the figures. These topologies use the Cisco Nexus 7000 switches with the assumption that you have not yet procured Cisco Nexus 9000 switches.

 $\bullet$ 

**Nexus 7k** 

**Nexus 5k** 

'Classic LAN' Fabric Type

You must place Access and Aggregation switches in the "Classic LAN" fabric type, as Cisco Nexus 5000 switches are not supported in an Enhanced Classic LAN. This will be discussed in the following section.

For the Core layer with Cisco Nexus 7000 switches, follow the process in the [For the Core Layer](#page-39-0) section and place the switches in the external connectivity network. After migration this fabric will be used as the Core layer.

Create the fabric with the "Classic LAN" fabric type for these topologies, as this type supports all Cisco Nexus platforms.

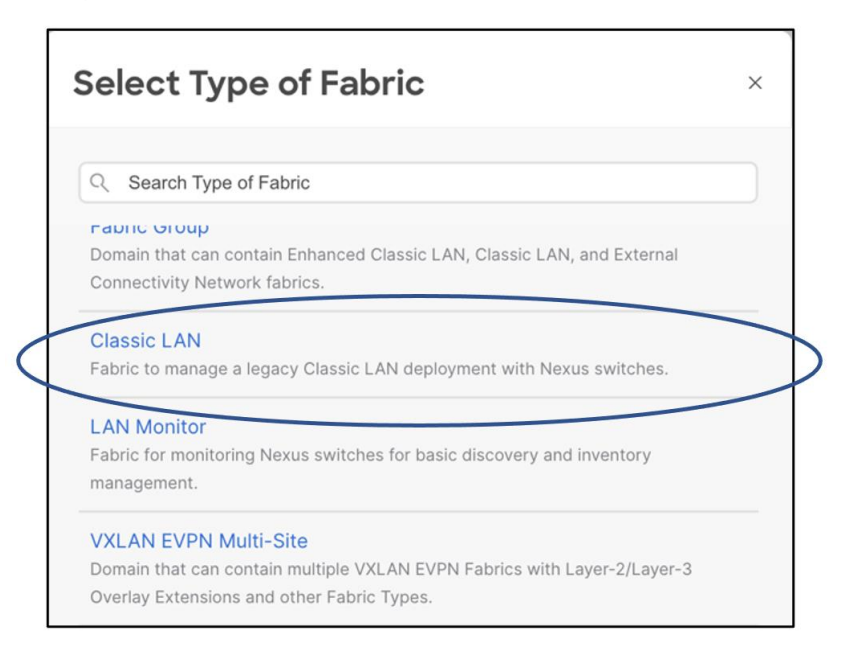

Make sure the **Fabric Monitor Mode** check box does not have a check.

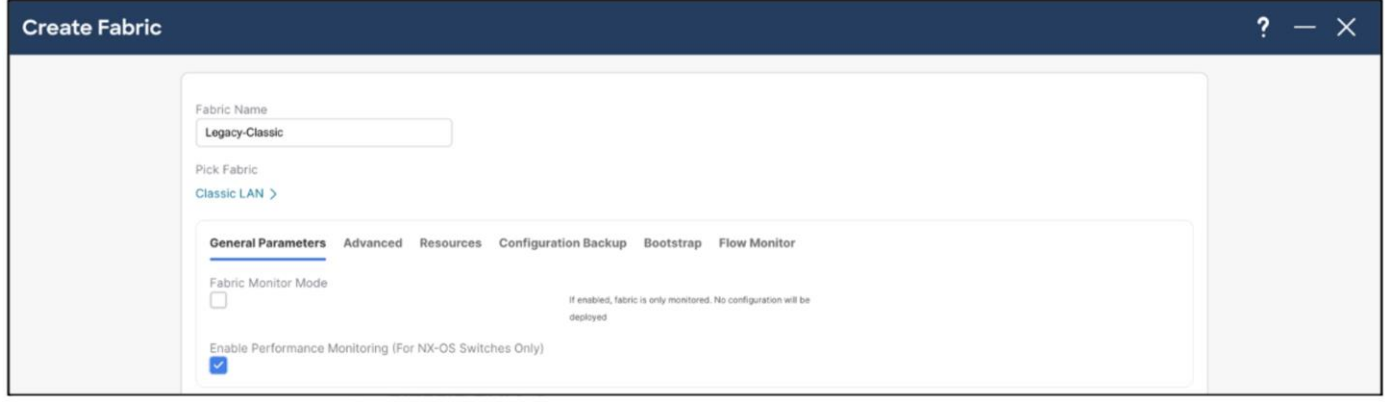

Save the fabric after you have chosen all of the parameters.

Next, discover the switches. This step does not disturb any configurations on the switch. All configurations in the switch are kept as-is: NDFC does not add nor delete any configuration. NDFC only discovers the switches and imports them into the fabric.

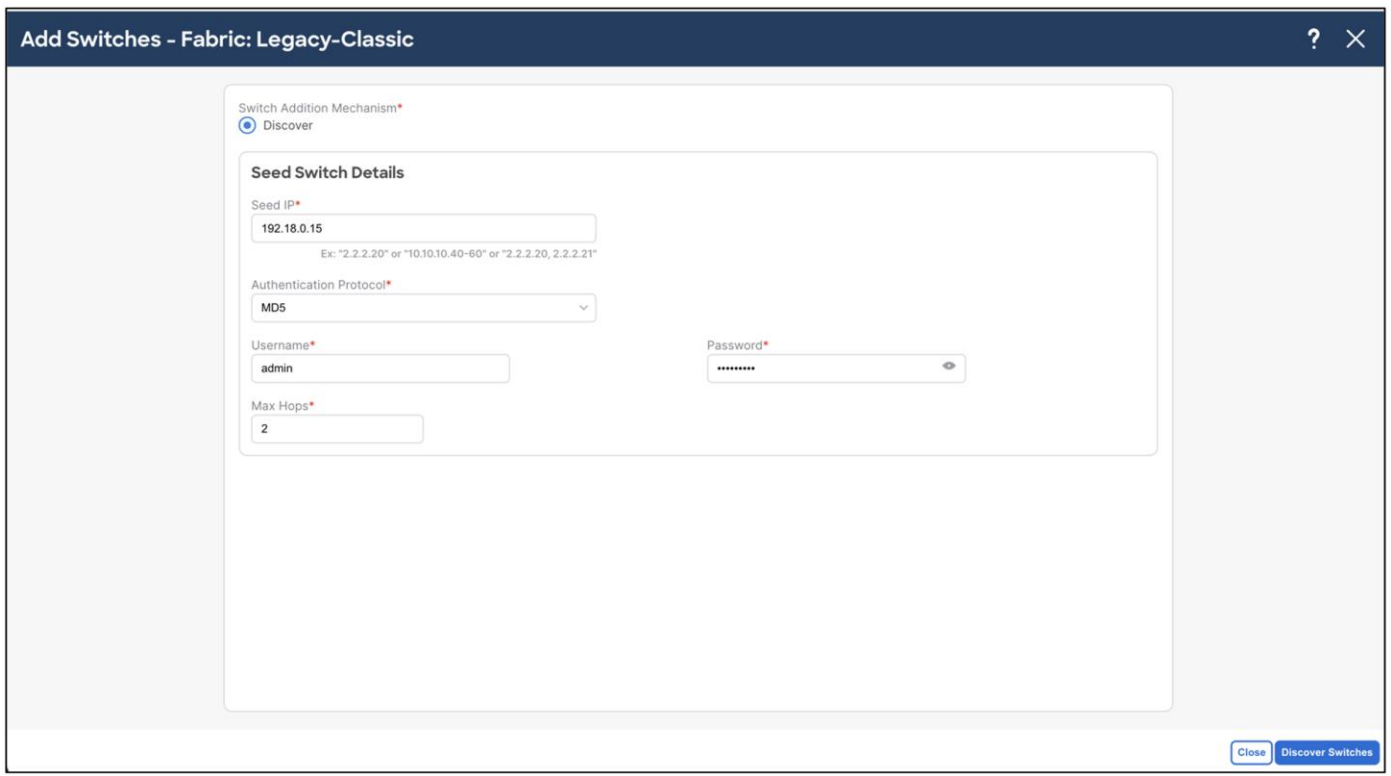

Because the Classic LAN fabric type does not support true brownfield, NDFC still does not have any intent that it learned from the switches while preserving all the configurations on the switch. NDFC has a feature called "Host Port Resync" that we recommend you use for switches that already have configurations. NDFC supports this feature for all Cisco NX-OS switches. Using Host Port Resync, NDFC learns all interface-related configurations and states for each switch, and these configurations become part of NDFC intent. After in the NDFC intent, you can incrementally manage the configurations from the controller using out-of-box or custom policies. Examples include vPC configurations, port channels, subinterfaces, loopbacks, routed ports, host-facing ports, VLANs, and FEXes on the Access layer, and SVIs + VLAN + HSRP configurations on the Aggregation layer.

### **Host Port Resynchronizing**

1. Navigate to **Fabric > Policies > Actions > Add Policy**.

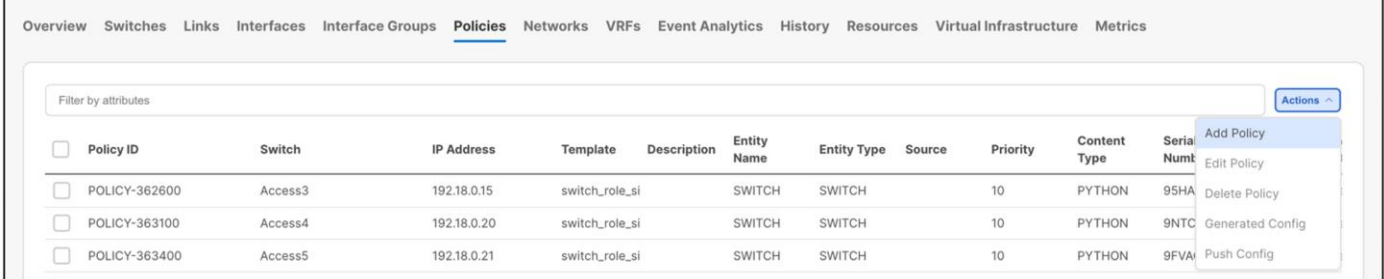

2. Select the switches and deploy the template host\_port\_resync.

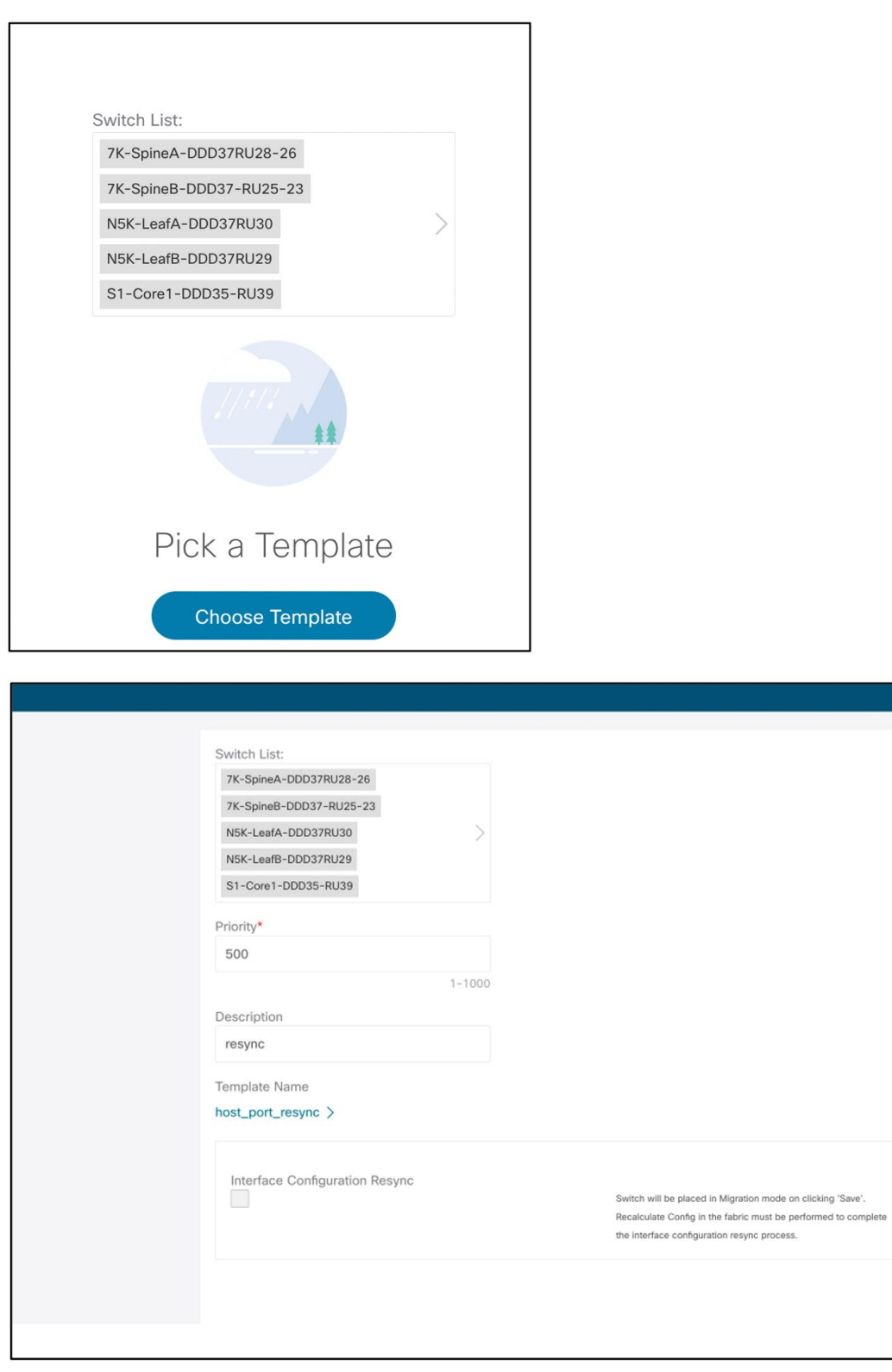

After NDFC deploys the template, NDFC starts learning Interface-specific intent and starts mapping interface configurations to existing policies. After this process completes, each interface becomes associated with a policy. Clicking on a policy shows the exact configuration present on the switch that has now been imported into NDFC.

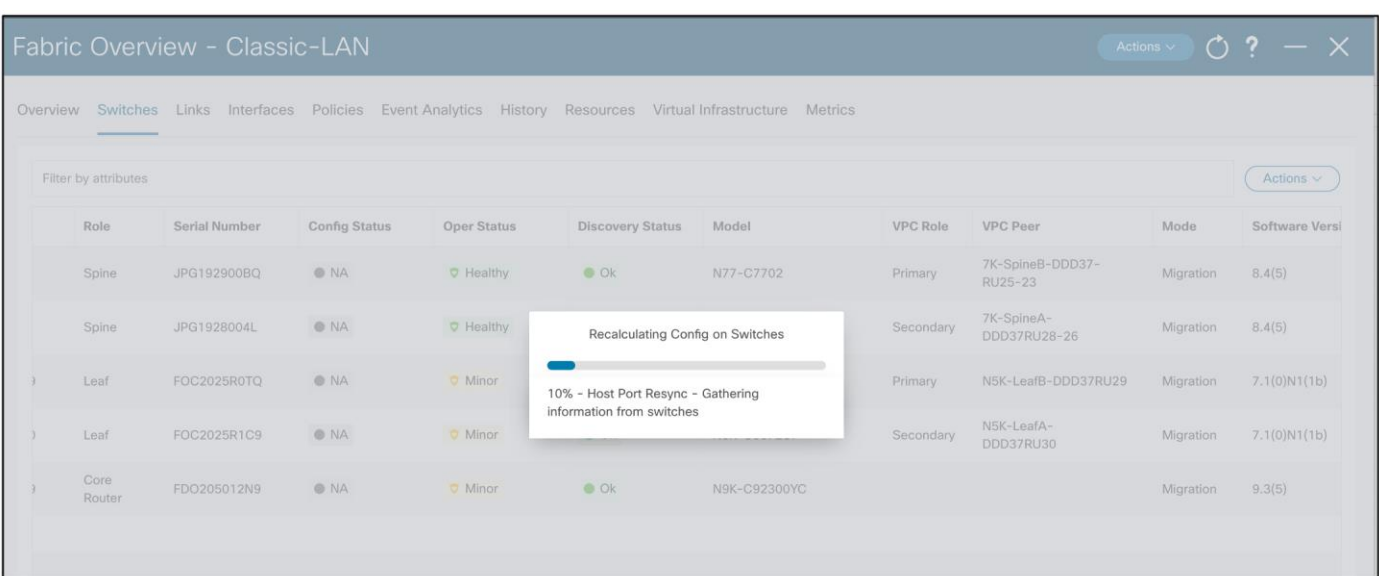

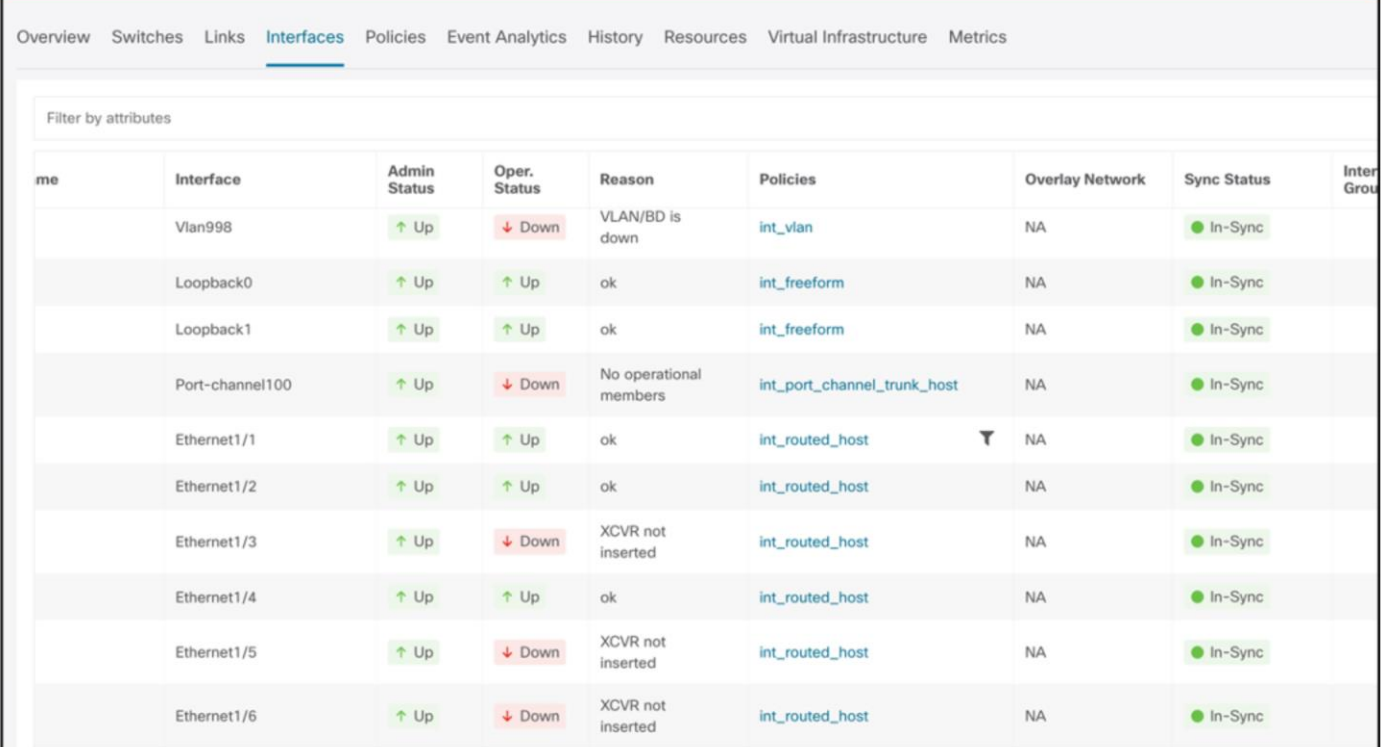

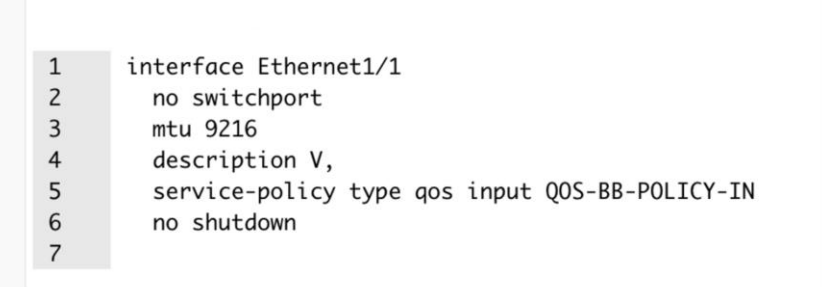

Hereafter, you can edit any of these Interface configurations and NDFC pushes out the changes.

For all the other global configurations, such as routing or spanning tree, because there was no support for a brownfield import, you must bring that intent manually into NDFC using out-of-box policies. There are a variety of policies available for Classic LAN use cases. NDFC has templates for all of the following user cases and more:

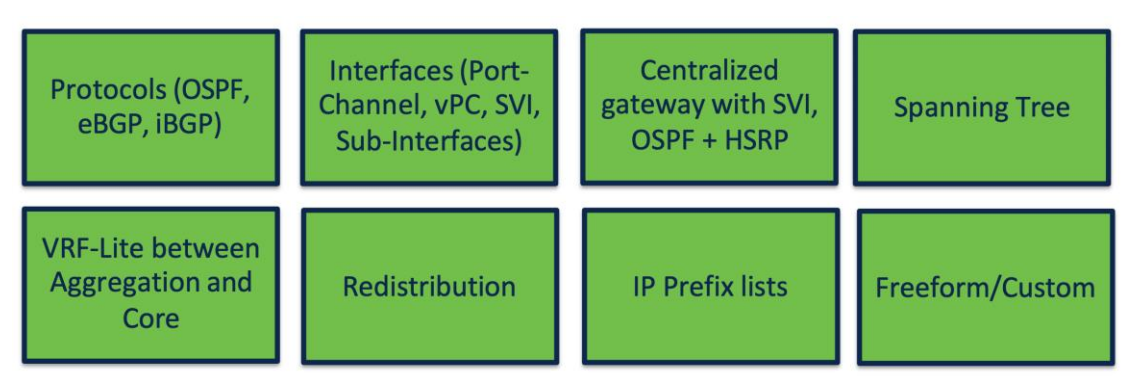

You must perform networks and VRF instance creation and the respective interface attachments using the appropriate policies.

This is how you can bring classic LAN networks with legacy Nexus platforms into NDFC and incrementally manage the networks using templates. All day 2 functionalities are available for the legacy classic LAN fabric as listed in the [Using Enhanced Classic LAN](#page-13-0) section.

**Note**: Brownfield import plus end-to-end day 0 and day 1 automated workflows are available in the new Enhanced Classic LAN fabric type. However, the Cisco Nexus 2000, 5000, and 7000 platforms are EOL and EOS. Hence, we recommend that you refresh these platforms as soon as possible and start leveraging the benefits of this new fabric type in NDFC.

## **NDFC with Newer Cisco Nexus Platforms (Cisco Nexus 9000) Considering FEX**

You can attach a FEX to an Access or Aggregation switch, or to both. You can transition all FEXes to Enhanced Classic LAN.

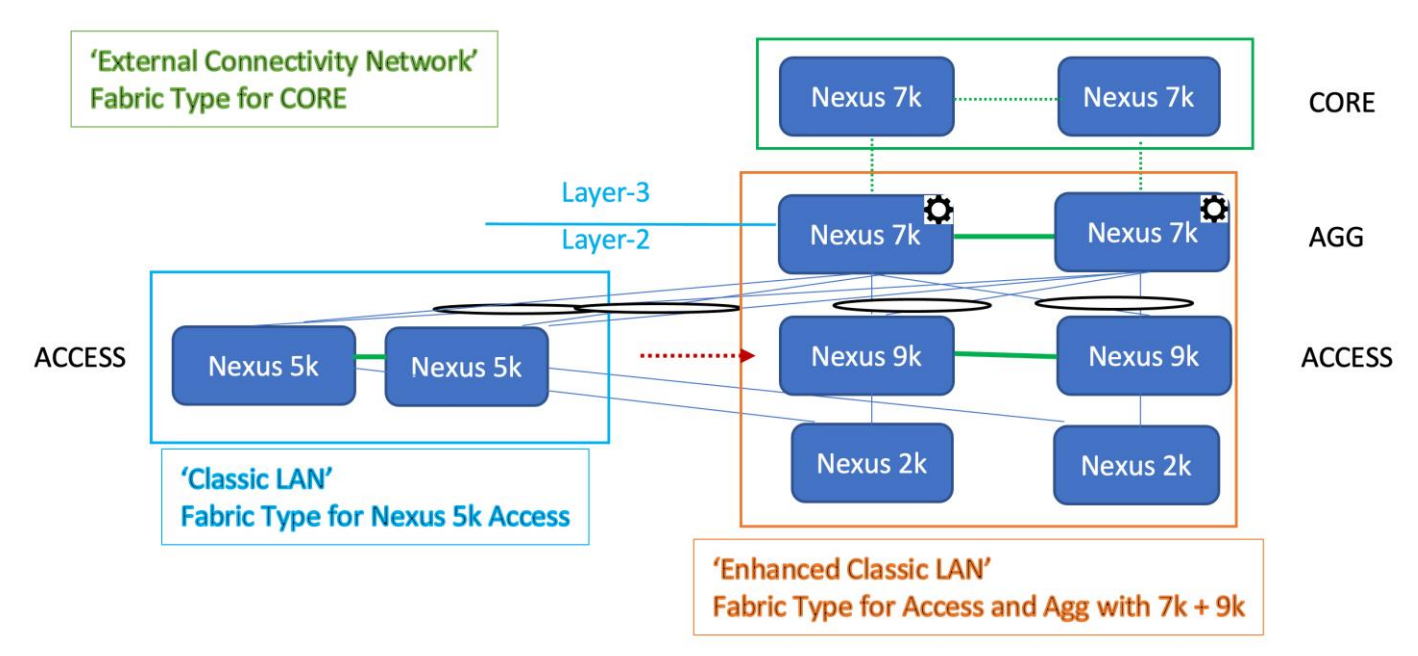

As you procure Cisco Nexus 9000 switches and you are ready to refresh the switches, you can build a best practice-based Classic Ethernet network from the ground up using the Enhanced Classic LAN fabric type with these Cisco Nexus 9000 switches at the Access layer (greenfield import) and Cisco Nexus 7000 switches at the Aggregation layer (brownfield Import). Alternatively, you can also replace the Cisco Nexus 7000 switches at the Aggregation layer with Cisco Nexus 9000 switches (greenfield import of the Cisco Nexus 9000 switches). You can also move FEXes to this new fabric and you can provision activeactive/straight-through connectivity with the Cisco Nexus 9000 switches using NDFC.

You can leave the Cisco Nexus 5000 switches in the Classic LAN fabric type and manage the switches from there until they are ready to be retired. You can incrementally add any new Cisco Nexus 9000 switches to the Enhanced Classic LAN fabric in phases. NDFC provisions the configurations as long as you defined the role as discussed in the [Day 0 for Classic LAN](#page-16-0) section. You can leave the Cisco Nexus 7000 Core switches in the External Connectivity fabric type to take advantage of auto VRF-Lite provisioning between the Aggregation and Core layers.

The process is summarized as follows:

- 1. You can keep the Cisco Nexus 5000 switches in the Classic LAN fabric as before and incrementally manage the switches using policies until they are ready to be retired.
- 2. As and when you procure Cisco Nexus 9000 switches, you can discover the switches in a new fabric using the Enhanced Classic LAN fabric type. You must define the roles, which will be a greenfield import with "Preserve Config = NO" setting. One-click vPC pairing options are available. NDFC pushes all relevant configurations with respect to roles and vPCs to these Cisco Nexus 9000 switches.
- 3. You can move Cisco Nexus 7000 switches as vPC pairs at the Aggregation layer in the Enhanced Classic LAN fabric. Because these are existing switches with configurations already in place, you can use brownfield import with "Preserve Config = YES" to do a non-disruptive migration of the Cisco Nexus 7000 switches from the Classic LAN fabric to Enhanced Classic LAN fabric. This preserves the original connectivity of the Cisco Nexus 7000 switches with the Cisco Nexus 5000 switches even though these are in two different fabrics. Hereafter, for any new configurations between Cisco Nexus 7000 and 9000 switches, you can use the Enhanced Classic LAN workflows as described in the Day 0 for [Classic](#page-16-0) LAN and Day 1 for [Classic](#page-42-0) LAN sections.
- 4. You can move FEXes to the Enhanced Classic LAN fabric with a brownfield import. NDFC preserves all the configurations between the Cisco Nexus 5000 switches and FEXes. You can provision any new configurations between FEXes and Cisco Nexus 9000 switches from the Enhanced Classic LAN fabric. NDFC supports the active-active and straight-through options.
- 5. The Cisco Nexus 7000 Core switches stay in the External Connectivity fabric type. NDFC preserves all configurations. If there is no VRF-Lite between the Aggregation and Core switches, now would be a good time to configure VRF-Lite using Enhanced Classic LAN day 1 workflows to adhere by Cisco best practices.

The idea is to move all supported platforms to Enhanced Classic LAN to leverage the end-to-end automated workflows while eventually refreshing the older Cisco Nexus platforms with Cisco Nexus 9000 switches. For more information about Enhanced [Classic](#page-16-0) LAN workflows, see the Day 0 for Classic LAN, Day 1 for [Classic](#page-42-0) LAN, and [Day 2 for Classic LAN](#page-64-0) sections.

## Layer 2/Layer 3 Demarcation at the Core Layer

The topologies discussed in the paper so far consider Layer 2/Layer 3 demarcation at the Aggregation layer. This is per Cisco recommended best practice for a classical Ethernet network. However, if the network is designed so that the Layer 2/Layer 3 boundary is at the Core layer instead, with the Access and Aggregation layers being Layer 2, you can still use Enhanced Classic LAN to leverage the new features and automated workflows.

The following figure shows the first variation of the topology with all Cisco Nexus 9000 and Cisco Nexus 7000 at all the layers:

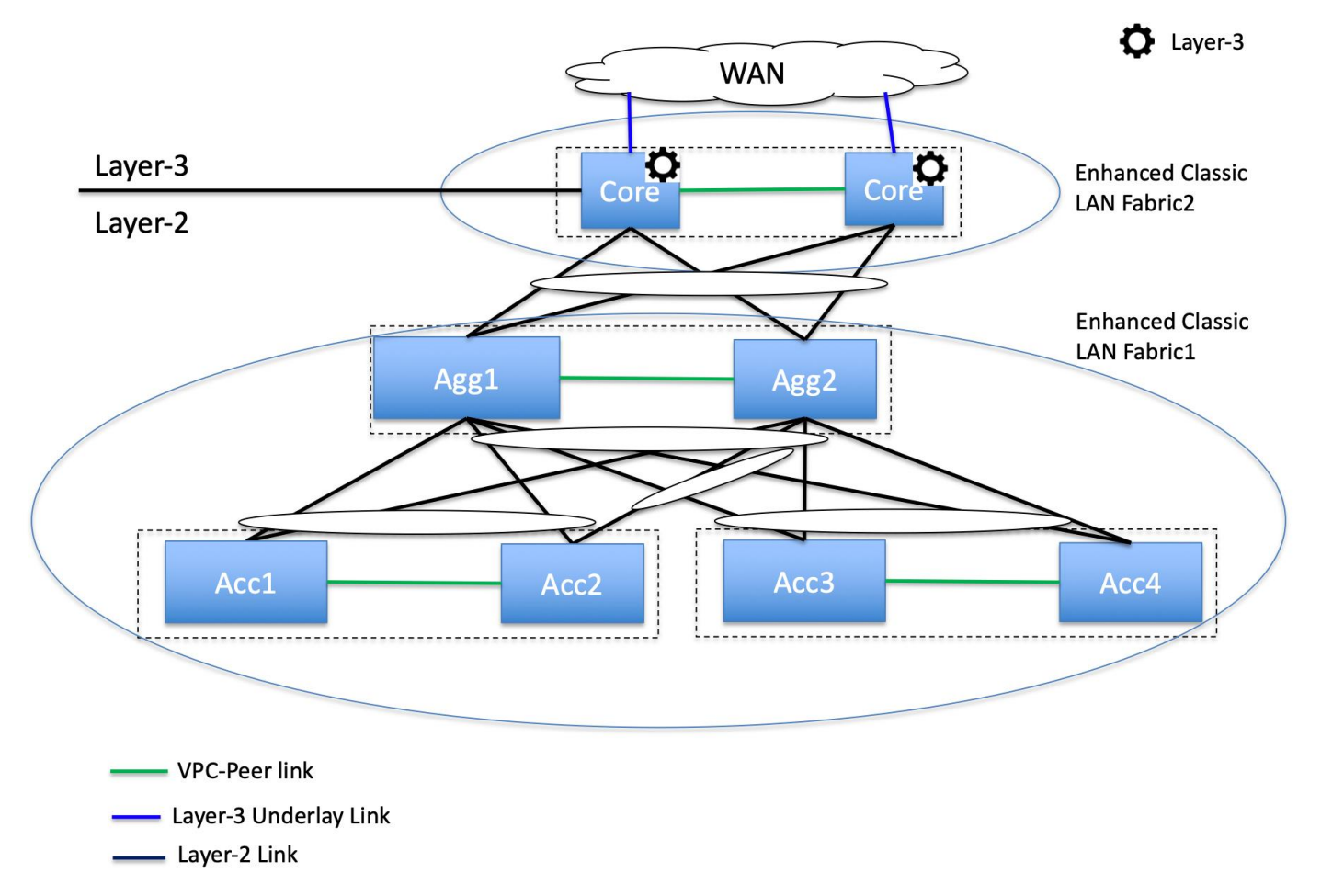

In this case, you can place the Access and Aggregation switches in "Enhanced Classic LAN Fabric1." You can set the options for FHRP and routing to NONE in the fabric settings and either keep everything else at the default values or customize the values. This will not provision any FHRP or routing configurations on both Access and Aggregation layers, making them all Layer 2. Set their roles appropriately as Access and Aggregation.

However, you must place the Core switches in "Enhanced Classic LAN Fabric2" with a role of "Aggregation." In the fabric settings, you can set the FHRP options to HSRP or VRRP. You can set the routing options based on the routing desired for external connectivity. NDFC considers this Aggregation switch as the Layer 2/Layer 3 boundary. You can place a WAN router as Core or Edge in a separate external connectivity network fabric to achieve VRF-Lite provisioning workflows with Fabric2 as discussed in the [VRF-Lite Extension Between the Aggregation and Core/Edge Layers](#page-58-0) section.

A brownfield import works for both Fabrics 1 and 2. For Fabric 1, NDFC learns only Layer 2 networks, whereas for Fabric 2, NDFC learns Layer 3 Networks. You can perform any incremental provisioning using day 1 workflows from individual fabrics. You can also add both fabrics to a fabric group for better visualization.

For a greenfield, see the Day 0 for [Classic](#page-42-0) LAN, Day 1 for Classic LAN, and [Day 2 for Classic LAN](#page-64-0) sections.

Fabric 1 follows the Layer 2 network workflow. For more information, see the Layer 2 [Network](#page-45-0) section. Fabric 2 follows the creation of Layer 3 network workflow with a custom or default VRF instance. For more information, see the [Layer 3 Network with a](#page-52-0) Custom VRF Instance and Layer 3 [Network](#page-48-0) in Default VRF [Instance](#page-48-0) sections.

The following figure shows the second variation of the topology, when the Access layer consists of platforms unsupported in Enhanced Classic LAN (such as the Cisco Nexus 5000 switches), whereas the other layers consist of Cisco Nexus 9000 and 7000 switches:

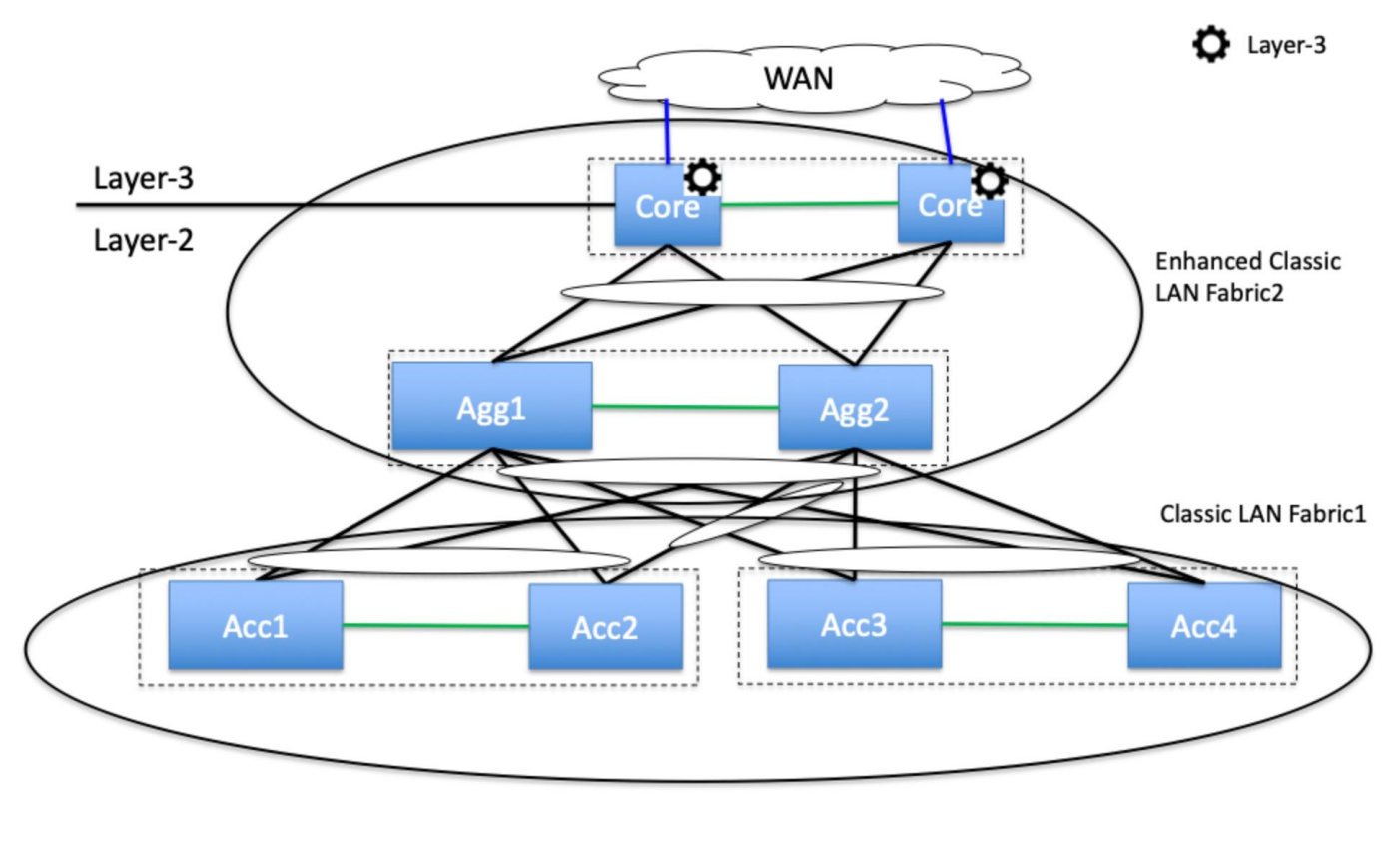

VPC-Peer link - Layer-3 Underlay Link - Layer-2 Link

In this case, you can place the Access switches in "Classic LAN Fabric1." You can incrementally manage these switches using policies until they are ready to be retired. You must create and attach networks and VRF instances, and configure vPCs and interface between Access and Aggregation switches using the appropriate policies.

You must place the Aggregation and Core switches in a separate "Enhanced Classic LAN Fabric2" with the Aggregation switch role set to "Access" and the Core switch role set to "Aggregation." In the fabric settings, you can set the FHRP options to HSRP or VRRP. You can set the routing options based on the routing desired for external connectivity. NDFC considers this Aggregation switch as the Layer 2/Layer 3 boundary. You can place a WAN router as Core or Edge in a separate external connectivity network fabric to achieve VRF-Lite provisioning workflows with Fabric2 as discussed in the VRF-Lite Extension Between [the Aggregation and Core/Edge Layers](#page-58-0) section.

A brownfield import works for only Fabric 2. For Fabric 1, you can use a host port resync.

NDFC learns Layer 2 and Layer 3 networks for Fabric 2. You can perform any incremental provisioning using day 1 workflows from individual fabrics. You can also add both fabrics to a fabric group for better visualization.

For a greenfield, see the Day 0 for [Classic](#page-42-0) LAN, Day 1 for Classic LAN, and [Day 2 for Classic LAN](#page-64-0) sections.

Fabric 1 follows the creation of the Layer 2 network workflow using the policies in a Classic LAN. Fabric 2 follows the creation of a [Layer 2](#page-45-0) network at the Access layer. For more information, see the Layer 2 [Network](#page-45-0) section. The Layer 3 network creation has a custom or default VRF instance at the Aggregation layer. For more information, see the [Layer 3 Network with a Custom VRF Instance](#page-52-0) and Layer 3 [Network](#page-48-0) in Default [VRF Instance](#page-48-0) sections.

## Migration from Classic LAN and VXLAN Networks

VXLAN as a technology has various benefits over traditional hierarchical Classical Ethernet networks. Along with being the industry-standard and widely adopted, VXLAN is:

- Proven and scalable
- Improves network performance
- Increases network reliability
- Simplifies network management and IP address mobility
- Helps with segmentation and multi-tenancy

NDFC highly simplifies VXLAN greenfield (and brownfield) deployment with a few clicks, using the "Data center VXLAN EVPN" fabric type while adhering to best practices. You can find the end-to-end provisioning of a VXLAN using NDFC in the Cisco NDFC-Fabric Controller Configuration Guide, Release [12.1.2e.](https://www.cisco.com/c/en/us/td/docs/dcn/ndfc/1212/configuration/fabric-controller/cisco-ndfc-fabric-controller-configuration-guide-1212/managing-greenfield-vxlan-fabric.html) As you plan for this adoption, it is imperative that you must be able to configure the Enhanced Classic LAN and VXLAN fabrics within the same NDFC instance until the Classic network is ready to be retired.

To plan for migration from Enhanced Classic LAN to VXLAN, you can consider the following topologies:

• Topology1: Layer 2 and Layer 3 connectivity between Aggregation switches in a brownfield Enhanced Classic LAN and border leaf switches in a greenfield VXLAN fabric.

This approach is viable if the legacy network and the new VXLAN fabric are geographically colocated.

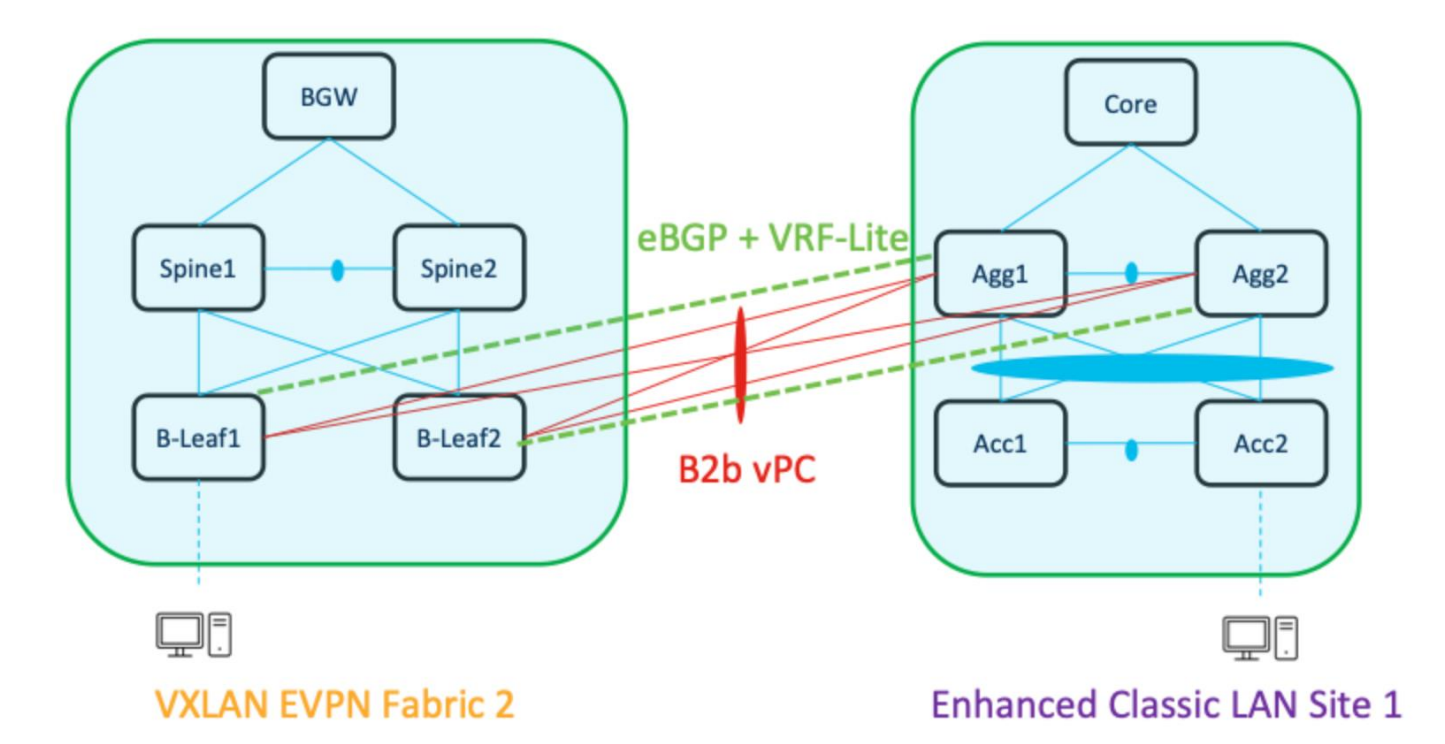

• Topology 2: Layer 2 and Layer 3 connectivity between Aggregation switches in an Enhanced Classic LAN and a border gateway in a VXLAN fabric that extends to border gateways in a greenfield VXLAN fabric.

This approach is viable if the Legacy network and the new VXLAN Fabric are geographically dispersed.

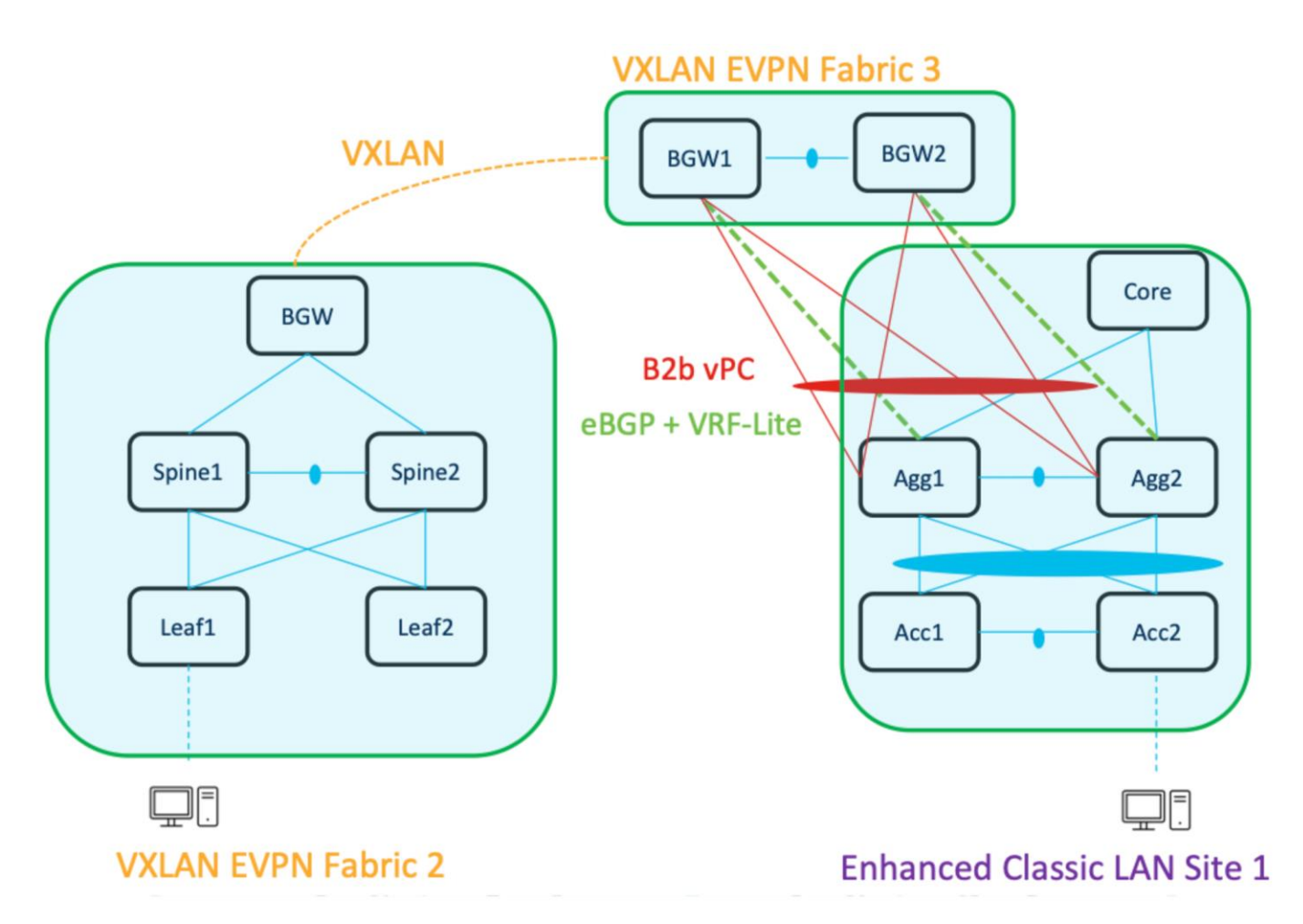

In both the topologies, you must make sure there is Layer 2 and Layer 3 connectivity between Aggregations in the brownfield site and border leaf switch or border gateway in the VXLAN site.

You must provision Layer 2 connectivity, such as using vPCs, port channels, and Layer 3 connectivity with VRF-Lite, using policies in NDFC. For information about using NDFC for provisioning Layer 2 connectivity, see:

- ["Adding Interfaces"](https://www.cisco.com/c/en/us/td/docs/dcn/ndfc/1212/configuration/fabric-controller/cisco-ndfc-fabric-controller-configuration-guide-1212/lan-interfaces.html#task_p3v_hbg_wqb) section in the *Cisco NDFC-Fabric Controller Configuration Guide, Release 12.1.2e*
- ["VRF-Lite"](https://www.cisco.com/c/en/us/td/docs/dcn/ndfc/1212/configuration/fabric-controller/cisco-ndfc-fabric-controller-configuration-guide-1212/vrf-lite.html) chapter in the *Cisco NDFC-Fabric Controller Configuration Guide, Release 12.1.2e*

With NDFC release 12.1.3, you can make Enhanced Classic LAN (ECL) part of a VXLAN EVPN Multi-Site fabric along with VXLAN fabrics. This allows you to configure VXLAN EVPN Multi-Site for DCI between Enhanced Classic LAN and VXLAN fabrics. This helps with coexistence and migration to VXLAN.

The following figure shows a topology for DCI:

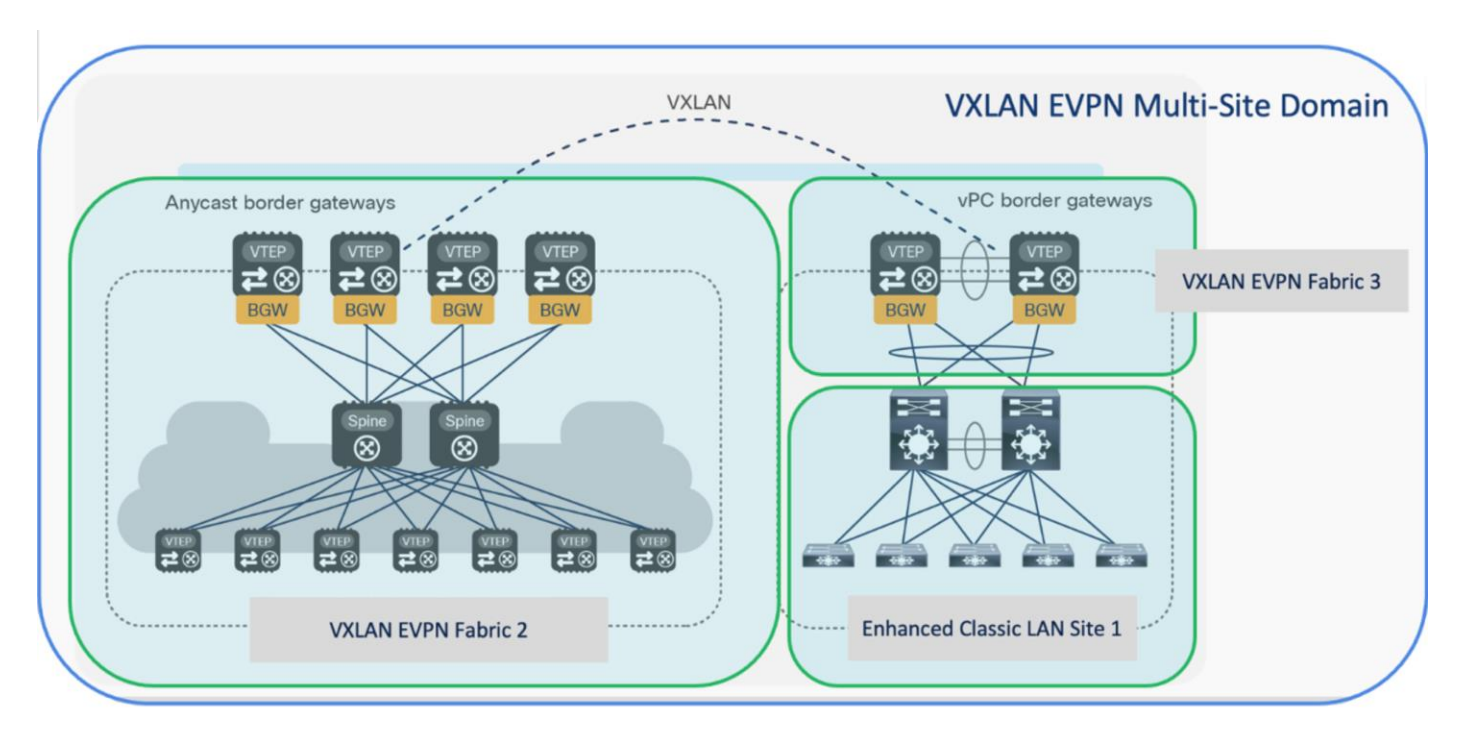

You can use the Data center VXLAN EVPN fabric type for a greenfield VXLAN fabric consisting of a leafspine-border Gateway (Fabric2) as well as border gateways (BGWs) (Fabric3) connecting the Aggregation switches (Enhanced Classic LAN Site1)—the existing brownfield Classic LAN legacy site. The border gateways allow for VXLAN EVPN Multi-Site.

Adding all 3 fabrics in a VXLAN EVPN Multi-Site domain allows for Layer 2 and Layer 3 extension of networks and VRF instances between:

- Border gateways in Fabric3 and Aggregation switches in the Enhanced Classic LAN Site1
- Border gateways in Fabric3 and border gateways in the greenfield VXLAN fabric Fabric1

You can use NDFC for:

- Importing and discovering existing brownfield classic Ethernet networks using Enhanced Classic LAN
- Setting up the greenfield VXLAN BGP EVPN fabric using POAP, bootstrap, or switch IP address discovery with border gateways
- VXLAN EVPN Multi-Site for Layer 2 and Layer 3 extension of networks between Classic and VXLAN fabrics

Enhanced Classic LAN uses the centralized gateway concept with FHRP, whereas VXLAN uses a distributed anycast gateway (DAG) concept. For coexistence of these two disparate types of gateways, that is keeping both running at the same time, Cisco NX-OS introduced a new feature starting in the 10.2(3) release as described in the ["Default Gateway Coexistence of HSRP and Anycast Gateway \(VXLAN](https://www.cisco.com/c/en/us/td/docs/dcn/nx-os/nexus9000/103x/configuration/vxlan/cisco-nexus-9000-series-nx-os-vxlan-configuration-guide-release-103x/m-default-gateway-coexistence-of-hsrp-and-vxlan-evpn.html)  [EVPN\)"](https://www.cisco.com/c/en/us/td/docs/dcn/nx-os/nexus9000/103x/configuration/vxlan/cisco-nexus-9000-series-nx-os-vxlan-configuration-guide-release-103x/m-default-gateway-coexistence-of-hsrp-and-vxlan-evpn.html) chapter of the *Cisco Nexus 9000 Series NX-OS VXLAN Configuration Guide, Release 10.3(x)*. As long as the switches are running the NX-OS 10.2(3) release or later, both DAG and FHRP gateways can coexist and you can use the NDFC 12.1(3) release or later to provision the DAG and FHRP gateways. For the NX-OS 10.2(3) release and earlier, only one kind of gateway can exist. Hence, you must bring down

the gateway for workloads from the brownfield Enhanced Classic LAN network and move the gateway to the greenfield VXLAN fabric with anycast gateway.

The [Migrating Classic Ethernet Environments to VXLAN BGP EVPN](https://www.cisco.com/c/en/us/td/docs/dcn/whitepapers/migrating-classic-ethernet-to-vxlan-bgp-evpn-white-paper.html#PerformingMigrationusingNDFCforNXOSReleaseNXOS1023andearlier) whitepaper provides all the details from connectivity to migration/coexistence and the configurations required, and how you can use NDFC for performing these procedures.

### Hybrid Cloud Connectivity with NDFC

You can now achieve end-to-end provisioning and connectivity between on-premises data centers and cloud AWS or Azure sites. You can do this using the Hybrid Cloud Networking Solution powered by Cisco Nexus Dashboard Orchestrator (NDO) with a Cisco Nexus 9000 NX-OS-based fabric managed by Cisco Nexus Dashboard Fabric Controller (NDFC) and public cloud sites managed by Cisco Cloud Network Controller (CNC).

The prerequisites to use these solutions are to have an all Cisco Nexus 9000 switch-based VXLAN EVPN fabrics managed by NDFC. Hence, you must fully migrate from Classic LAN to VXLAN EVPN fabrics using the approach discussed in this document, with all Cisco Nexus 9000 switches.

For more information about this solution, see the [Hybrid Cloud Connectivity Deployment for Cisco NX-OS](https://www.cisco.com/c/en/us/td/docs/dcn/ndfc/use-case/hybrid-cloud-connectivity-deployment-guide/cisco-hybrid-cloud-connectivity-deployment-for-nx-os.html) document.

## Conclusion

This whitepaper discusses the Enhanced Classic LAN in the NDFC 12.1.3 release, which is when this solution was first introduced. Although the Enhanced Classic LAN fabric type provides an end-to-end workflow for provisioning a 2 or 3 tier classical Ethernet network, we recommend that you migrate to a VXLAN-based overlay network due to all the benefits such a network provides over Classic Ethernet. As described in this document, if you are running networks with Cisco Nexus 5000 or 6000 switches, we highly recommend that you refresh these End-of-Life (EOL) platforms to Cisco Nexus 9000 switches to take advantage of the latest hardware and software features.

**Americas Headquarters** Cisco Systems, Inc. San Jose, CA

Asia Pacific Headquarters Cisco Systems (USA) Pte. Ltd. Singapore

**Europe Headquarters** Cisco Systems International BV Amsterdam, The Netherlands

Cisco has more than 200 offices worldwide. Addresses, phone numbers, and fax numbers are listed on the Cisco Website at https://www.cisco.com/go/offices.

Cisco and the Cisco logo are trademarks or registered trademarks of Cisco and/or its affiliates in the U.S. and other countries. To view a list of Cisco trademarks, go to this URL: https://www.cisco.com/go/trademarks. Third-party trademarks mentioned are the property of their respective owners. The use of the word partner does not imply a partnership relationship between Cisco and any other company. (1110R)

Printed in USA Cxx-xxxxxx-xx 01/22